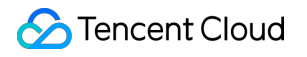

# **IoT Hub Device Connection Manual Product Documentation**

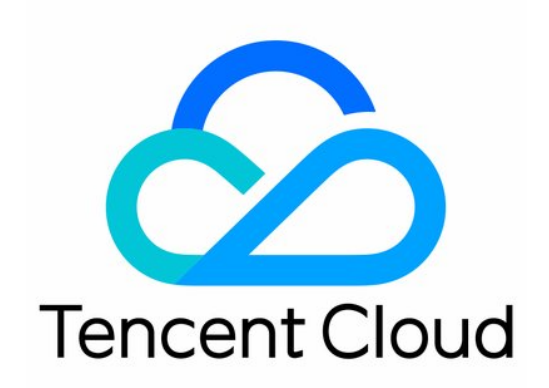

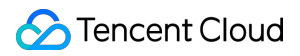

#### Copyright Notice

©2013-2024 Tencent Cloud. All rights reserved.

Copyright in this document is exclusively owned by Tencent Cloud. You must not reproduce, modify, copy or distribute in any way, in whole or in part, the contents of this document without Tencent Cloud's the prior written consent.

Trademark Notice

#### **C** Tencent Cloud

All trademarks associated with Tencent Cloud and its services are owned by Tencent Cloud Computing (Beijing) Company Limited and its affiliated companies. Trademarks of third parties referred to in this document are owned by their respective proprietors.

#### Service Statement

This document is intended to provide users with general information about Tencent Cloud's products and services only and does not form part of Tencent Cloud's terms and conditions. Tencent Cloud's products or services are subject to change. Specific products and services and the standards applicable to them are exclusively provided for in Tencent Cloud's applicable terms and conditions.

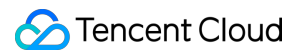

### **Contents**

Device [Connection](#page-3-0) Manual Device [Connection](#page-3-1) Overview [Connection](#page-4-0) Based on SDK for C SDK for C [Download](#page-4-1) SDK for C [Cross-Platform](#page-12-0) Porting **[Overview](#page-12-1)** FreeRTOS + lwIP Platform Porting [Description](#page-17-0) MCU + Universal TCP\_AT Module [Porting \(FreeRTOS\)](#page-20-0) MCU + Universal TCP\_AT Module [Porting \(nonOS\)](#page-23-0) SDK for C [Connection](#page-26-0) Description SDK for C Use [Instructions](#page-34-0) Usage [Overview](#page-34-1) Compilation [Configuration](#page-38-0) Description Compilation [Environment](#page-42-0) (Linux and Windows) Getting [Started](#page-48-0) with MQTT API and Variable Parameter [Description](#page-54-0) Device [Information](#page-60-0) Storage [Connection](#page-65-0) Based on SDK for Android SDK for Android [Release](#page-65-1) Notes SDK for Android Project [Configuration](#page-66-0) SDK for Android Use [Instructions](#page-69-0) [Connection](#page-73-0) Based on SDK for Java SDK for Java [Release](#page-73-1) Notes SDK for Java Project [Configuration](#page-74-0) SDK for Java Use [Instructions](#page-76-0) [Connection](#page-79-0) Based on SDK for Python Python SDK [Release](#page-79-1) Notes SDK for Python Project [Configuration](#page-80-0) SDK for Python Use [Instructions](#page-81-0)

## <span id="page-3-1"></span><span id="page-3-0"></span>Device Connection Manual Device Connection Overview

Last updated:2021-08-31 11:09:28

## Feature Overview

To facilitate the connection of your devices and ensure the security of connection, IoT Hub provides a complete device connection service. To connect a device to IoT Hub, you need to complete device [registration/creation](https://www.tencentcloud.com/document/product/1105/41476) first. The process of connection to IoT Hub be completed only after the device registration/creation succeeds.

#### **Device connection service**

- The device connection service provides the feature of dynamic device registration, so device registration can be completed by devices themselves.
- The device connection service supports connection over diverse protocols, including MQTT, WebSocket, HTTP/HTTPS, and CoAP.
- The device connection service is capable of connection authentication, so devices need to be authenticated based on the connection protocol to ensure the connection security.
- The device connection service offers device SDKs, based on which devices can be connected easily.

#### **Device connection based on SDK**

IoT Hub provides SDKs for [C,](hhttps://www.tencentcloud.com/document/product/1105/41849) [Android,](https://www.tencentcloud.com/document/product/1105/41857) and [Java](https://www.tencentcloud.com/document/product/1105/41860) for device connection. They are integrated with the features included in the device connection service, so you only need to set the device information (for key-authenticated devices:

ProductID, DeviceName, and device key; for certificate-authenticated devices: ProductID,

DeviceName , certificate file, key file, and CA Certificate) in them and integrate their corresponding features into your devices to complete device connection. In addition to the connection service features, the SDKs also include functional APIs for device shadow, OTA, and RRPC. For more information on the APIs, please see:

- SDK for C Use [Instructions](https://www.tencentcloud.com/document/product/1105/41849)
- SDK for Android Use [Instructions](https://www.tencentcloud.com/document/product/1105/41857)
- SDK for Java Use [Instructions](https://www.tencentcloud.com/document/product/1105/41860)

Note:

IoT Hub supports custom connection. You can connect devices to it in a custom way simply by following the protocols and authentication processes it provides.

## <span id="page-4-1"></span><span id="page-4-0"></span>Connection Based on SDK for C SDK for C Download

Last updated:2023-07-27 10:41:13

#### **Code Hosting**

- The code of the device SDK has been hosted on GitHub since v1.0.0 https://github.com/tencentyun/qcloud-iot-sdk-embedded-c
- Download the latest version https://github.com/tencentyun/qcloud-iot-sdk-embedded-c/releases

#### **v3.2.1**

- Release date: August 4, 2020  $\bullet$
- Programming language: C
- Development environments: Linux/Windows  $\bullet$
- Content:
	- i. Added the RRPC sync communication feature and samples.
	- ii. Added the broadcasting feature and samples.
	- iii. Added the subdevice binding/unbinding APIs for gateway devices.
	- iv. Updated the documentation.

#### **v3.2.0**

- Release date: April 30, 2020
- Programming language: C
- Development environments: Linux/Windows
- Content:
	- i. Merged the MTMC branch code, supported multi-device connection, and optimized multithreaded APIs.
	- ii. Fixed some potential memory leak and out-of-bounds issues as well as cross-platform compilation and running issues.
	- iii. Used clang-format to format the code and introduced the code checkers clang-tidy and cpplint.

#### **v3.1.3**

- Release date: March 6, 2020
- Programming language: C
- Development environments: Linux/Windows
- Content:
	- i. Optimized ota\_mqtt\_sample to decouple and separate the OTA process and the places where file operations were required, and added the checkpoint restart capability for the sample in case of MQTT reconnection.
	- ii. Optimized gateway\_sample and added the sample code for proxying more than one subdevice.
	- iii. Added the API for querying whether the MQTT topic was subscribed to successfully.
	- iv. Optimized and updated the documentation.
	- v. Fixed some compilation warnings and bugs.
	- vi. Unified the code indentation style.

#### **v3.1.2**

- Release date: November 11, 2019
- Programming language: C
- Development environments: Linux/Windows
- Content:
	- i. Removed the relevant code and documentation for IoT Explorer to support IoT Hub only, and optimized the document descriptions.
	- ii. Fixed memory leaks in the OTA module,  $device\_info.jpg$  file parsing issues, and Windows time format issues.
	- iii. Renamed ca.c/h to qcloud\_iot\_ca.c/h and device.c/h to qcloud\_iot\_device.c/h to avoid filename conflicts.

#### **v3.1.0**

- Release date: September 19, 2019
- Programming language: C  $\bullet$
- Development environments: Linux/Windows
- Content:

Refactored C-SDK:

- i. Optimized the code structure and directory hierarchy, used English comments, improved the documentation, and improved the usability and portability.
- ii. Added the CMake compilation method and code extraction method on the basis of original Makefile compilation to adapt to multiple compilation environments.
- iii. Added support for Windows to support development in Microsoft Visual Studio.
- iv. Added the AT\_socket network layer to support the development and porting of MCU+TCP AT module devices.
- v. Added the porting adaptation for FreeRTOS + lwIP platforms.

#### **v3.0.3**

- Release date: August 26, 2019
- Programming language: C
- Development environments: Linux/GNU Make  $\bullet$
- Content:
	- i. Supported OTA checkpoint restart: added local firmware version information management (version, checkpoint, and MD5) in ota mgtt sample.c , and supported the range parameter when an HTTPS connection is established during firmware download.
	- ii. Updated the SDK version number to v3.0.3.

#### **v3.0.2**

- Release date: July 18, 2019
- Programming language: C
- Development environments: Linux/GNU Make
- Content:
	- i. Supported escape character processing for the string type in data templates.
	- ii. Removed device version management from device shadow.
	- iii. Optimized relevant examples of data templates.

#### **v3.0.1**

- Release date: June 11, 2019
- Programming language: C
- Development environments: Linux/GNU Make
- Content:
	- i. Optimized the log reporting feature, introduced dynamic buffer memory allocation, and supported multipart log reporting for large logs in various scenarios.
	- ii. Added the event handler callback of subscribe for MQTT to notify the status change of the subscribed topic timely.
	- iii. Fixed some code issues, such as improper judgment on the return values of MQTT APIs.

#### **v3.0.0**

- Release date: May 17, 2019
- Programming language: C
- Development environments: Linux/GNU Make
- Content:
	- i. Added the data template feature based on shadow.
	- ii. Added the event reporting feature.
	- iii. Added the data template code generation script tool.
	- iv. Fixed several bugs in JSON processing.
	- v. Added data template samples, event samples, and smart light scenario samples in the data template.
	- vi. Adjusted the documentation structure and added the document directory docs and platform SDK use instructions.
	- vii. Supported both IoT Hub and IoT Explorer starting from v3.0.0.

#### **v2.3.5**

- Release date: May 15, 2019
- Programming language: C
- Development environments: Linux/GNU Make
- Content:
	- i. Added the dynamic device registration feature.
	- ii. Added dynamic device registration samples.
	- iii. Added device information read/write HAL APIs.
	- iv. Added AES encryption and decryption APIs.
	- v. Changed the device information acquisition method of all samples to implementation by APIs at the HAL layer.

#### **v2.3.3**

- Release date: May 6, 2019
- Programming language: C
- Development environments: Linux/GNU Make
- Content:
	- i. Optimized the MQTT keepalive connection mechanism and ping request packet sending policy.
	- ii. Stored the topic names of MQTT subscription/unsubscription in the dynamic memory to make them easier to be called.
	- iii. Changed the maximum length of topic name to 128 for consistency with the cloud backend.
	- iv. Fixed the bugs with the acquisition of  $sys$  and  $log$  messages by HTTPC and MQTT.
	- v. Optimized the error code types.

#### **v2.3.2**

- Release date: April 12, 2019
- Programming language: C
- Development environments: Linux/GNU Make
- Content:
	- i. Fixed user experience issues: added the gateway compilation option (disabled by default) in make.settings and modified the firmware update print level.
	- ii. Fixed the problem where the MQTT receiving buffer was prone to loss during shadow message downstreaming: added an error message when the receiving buffer was insufficient, and changed the default size of the MQTT sending/receiving buffer to 2,048 bytes.
	- iii. Changed the maximum number of successfully subscribed topics to 10.

#### **v2.3.1**

- Release date: March 12, 2019
- Programming language: C
- Development environments: Linux/GNU Make  $\bullet$
- Content:
- 1. Added the device log reporting feature in the SDK, making it easier for users to remotely monitor and diagnose the network status of devices in the console (only supported for the MQTT mode).
- 2. Streamlined the printout content of SDK logs, fixed several bugs, and optimized the code design.
- 3. Changed the maximum length of device name to 48 characters for consistency with the IoT Hub console.

#### **v2.3.0**

- Release date: February 25, 2019
- Programming language: C
- Development environments: Linux/GNU Make  $\bullet$
- Content:
- 1. Added the gateway feature to allow gateway devices to connect/disconnect and send/receive messages on behalf of subdevices based on the MQTT protocol.
- 2. Optimized the thread safety design for multithreaded applications and added multithreaded routines and precautions in the samples.
- 3. Optimized the MQTT reconnection mechanism and heartbeat packet timer refresh policy.
- 4. Fixed several bugs and added validity checks for some memory operations.
- 5. Removed the bit field operation mode from some structures to reduce cross-platform errors.

#### **v2.2.0**

- Release date: July 20, 2018  $\bullet$
- Programming language: C
- Development environments: Linux/GNU Make
- Content:
	- i. Added the NB-IoT device connection capability.
	- ii. Adapted to the topic wildcards  $\#$  and  $+$ .
	- iii. Organized the directory structure of third-party libraries.

#### iv. Fixed several bugs.

#### **v2.1.0**

- Release date: May 2, 2018  $\bullet$
- Programming language: C
- Development environments: Linux/GNU Make  $\bullet$

#### Content:

- i. Added the new firmware update capability (over the OTA-CoAP channel).
- ii. Added the HMAC-SHA1 connection authentication capability for low-end resource-constrained devices.
- iii. Added the capability to get backend time.

#### **v2.0.0**

- Release date: March 12, 2018
- Programming language: C
- Development environments: Linux/GNU Make
- Content:
- i. Added the new firmware update capability (over the OTA-MQTT channel).
- ii. Fixed the issue where the device shadow heartbeat interval was invalid.
- iii. Fixed the issue where the data received by MQTT caused buffer overflow when the data length was at the threshold.

#### **v1.2.2**

- Release date: February 7, 2018
- Programming language: C
- Development environments: Linux/GNU Make  $\bullet$
- Content:
	- i. Added support for MQTT/CoAP symmetric encryption connection.
	- ii. Optimized the Linux C compilation.

#### **v1.2.1**

- Release date: February 2, 2018
- Programming language: C
- Development environments: Linux/GNU Make  $\bullet$
- Content: fixed the incorrect logic of message publishing timeout callback.

#### **v1.2.0**

- Release date: January 17, 2018
- $\bullet$ Programming language: C
- Development environments: Linux/GNU Make
- Content:

1. Modified the message publishing/subscribing ACKs for receipt through the callback without blocking the sending thread.

2. Added the capabilities of devices and the backend for connection and logging.

3. Added the new UDP-based CoAP channel which used DTLS asymmetric encryption and consumed less power in pure data reporting scenarios.

#### **v1.0.0**

- Release date: November 15, 2017
- Programming language: C
- Development environments: Linux/GNU Make
- Content:

1. Added support for the MQTT protocol: devices could quickly and easily connect to the cloud server of IoT Hub. For more information, please see MQTT [Protocol](https://github.com/mcxiaoke/mqtt) Details.

- 2. Added support for device shadow: for more information, please see Device [Shadow](https://www.tencentcloud.com/document/product/1105/41834) Details.
- 3. Added support for symmetric and asymmetric encryption.

## <span id="page-12-1"></span><span id="page-12-0"></span>SDK for C Cross-Platform Porting **Overview**

Last updated:2023-07-27 10:41:13

This document describes how to port the device C-SDK to the target hardware platform. C-SDK adopts modular design to separate the core protocol service and hardware abstraction layer (HAL). When porting across platforms, you generally only need to modify and adapt the HAL.

## C-SDK Architecture

#### **Architecture diagram**

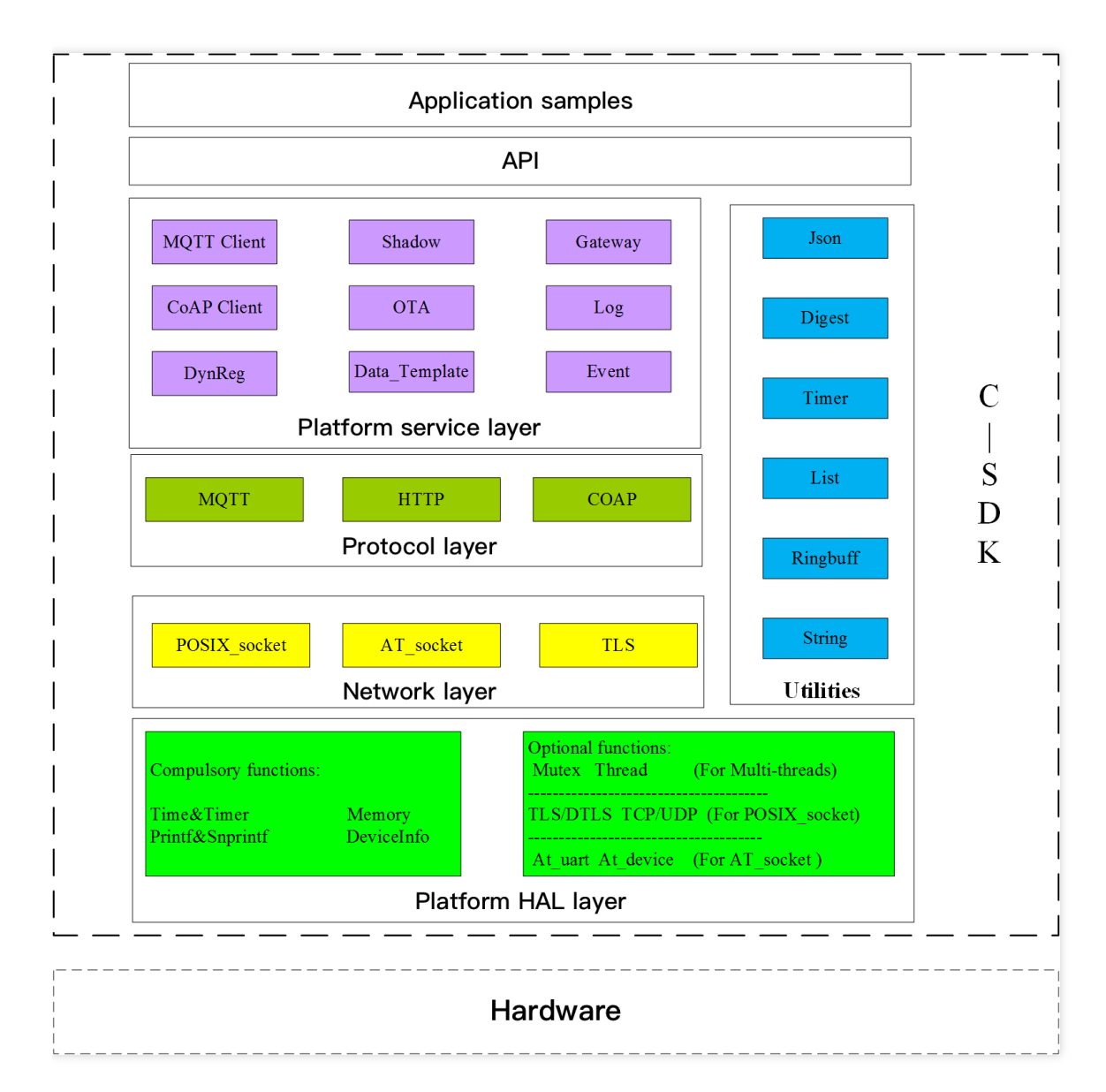

#### **Architecture description**

The SDK is designed into four layers from top to bottom: platform service layer, core protocol layer, network layer, and hardware abstraction layer.

**Service layer**

This layer is above the network protocol layer and implements features such as device connection authentication, device shadow, gateway, dynamic registration, log reporting, and OTA.

**Protocol layer**

The network protocols over which devices can interact with the IoT Hub platform include MQTT, CoAP, and HTTP.

**Network layer**

This layer implements network protocol stacks based on TLS/SSL (TLS/DTLS), POSIX\_socket (TCP/UDP), and AT\_socket. Different services can use different protocol stack API functions as needed.

#### **Hardware abstraction layer**

To implement the abstract encapsulation of underlying operations of different hardware platforms, it is necessary to conduct porting for the specific software and hardware platforms, which is divided into two parts of required and optional HAL APIs.

## HAL Porting

HAL mainly has several major parts for porting, including those related to the OS, network and TLS, time and print, and device information.

In the **platform/os** directory, the SDK demonstrates the implementation of HAL in four scenarios: Linux, Windows, FreeRTOS, and nonOS. You can refer to the corresponding directory to port for the target platform.

#### **OS APIs**

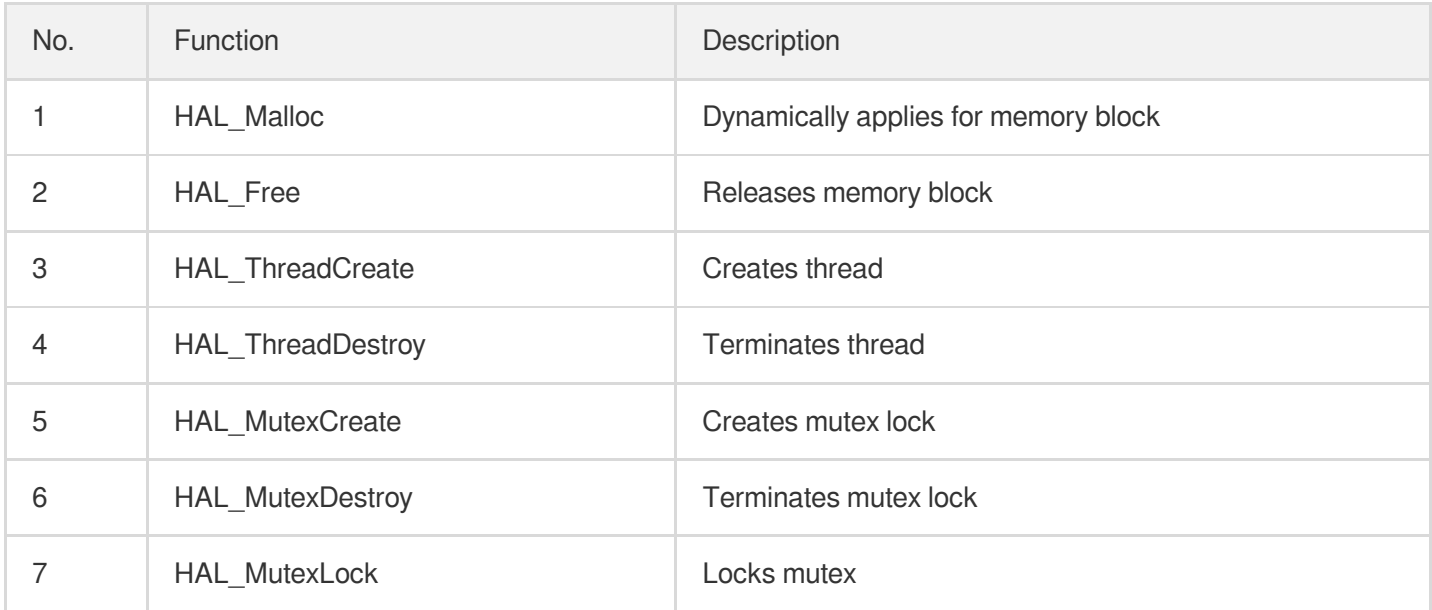

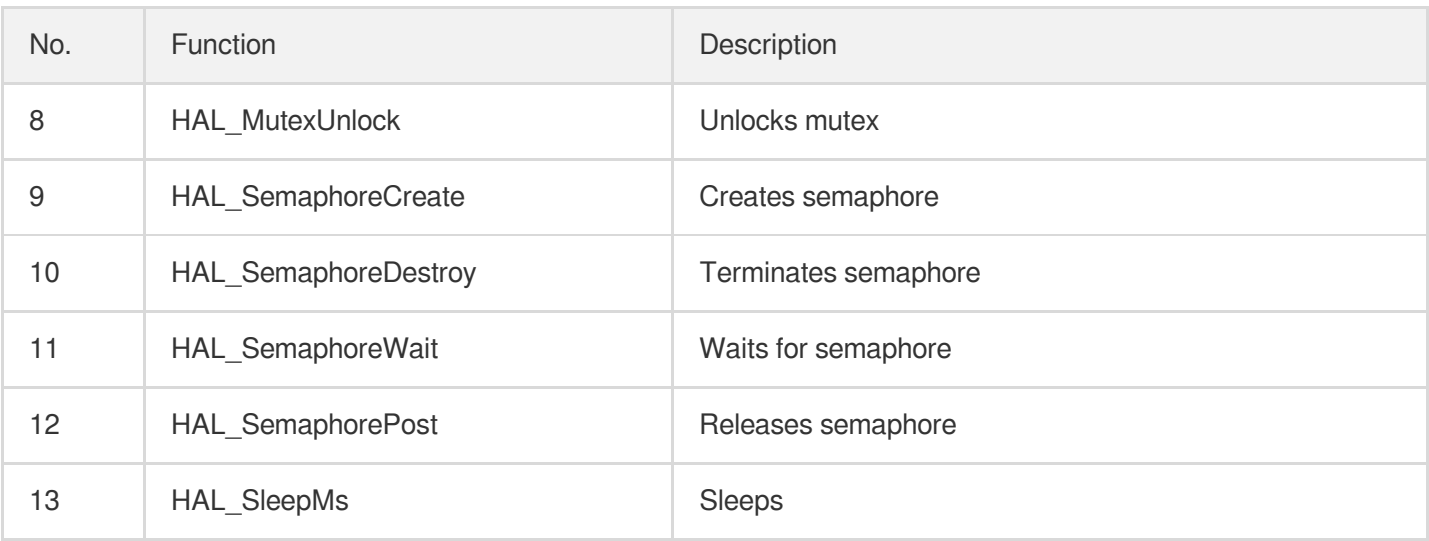

#### **Network and TLS HAL APIs**

Network APIs provide either-or adaptation and porting. For devices that have network communication capabilities and integrate TCP/IP network protocol stacks, you need to implement the POSIX socket network HAL APIs. For devices using TLS/SSL for encrypted communication, you also need to implement the TLS HAL APIs. For devices with **MCU + universal TCP\_AT module**, you can choose the AT\_Socket framework provided by the SDK and implement relevant AT module APIs.

#### **HAL APIs based on POSIX\_socket**

Among them, TCP/UDP APIs are implemented based on POSIX socket functions. TLS APIs are dependent on the **mbedtls** library. Before porting, you must ensure that the **mbedtls** library is available on the system. If you use other TLS/SSL libraries, please refer to the relevant implementation of **platform/tls/mbedtls** for porting and adapting.

UDP/DTLS functions need to be ported only when **CoAP** communication is enabled.

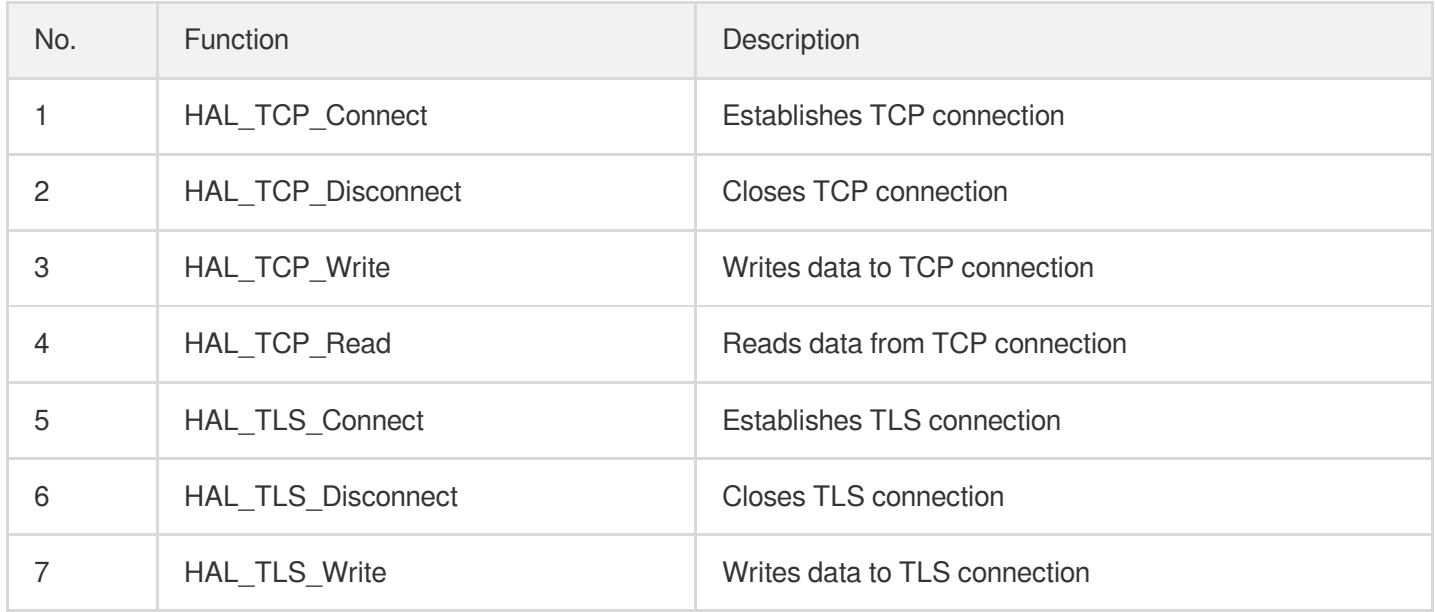

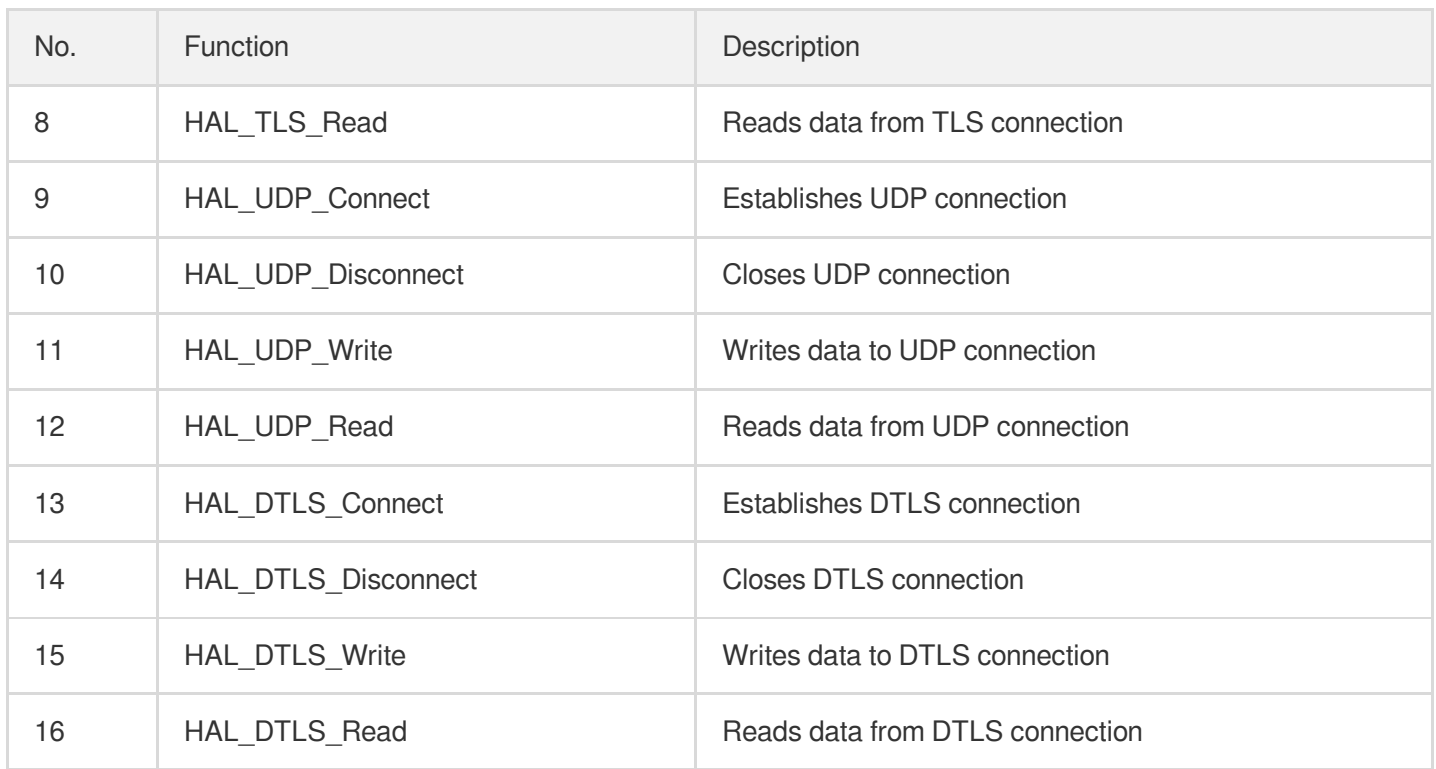

#### **HAL APIs based on AT\_socket**

After AT\_socket is selected by enabling the compilation macro **AT TCP ENABLED**, the SDK will call the at socket API of network at tcp.c . You don't need to port the at socket layer, but you need to implement the AT serial port driver and AT module driver. For the AT module driver, you only need to implement the driver API of the driver structure at\_device\_op\_t in at\_device of the AT framework. You can refer to the supported modules in the at\_device directory. For the AT serial port driver, you need to implement serial port receipt interruption and then call the callback function at \_client\_uart\_rx\_isr\_cb in the interruption service program. You can refer to HAL\_AT\_UART\_freertos.c to port for the target platform.

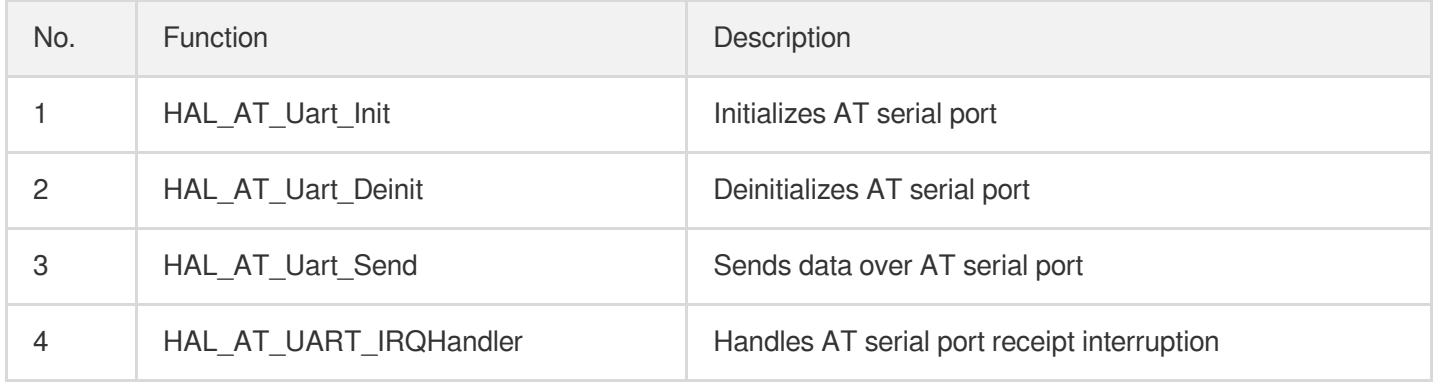

#### **Time and print HAL APIs**

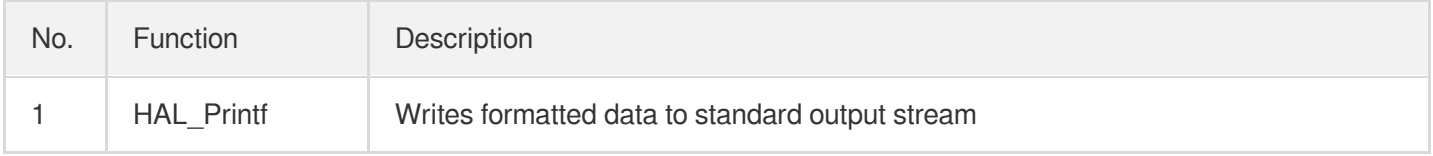

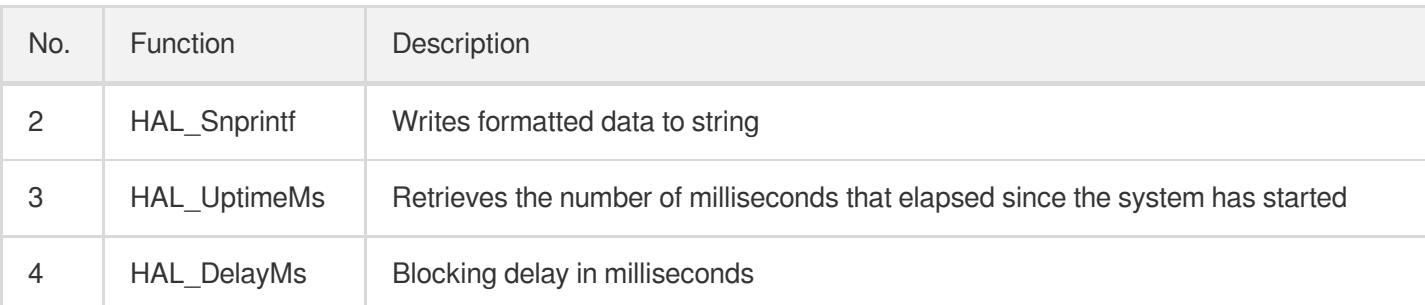

#### **Device information HAL APIs**

To connect a device to the IoT Hub platform, you need to create product and device information on the platform and save such information in a non-volatile storage medium on the device. You can refer to

```
platform/os/linux/HAL_Device_linux.c for implementation.
```
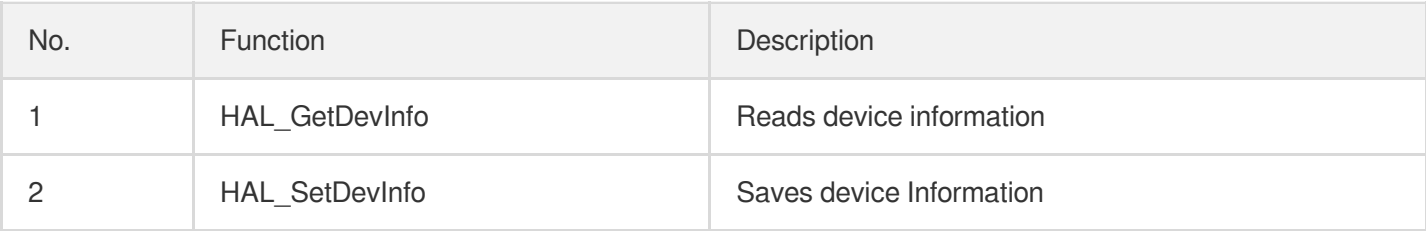

## <span id="page-17-0"></span>FreeRTOS + lwIP Platform Porting **Description**

Last updated:2023-07-27 10:41:13

This document describes how to port IoT Hub C-SDK to the **FreeRTOS + lwIP** platform.

## FreeRTOS Porting Overview

As a micro-kernel system, FreeRTOS mainly provides core OS mechanisms such as task creation and scheduling and inter-task communication. Different device platforms also should be equipped with different software components before they can form a complete embedded operating platform, including C runtime libraries (such as Newlib or ARM CMSIS library) and TCP/IP network protocol stacks (such as lwIP). In addition, the compilation and development environments vary by device platform, so when porting C-SDK, you need to adapt it according to the specific conditions of different devices.

Note:

The SDK provides a reference implementation based on **FreeRTOS + lwIP + Newlib** in **platform/os/freertos** , which has been verified and tested on Espressif's ESP8266 platform.

## Code Extraction

Because different RTOS-based platforms have different compilation methods, it is generally impossible to directly use the SDK's CMake or Make to compile. Therefore, the SDK provides the code extraction feature. It allows you to extract the relevant code into a separate folder based on your needs. The code hierarchy in the folder is concise, making it easy for you to copy and integrate it into your own development environment.

1. Change the platform in CMakeLists.txt to FreeRTOS and enable the code extraction feature:

```
set(BUILD_TYPE "release")
set(PLATFORM "freertos")
set(EXTRACT_SRC ON)
set(FEATURE_AT_TCP_ENABLED OFF)
```
2. Run the following command on Linux:

```
mkdir build
cd build
cmake ..
```
3. You can find the relevant code files in output/qcloud\_iot\_c\_sdk with the following directory hierarchy:

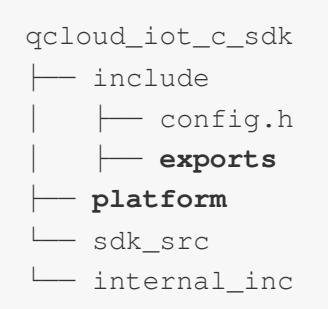

Note:

- include directory: contains the SDK APIs and variable parameters, where  $\c{confia.h}$  is the compilation macros generated according to the compilation options. For more [information, please see](https://www.tencentcloud.com/document/product/1105/41853) API and Variable Parameter Description.
- platform directory: contains platform-related code, which can be modified and adapted according to the specific conditions of the device. For more information on functions, please see [Overview.](https://www.tencentcloud.com/document/product/1105/41844)
- sdk\_src directory: contains the SDK core logic and protocol-related code, which generally don't need to be modified, where internal\_inc is the header file used internally by the SDK.
- 4. You can copy qcloud\_iot\_c\_sdk to the compilation and development environment of your target platform and then modify the compilation options as needed.

## Porting Sample

Build a demo project based on Espressif's ESP8266 RTOS platform in the Linux development environment.

- 1. Please refer to ESP8266 RTOS SDK to obtain the RTOS SDK and cross compiler and create a project.
- 2. Copy the qcloud\_iot\_c\_sdk directory extracted above to components/qcloud\_iot.
- 3. In components/qcloud\_iot, create a compilation configuration file component.mk with the following content:

```
#
# Component Makefile
#
COMPONENT_ADD_INCLUDEDIRS := \
qcloud_iot_c_sdk/include \
qcloud_iot_c_sdk/include/exports \
qcloud_iot_c_sdk/sdk_src/internal_inc
COMPONENT_SRCDIRS := \
qcloud_iot_c_sdk/sdk_src \
qcloud_iot_c_sdk/platform
```
At this point, you can compile qcloud\_iot\_c\_sdk as a component and then call the IoT Hub C-SDK APIs in your code to connect devices and send/receive messages.

## <span id="page-20-0"></span>MCU + Universal TCP\_AT Module Porting (FreeRTOS)

Last updated:2023-07-27 10:41:13

For MCUs that have no network communication capabilities, the "MCU + communication module" combination is often used. Communication modules (including Wi-Fi/2G/4G/NB-IoT) generally provide serial port-based AT instruction protocols for MCUs to communicate over the network. For this scenario, the C-SDK encapsulates the AT-socket network layer, where the core protocol and service layer don't need to be ported. This document describes how to port C-SDK for connection to IoT Hub in the target environment of MCU (FreeRTOS) + universal TCP AT module.

### SDK Download

Download the latest version of the device [C-SDK.](https://github.com/tencentyun/qcloud-iot-sdk-embedded-c)

## SDK Feature Configuration

Use the general TCP module to compile and configure the options as follows:

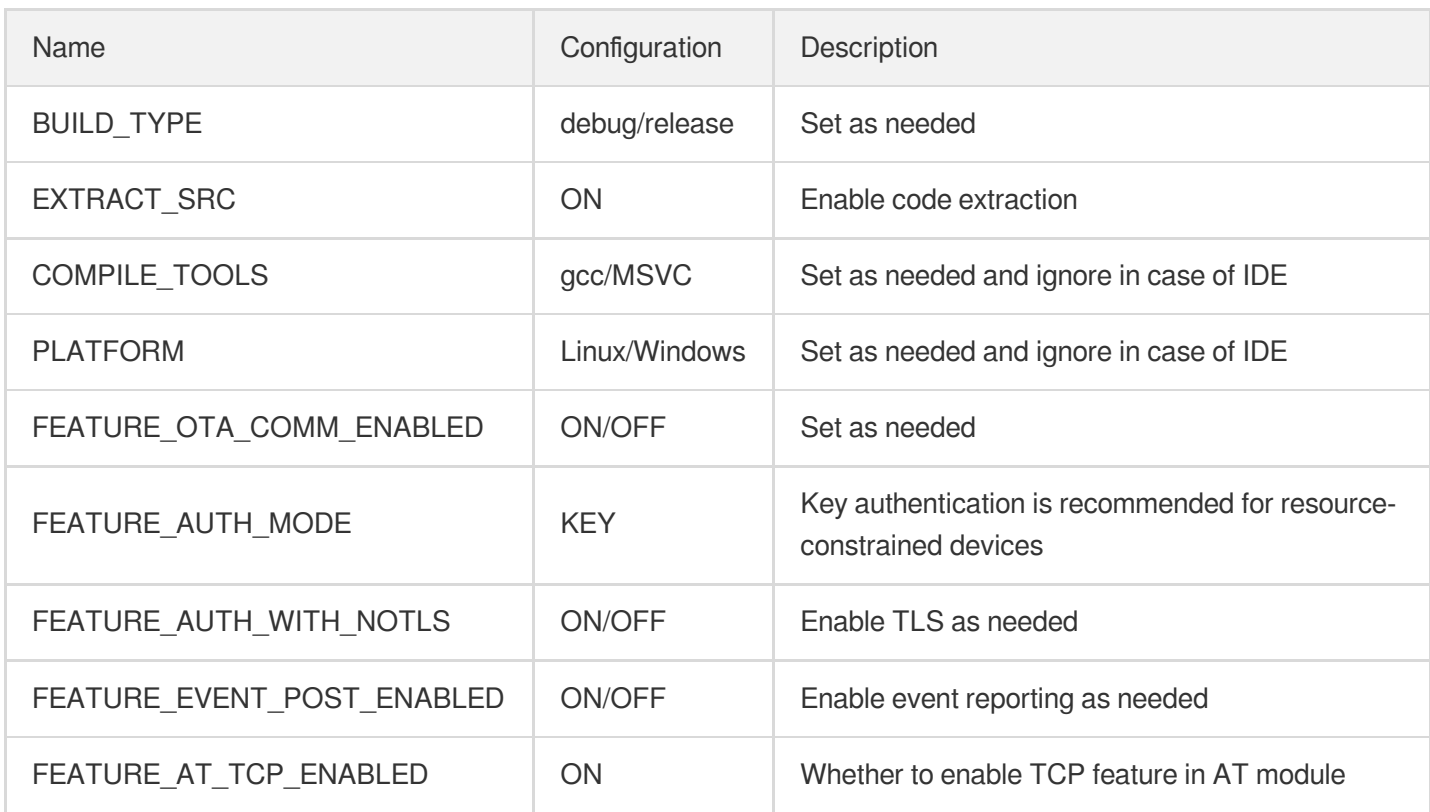

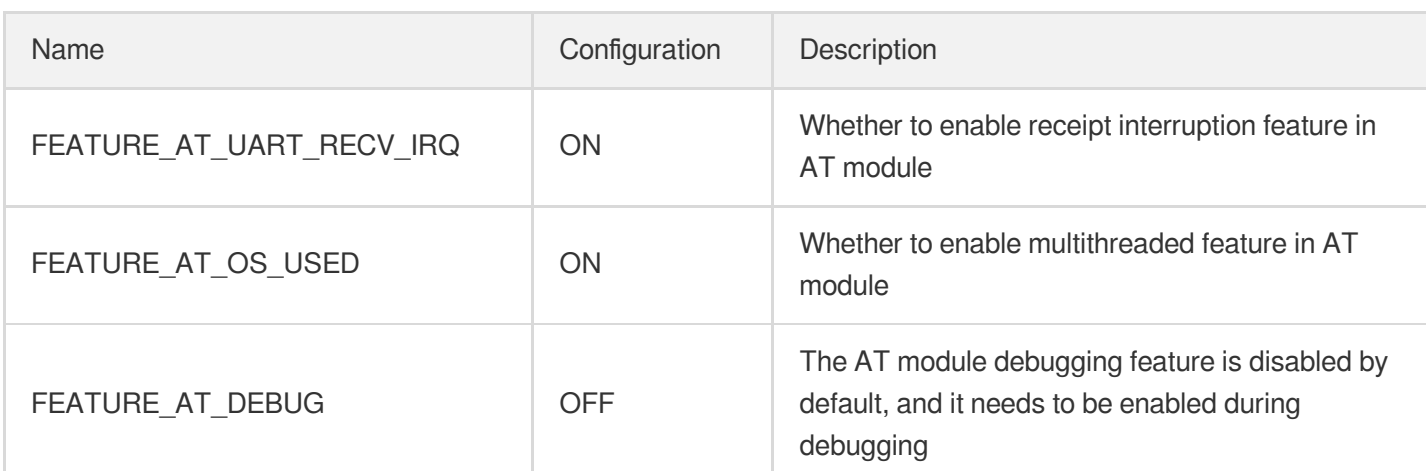

### Code Extraction

1. Run the following command on Linux:

```
mkdir build
cd build
cmake ..
```
2. You can find the relevant code files in output/qcloud iot c sdk with the following directory hierarchy:

```
qcloud_iot_c_sdk
├── include
   │ ├── config.h
    │ ├── exports
 ├── platform
  - sdk_src
└── internal_inc
```
Note:

- include directory: contains the SDK APIs and variable parameters, where config.h is the compilation macros generated according to the compilation options.
- · platform directory: contains platform-related code, which can be modified and adapted according to the specific conditions of the device.
- sdk\_src directory: contains the SDK core logic and protocol-related code, which generally don't need to be modified, where internal\_inc is the header file used internally by the SDK.

3. You can copy qcloud\_iot\_c\_sdk to the compilation and development environment of your target platform and then modify the compilation options as needed.

## HAL Porting

Please refer to [Overview](https://www.tencentcloud.com/document/product/1105/41844) to port first.

For network HAL APIs, the AT\_Socket framework provided by the SDK has been selected through the above compilation options. The SDK will call the at\_socket API of network\_at\_tcp.c . You don't need to port the at socket layer, but you need to implement the AT serial port driver and AT module driver. For the AT module driver, you only need to implement the driver API of the driver structure at device\_op\_t in at device of the AT framework. You can refer to the supported modules in the at device directory.

Currently, the SDK provides underlying API implementation for the Wi-Fi module ESP8266, which is widely used in the IoT field, for reference when you port to other communication modules.

## Business Logic Development

You can refer to the routines in the SDK's samples directory for development.

## <span id="page-23-0"></span>MCU + Universal TCP\_AT Module Porting (nonOS)

Last updated:2023-07-27 10:41:13

For MCUs that have no network communication capabilities, the "MCU + communication module" combination is often used. Communication modules (including Wi-Fi/2G/4G/NB-IoT) generally provide serial port-based AT instruction protocols for MCUs to communicate over the network. For this scenario, the C-SDK encapsulates the AT-socket network layer, where the core protocol and service layer don't need to be ported. This document describes how to port C-SDK for connection to IoT Hub in the target environment of MCU (nonOS) + universal TCP AT module. Compared with the RTOS scenario, the network data received by at\_socket is processed differently. The application layer needs to periodically call **IOT MQTT Yield** to receive the server's downstream data. If the receipt window is missed, there will be data loss. Therefore, in scenarios with complex business logic, we recommended you use RTOS and select the nonOS mode by configuring FEATURE AT OS USED = OFF.

### SDK Download

Download the latest version of the device [C-SDK.](https://github.com/tencentyun/qcloud-iot-sdk-embedded-c)

## SDK Feature Configuration

Use the general TCP module to compile and configure the options for nonOS as follows:

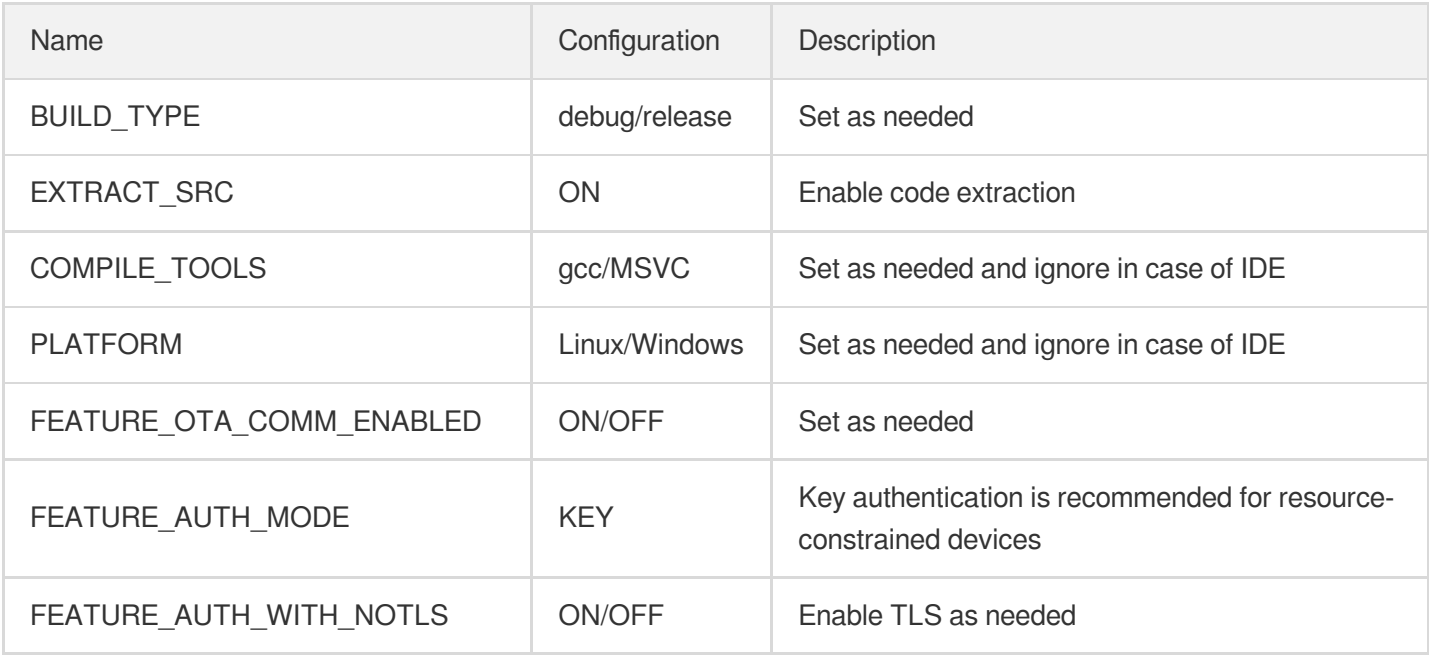

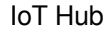

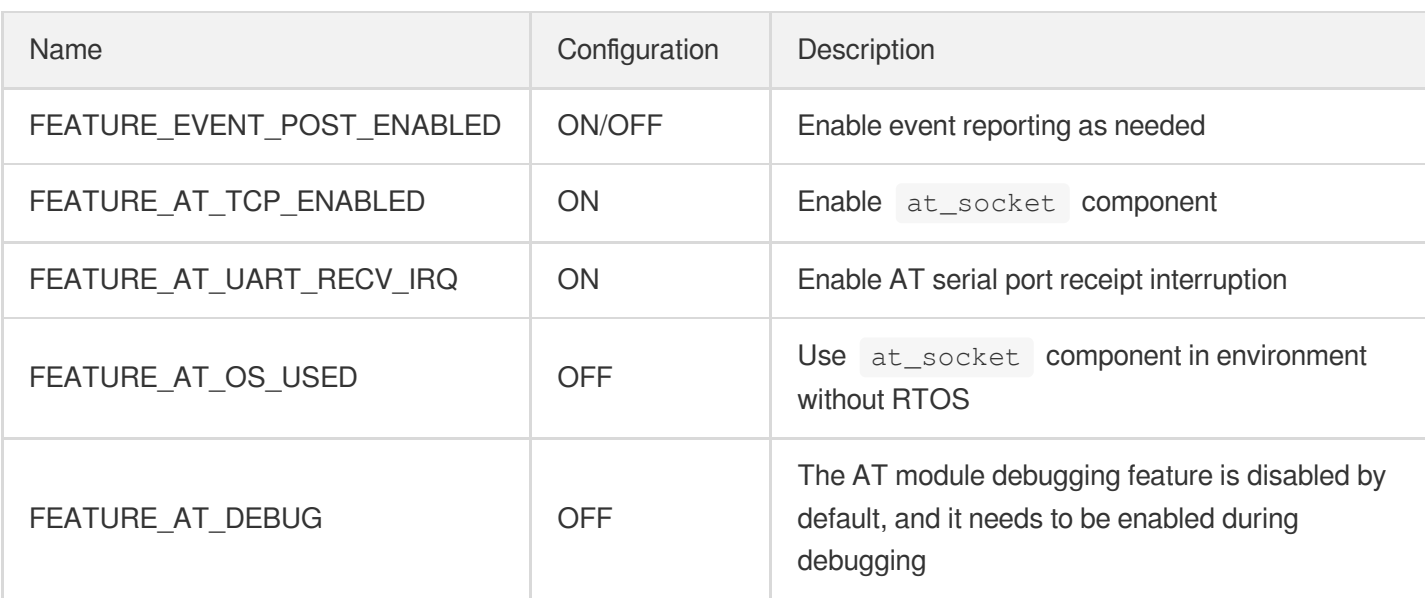

### Code Extraction

1. Run the following command on Linux:

```
mkdir build
cd build
cmake ..
```
2. You can find the relevant code files in output/qcloud\_iot\_c\_sdk with the following directory hierarchy:

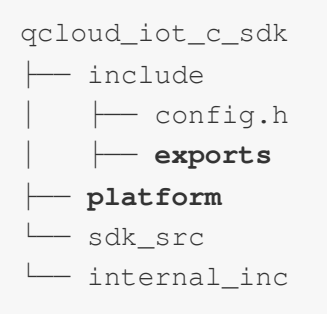

Note:

- o include directory: contains the SDK APIs and variable parameters, where config.h is the compilation macros generated according to the compilation options.
- platform directory: contains platform-related code, which can be modified and adapted according to the specific conditions of the device.
- sdk\_src directory: contains the SDK core logic and protocol-related code, which generally don't need  $\circ$ to be modified, where internal\_inc is the header file used internally by the SDK.
- 3. You can copy qcloud\_iot\_c\_sdk to the compilation and development environment of your target platform and then modify the compilation options as needed.

## HAL Porting

Please refer to [Overview](https://github.com/tencentyun/qcloud-iot-sdk-embedded-c/blob/master/docs/C-SDK_Porting%E8%B7%A8%E5%B9%B3%E5%8F%B0%E7%A7%BB%E6%A4%8D%E6%A6%82%E8%BF%B0.md) first.

For network HAL APIs, the AT Socket framework provided by the SDK has been selected through the above compilation options. The SDK will call the at socket API of network at tcp.c . You don't need to port the at socket layer, but you need to implement the AT serial port driver and AT module driver. For the AT module driver, you only need to implement the driver API of the driver structure  $at$  device op  $t$  in at device of the AT framework. You can refer to the supported modules in the at device directory. For the AT serial port driver, you need to implement serial port receipt interruption and then call the callback function

at client uart rx isr cb in the interruption service program. You can refer to HAL OS nonos.c to port for the target platform.

### Business Logic Development

You can refer to the routines in the SDK's samples directory for development.

## <span id="page-26-0"></span>SDK for C Connection Description

Last updated:2023-07-27 10:41:13

To ensure security, IoT Hub verifies the validity of each connected device. For this reason, it provides multiple authentication methods to meet the needs for connection of devices with different resources in different use cases.

## Device Identity Information

Depending on the form of device key, devices are divided into certificate-authenticated devices and key-authenticated devices. Certificate authentication is more secure, but it consumes more software and hardware resources.

- Certificate-authenticated devices must carry the following four pieces of information before it can pass the authentication by the platform: product ID (ProductId), device name (DeviceName), device certificate (DeviceCert), and device private key (DevicePrivateKey), among which, the certificate and private key files are generated by the platform and correspond to each other.
- Key-authenticated devices must carry the following three pieces of information before it can pass the authentication by the platform: product ID (ProductId), device name (DeviceName), and device key (DeviceSecret), among which, the device key is generated by the platform.

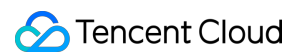

The device key is determined by setting the authentication method during product creation as shown below:

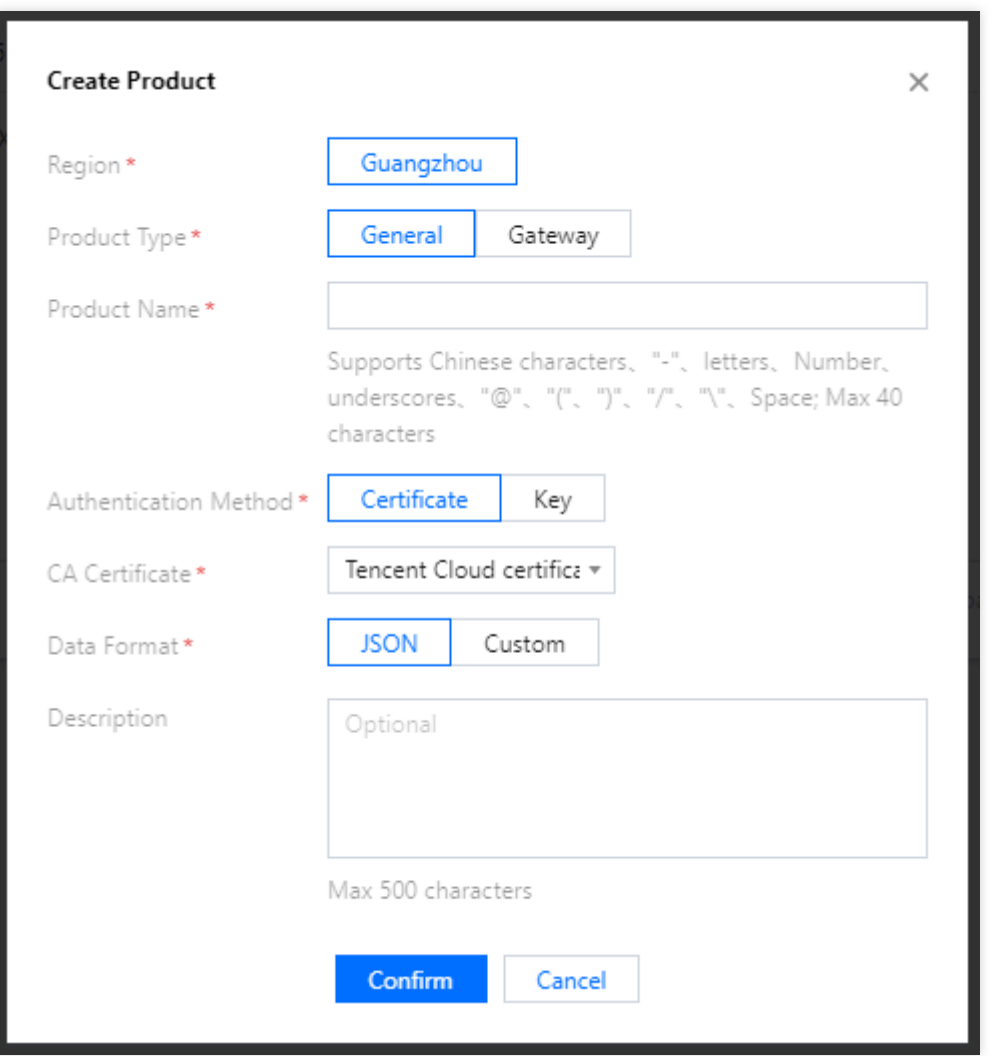

## Device Identity Information Burning

Device information burning is divided into preset burning and dynamic burning, which differ in terms of convenience and security.

#### **Preset burning**

After a product is created, you can create devices one by one in the IoT Hub [console](https://www.tencentcloud.com/product/iothub) or through TencentCloud API, get their corresponding device information, and burn the above three or four pieces of information into a non-volatile medium in a specific step of device production, so that the device SDK can read the stored device information during running for device authentication.

#### **Dynamic burning**

- Preset burning: this involves performing personalized production actions in the mass production process and thus affects the production efficiency. To improve the ease of use, the platform supports dynamic burning. This feature is implemented as follows: after a product is created, its dynamic registration feature can be used to generate a product key (ProductSecret). Unified product information can be burned for all devices under it in the production process, i.e., product ID (ProductId) and product key (ProductSecret). After the devices are shipped, the device identity information can be obtained through dynamic registration and then saved, and then obtained three or four pieces of information can be used for device authentication.
- Device name (DeviceName) generation for dynamic burning: if automatic device creation is used during dynamic registration, device names can be generated by devices themselves, which are generally device IMEIs or MAC addresses but must be unique under the same product ID (ProductId). If automatic device creation is not used during dynamic registration, device names should be entered on the platform in advance, and the platform will verify whether the requested device names are validly entered during dynamic device registration. This can reduce the security risks in case of product key leakage.

Note:

For dynamic registration, you should ensure the security of the product key (ProductSecret); otherwise, major security risks may arise.

## Programming for Authenticating Preset Burnt Devices

#### **Writing device information**

For certificate-authenticated devices, implement the following HAL APIs:

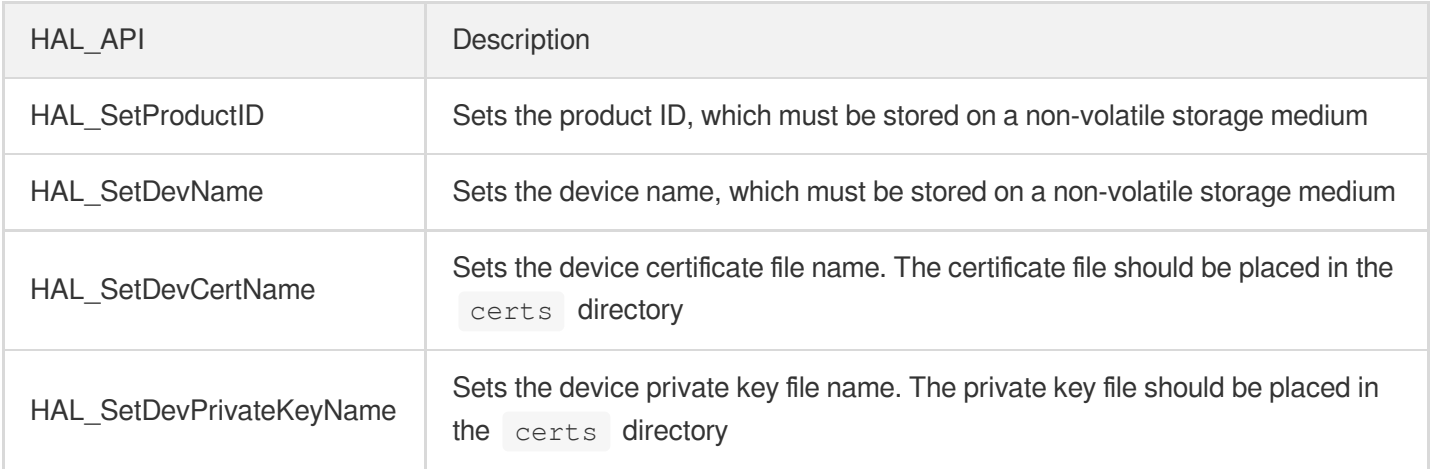

For key-authenticated devices, implement the following HAL APIs:

HAL API Description

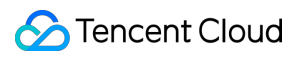

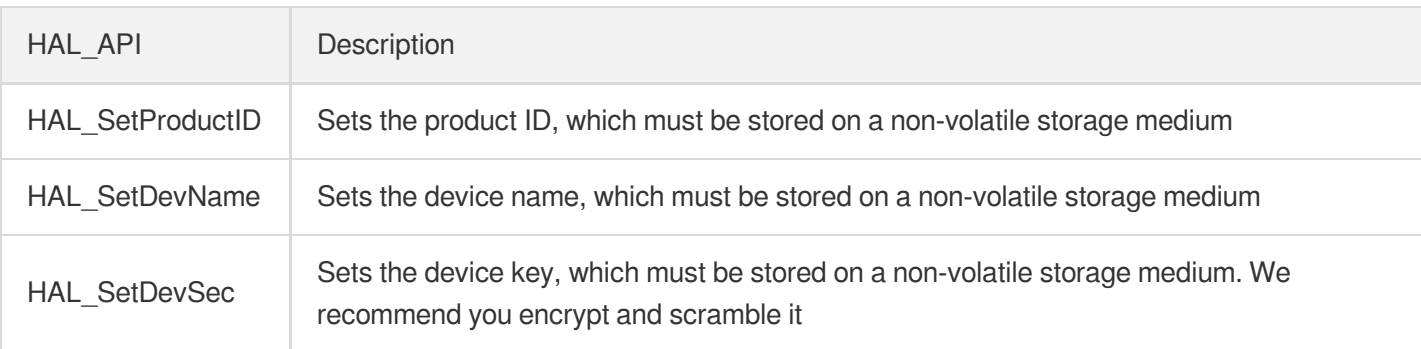

#### **Getting device information**

For certificate-authenticated devices, implement the following HAL APIs:

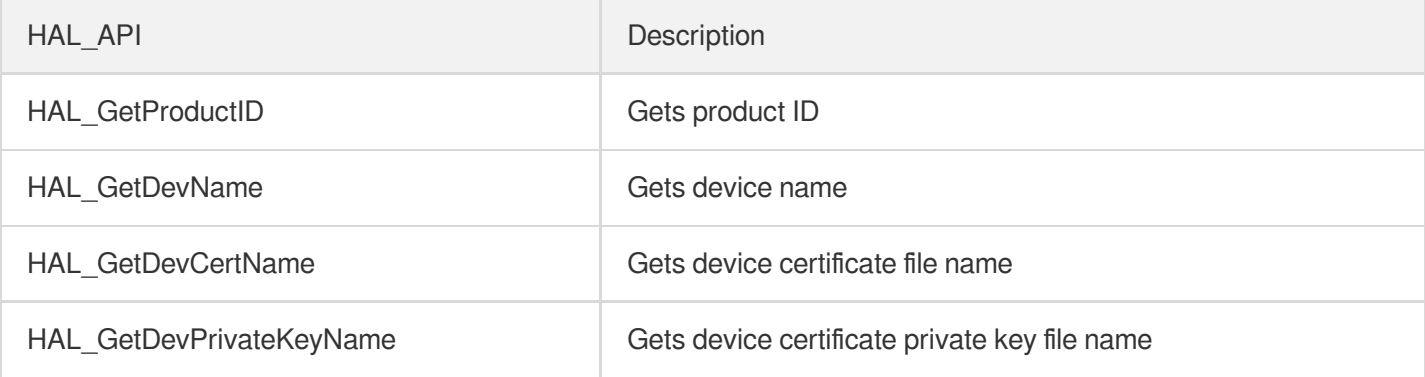

For key-authenticated devices, implement the following HAL APIs:

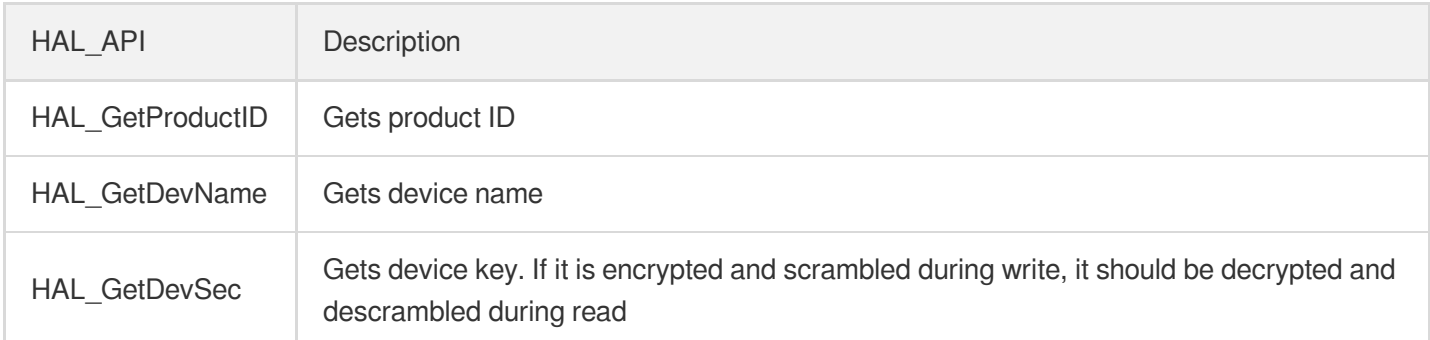

#### **Application demos**

• Initialize the connection parameters

```
static DeviceInfo sg_devInfo;
static int _setup_connect_init_params(MQTTInitParams* initParams)
{
int ret;
ret = HAL_GetDevInfo((void *)&sg_devInfo);
```

```
if(QCLOUD_ERR_SUCCESS != ret){
return ret;
}
initParams->device_name = sg_devInfo.device_name;
initParams->product_id = sg_devInfo.product_id;
......
}
```
Get the device information

```
int HAL_GetDevInfo(void *pdevInfo)
 {
 int ret;
 DeviceInfo *devInfo = (DeviceInfo *)pdevInfo;
 memset((char *)devInfo, 0, sizeof(DeviceInfo));
 ret = HAL_GetProductID(devInfo->product_id, MAX_SIZE_OF_PRODUCT_ID);
 ret |= HAL GetDevName(devInfo->device name, MAX SIZE OF DEVICE NAME);
 #ifdef AUTH_MODE_CERT
 ret |= HAL_GetDevCertName(devInfo->devCertFileName, MAX_SIZE_OF_DEVICE_CERT_FILE_
 NAME);
 ret |= HAL_GetDevPrivateKeyName(devInfo->devPrivateKeyFileName, MAX_SIZE_OF_DEVIC
 E_KEY_FILE_NAME);
 #else
 ret |= HAL_GetDevSec(devInfo->devSerc, MAX_SIZE_OF_DEVICE_SERC);
 #endif
 if(QCLOUD_ERR_SUCCESS != ret){
 Log_e("Get device info err");
 ret = QCLOUD_ERR_DEV_INFO;
 }
 return ret;
 }
Generate the authentication parameters
```

```
static int _serialize_connect_packet(unsigned char *buf, size_t buf_len, MQTTConn
ectParams *options, uint32_t *serialized_len) {
......
......
int username_len = strlen(options->client_id) + strlen(QCLOUD_IOT_DEVICE_SDK_APPI
```
©2013-2022 Tencent Cloud. All rights reserved. Page 31 of 84

```
D) + MAX_CONN_ID_LEN + cur_timesec_len + 4;
options->username = (char*)HAL_Malloc(username_len);
get_next_conn_id(options->conn_id);
HAL_Snprintf(options->username, username_len, "%s;%s;%s;%ld", options->client_id,
QCLOUD_IOT_DEVICE_SDK_APPID, options->conn_id, cur_timesec);
#if defined(AUTH_WITH_NOTLS) && defined(AUTH_MODE_KEY)
if (options->device_secret != NULL && options->username != NULL) {
char sign[41] = \{0\};utils hmac sha1(options->username, strlen(options->username), sign, options->devi
ce_secret, options->device_secret_len);
options->password = (char*) HAL_Malloc (51);
if (options->password == NULL) IOT FUNC EXIT RC(QCLOUD ERR INVAL);
HAL_Snprintf(options->password, 51, "%s; hmacsha1", sign);
}
#endif
......
}
```
### Programming for Authenticating Dynamically Burnt Devices

• Determine whether to initiate a dynamic request

```
int main(int argc, char **argv) {
......
memset((char *)&sDevInfo, 0, sizeof(DeviceInfo));
ret = HAL_GetProductID(sDevInfo.product_id, MAX_SIZE_OF_PRODUCT_ID);
ret |= HAL_GetProductKey(sDevInfo.product_key, MAX_SIZE_OF_PRODUCT_KEY);
ret |= HAL_GetDevName(sDevInfo.device_name, MAX_SIZE_OF_DEVICE_NAME); // Dynamic
registration. We recommend you use a unique identifier of the device as the devic
e name, such as chip ID or IMEI
#ifdef AUTH_MODE_CERT
ret |= HAL_GetDevCertName(sDevInfo.devCertFileName, MAX_SIZE_OF_DEVICE_CERT_FILE_
NAME);
ret |= HAL_GetDevPrivateKeyName(sDevInfo.devPrivateKeyFileName, MAX_SIZE_OF_DEVIC
E_KEY_FILE_NAME);
if(OCLOUD ERR SUCCESS != ret){
Log_e("Get device info err");
return QCLOUD_ERR_FAILURE;
}
/*You need to modify the logic for empty device information based on your own pro
duct conditions. Here is only a sample*/
```

```
if(!strcmp(sDevInfo.devCertFileName, QCLOUD_IOT_NULL_CERT_FILENAME)
||!strcmp(sDevInfo.devPrivateKeyFileName, QCLOUD_IOT_NULL_KEY_FILENAME)){
Log d("dev Cert not exist!");
infoNullFlag = true;
}else{
Log_d("dev Cert exist");
}
#else
ret |= HAL_GetDevSec(sDevInfo.devSerc, MAX_SIZE_OF_PRODUCT_KEY);
if(OCLOUD ERR SUCCESS != ret){
Log_e("Get device info err");
return QCLOUD_ERR_FAILURE;
}
/*You need to modify the logic for empty device information based on your own pro
duct conditions. Here is only a sample*/
if(!strcmp(sDevInfo.devSerc, QCLOUD_IOT_NULL_DEVICE_SECRET)){
Log d("dev psk not exist!");
infoNullFlag = true;
}else{
Log d("dev psk exist");
}
#endif
......
}
```
• Initiate a dynamic request and save the requested device information

```
/*The device information is empty. Initiate device registration. Note: after succ
essful device registration and connection, registration cannot be initiated agai
n, so please save the device information properly*/
if(infoNullFlag){
if(QCLOUD_ERR_SUCCESS == qcloud_iot_dyn_reg_dev(&sDevInfo)){
ret = HAL_SetDevName(sDevInfo.device_name);
#ifdef AUTH_MODE_CERT
ret |= HAL_SetDevCertName(sDevInfo.devCertFileName);
ret |= HAL_SetDevPrivateKeyName(sDevInfo.devPrivateKeyFileName);
#else
ret |= HAL_SetDevSec(sDevInfo.devSerc);
#endif
if(QCLOUD_ERR_SUCCESS != ret){
Log_e("devices info save fail");
}else{
#ifdef AUTH_MODE_CERT
```

```
Log_d("dynamic register success, productID: %s, devName: %s, CertFile: %s, KeyFil
e: \frac{1}{6}s", \
sDevInfo.product_id, sDevInfo.device_name, sDevInfo.devCertFileName, sDevInfo.dev
PrivateKeyFileName);
#else
Log_d("dynamic register success, productID: %s, devName: %s, devSerc: %s", \
sDevInfo.product_id, sDevInfo.device_name, sDevInfo.devSerc);
#endif
}
}else{
Log_e("%s dynamic register fail", sDevInfo.device_name);
}
}
```
After the device information is dynamically requested successfully, the preset burning feature will be completed. The subsequent authentication process is the same as that with preset burning.

## <span id="page-34-1"></span><span id="page-34-0"></span>SDK for C Use Instructions Usage Overview

Last updated:2023-07-27 10:41:13

IoT Hub device SDK for C relies on a secure and powerful data channel to enable IoT developers to quickly connect devices to the cloud for two-way communication.

Note:

After v3.1.0, the SDK refactored and optimized the compilation environment, code, and directory structure, increasing the availability and portability.

## Scope of Application of SDK for C

Featuring a modular design, the SDK for C separates the core protocol service from the hardware abstraction layer and provides flexible configuration options and multiple compilation methods, making it suitable for development platforms and use environments of different devices.

#### **Network communication-capable devices on Linux/Windows**

- For devices that have network communication capabilities and run on standard Linux/Windows, such as PCs, servers, and gateway devices, as well as advanced embedded devices such as Raspberry Pi, you can directly compile and run the SDK on them.
- For embedded Linux devices that require cross compilation, if the toolchain of the development environment has glibc or similar libraries which can provide system calls, including socket communication, SELECT sync IO, dynamic memory allocation, functions for getting time/sleeping/generating random number/printing, as well as critical data protection such as the mutex mechanism (only when multiple threads are required), only simple adaptation (e.g., changing the cross compiler settings in CMakeLists.txt or make.settings ) is required before the SDK can be compiled and run.

#### **Network communication-capable devices on RTOS**

- For IoT devices that have network communication capabilities and run on RTOS, the SDK for C needs to be adapted to different RTOS systems for porting. Currently, it has been adapted to multiple IoT-oriented RTOS platforms, including FreeRTOS, RT-Thread, and TencentOS tiny.
- When porting the SDK to an RTOS device, if the platform provides C runtime libraries like  $\sqrt{N}$  Newlib and embedded TCP/IP protocol stacks like lwIP, adaptation for porting can be done easily.

#### **Devices with MCU + communication module**

- For MCUs that have no network communication capabilities, the "MCU + communication module" combination is often used. Communication modules (including Wi-Fi/2G/4G/NB-IoT) generally provide serial port-based AT instruction protocols for MCUs to communicate over the network. For this scenario, the SDK for C encapsulates the AT-socket network layer, where the core protocol and service layer don't need to be ported. In addition, it provides FreeRTOS-based and nonOS HAL implementation methods.
- In addition, IoT Hub provides a dedicated AT instruction set. If the communication module implements this instruction set, it will be easier for devices to connect and communicate, and less code will be required. For this scenario, please refer to the SDK for [MCU](https://github.com/tencentyun/qcloud-iot-sdk-tencent-at-based.git) AT dedicated to the Tencent Cloud customized AT module.

## SDK Directory Structure Overview

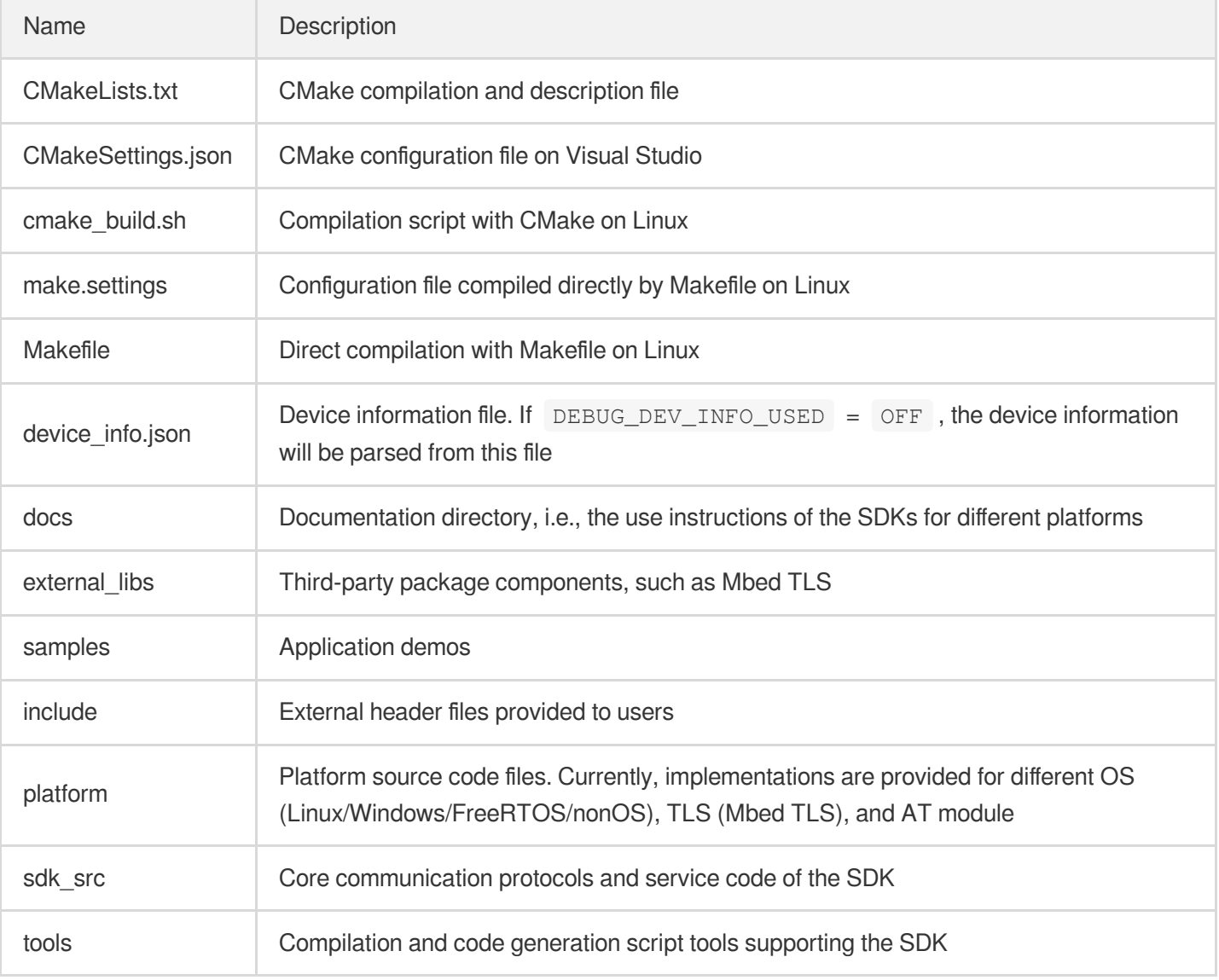

The directory structure and top-level documents are described as follows:
## SDK Compilation Method Description

The SDK for C supports three compilation methods:

- CMake
- Makefile
- Code extraction

For more information on the compilation [methods and compilation](https://www.tencentcloud.com/document/product/1105/41850) configuration options, please see Compilation Configuration Description and Compilation [Environment](https://www.tencentcloud.com/document/product/1105/41851) (Linux and Windows).

## SDK Demos

The samples directory of the SDK for C contains demos showing how to use the features. For more information on how to run the demos, please see the corresponding documents in the SDK documentation directory. For more information on device connection to and message sending/receiving in IoT Hub over MQTT, please see Getting [Started](https://www.tencentcloud.com/document/product/1105/41852) with MQTT.

## **Notes**

#### **API changes for OTA update**

Starting from SDK v3.0.3, OTA update supports checkpoint restart. When the firmware download process is interrupted due to network exceptions or other issues, the downloaded part of the firmware can be saved, so that the download can start from where interrupted instead of from the beginning when it is resumed. After this new feature was supported, the methods of using relevant OTA APIs changed. If you have upgraded from v3.0.2 or below, you should modify your logic code; otherwise, firmware download will fail. For more information on how to modify it, please see samples/ota/ota\_mqtt\_sample.c .

#### **Code name changes**

To improve the code readability and comply with the naming conventions, SDK v3.1.0 incorporated changes to certain variables, functions, and macro names. If you have upgraded from v3.0.3 or below, you can run the

tools/update\_from\_old\_SDK.sh script on Linux to replace the names in your own code, and then you can use the new version of the SDK directly.

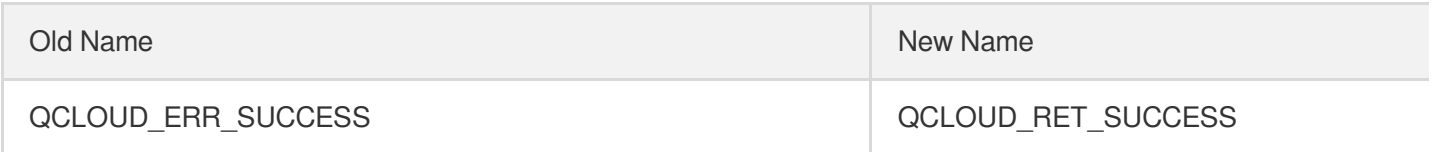

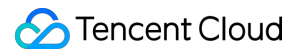

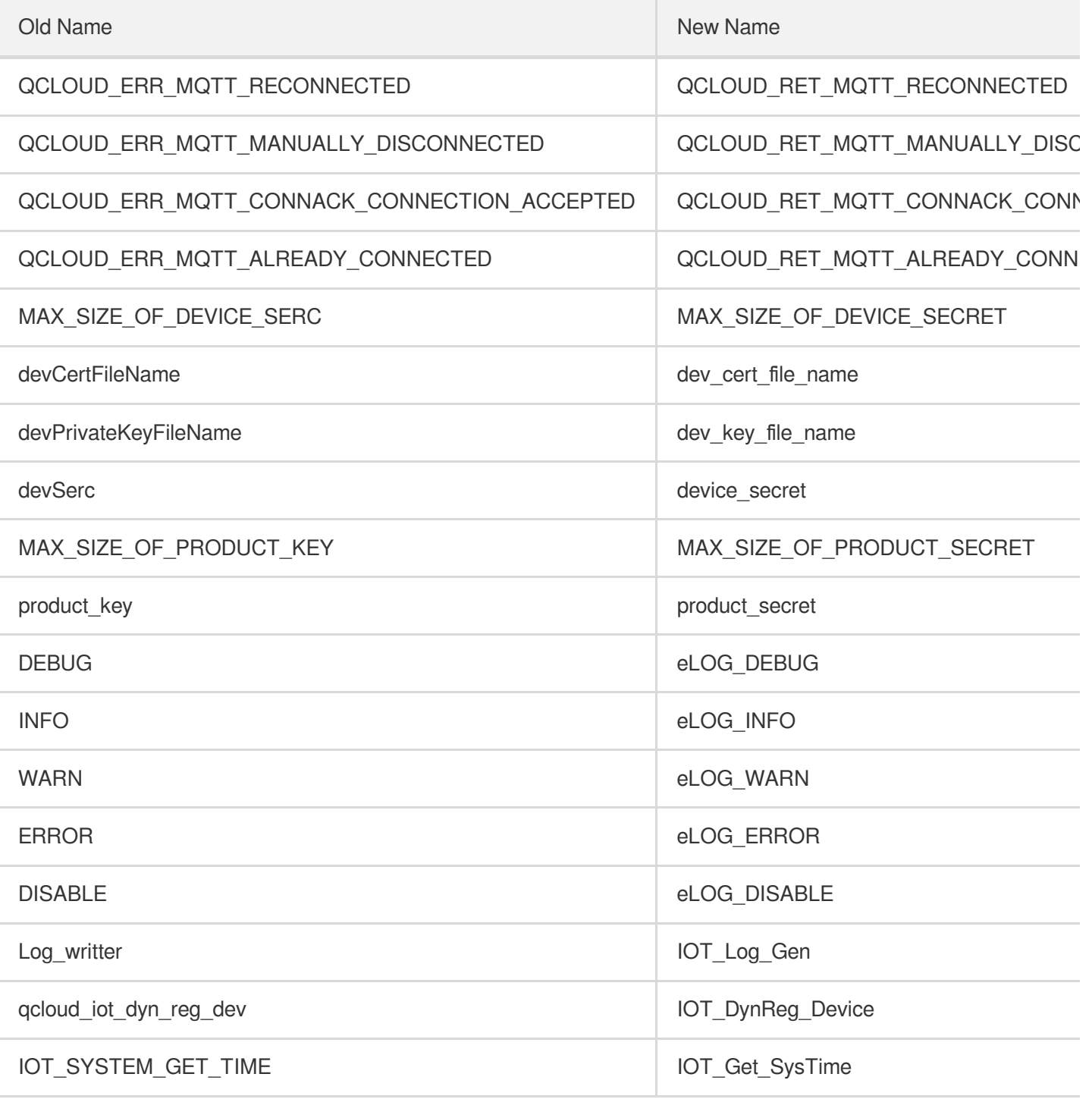

L,

# Compilation Configuration Description

Last updated:2023-07-27 10:41:13

This document describes the compilation methods and compilation configuration options of the SDK for C, as well as the compilation environment setup and compilation samples in the Linux and Windows development environments.

## SDK for C Compilation Method Description

The SDK for C supports the following compilation methods.

#### **CMake**

- We recommend you use CMake, a cross-platform compilation tool, for compilation in the Linux and Windows development environments.
- Compilation with CMake uses  $CMakeListst.txt$  as the input file for compilation configuration options.

#### **Makefile**

- For environments that don't support CMake, Makefile can be used for compilation.
- As for SDK v3.0.3 or below, compilation with Makefile uses make.settings as the input file for compilation configuration options, and you only need to run make after the modification.

#### **Code extraction**

- This method allows you to select features based on your needs and extract the relevant code into a separate folder. The code hierarchy in the folder is concise, making it easy for you to copy and integrate it into your own development environment.
- This method relies on CMake. Configure relevant features in CMakeLists.txt , set EXTRACT\_SRC to ON , and run the following command on Linux:

```
mkdir build
cd build
cmake ..
```
You can find the relevant code files in output/qcloud\_iot\_c\_sdk with the following directory hierarchy:

```
qcloud_iot_c_sdk
 ├── include
```
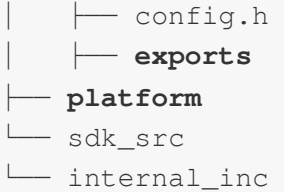

- The include directory contains the SDK APIs and variable parameters, where config.h is the compilation macros generated according to the compilation options.
- The platform directory contains platform-related code, which can be modified and adapted according to the specific conditions of the device.
- The sdk src directory contains the SDK core logic and protocol-related code, which generally don't need to be modified, where internal\_inc is the header file used internally by the SDK.

Note:

You can copy qcloud iot c sdk to the compilation and development environment of your target platform and then modify the compilation options as needed.

### SDK for C Compilation Option Description

#### **Compilation configuration options**

Most of the following configuration options apply to CMake and make.setting . The ON value in CMake corresponds to y in make.setting , and OFF to n .

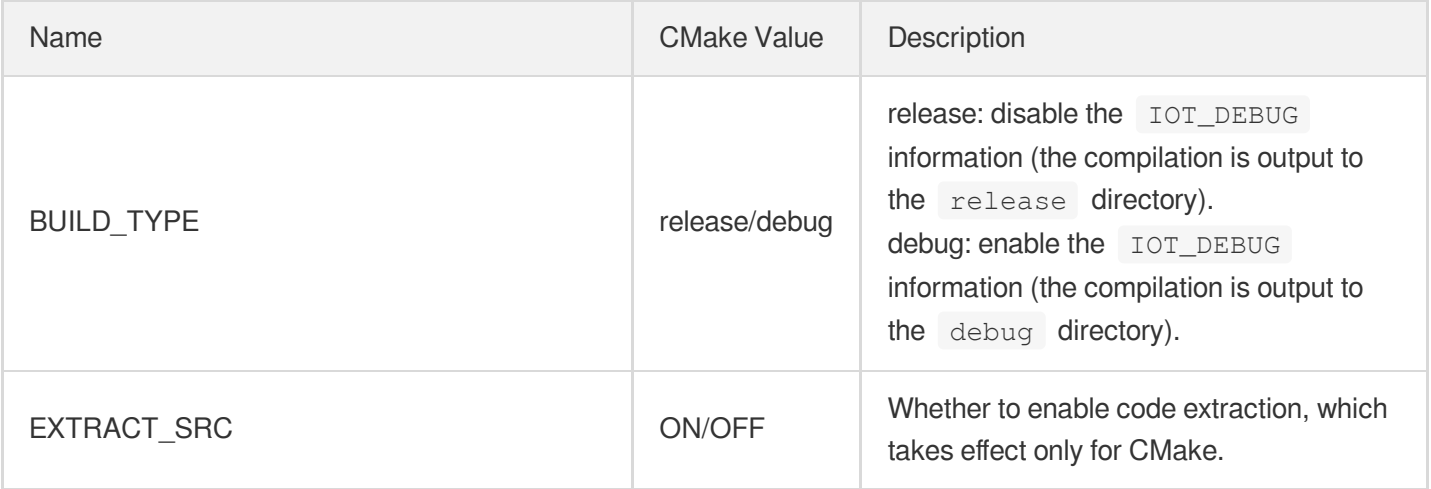

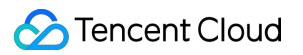

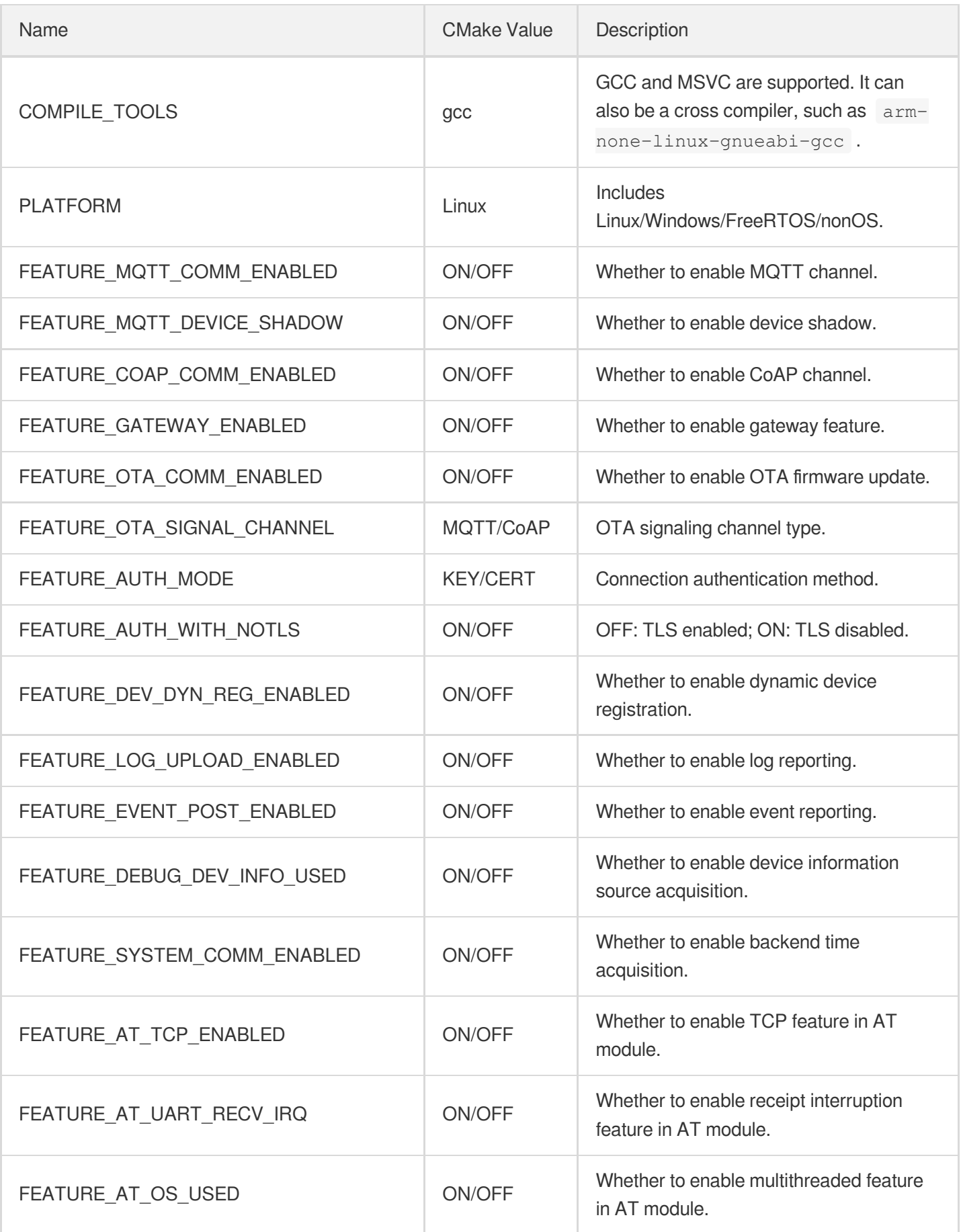

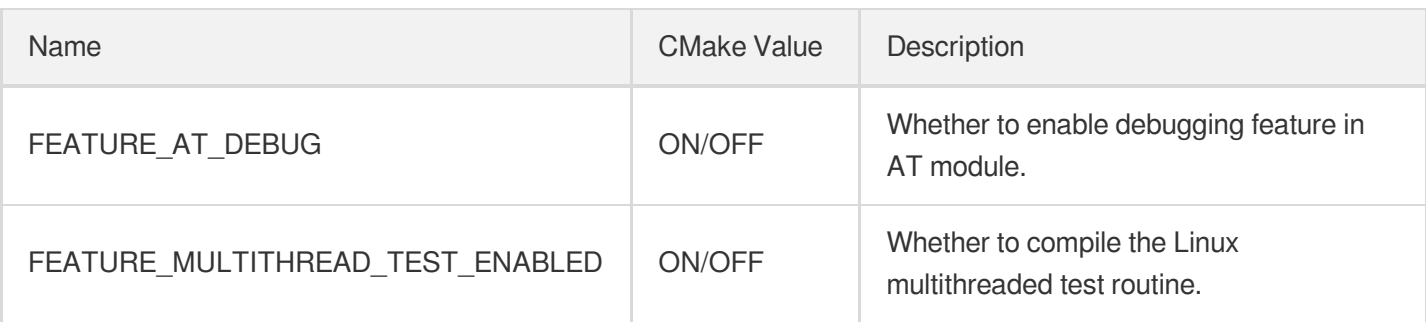

There is a dependency relationship between the configuration options. A configuration option is valid only when the value of its dependent option is valid as shown below:

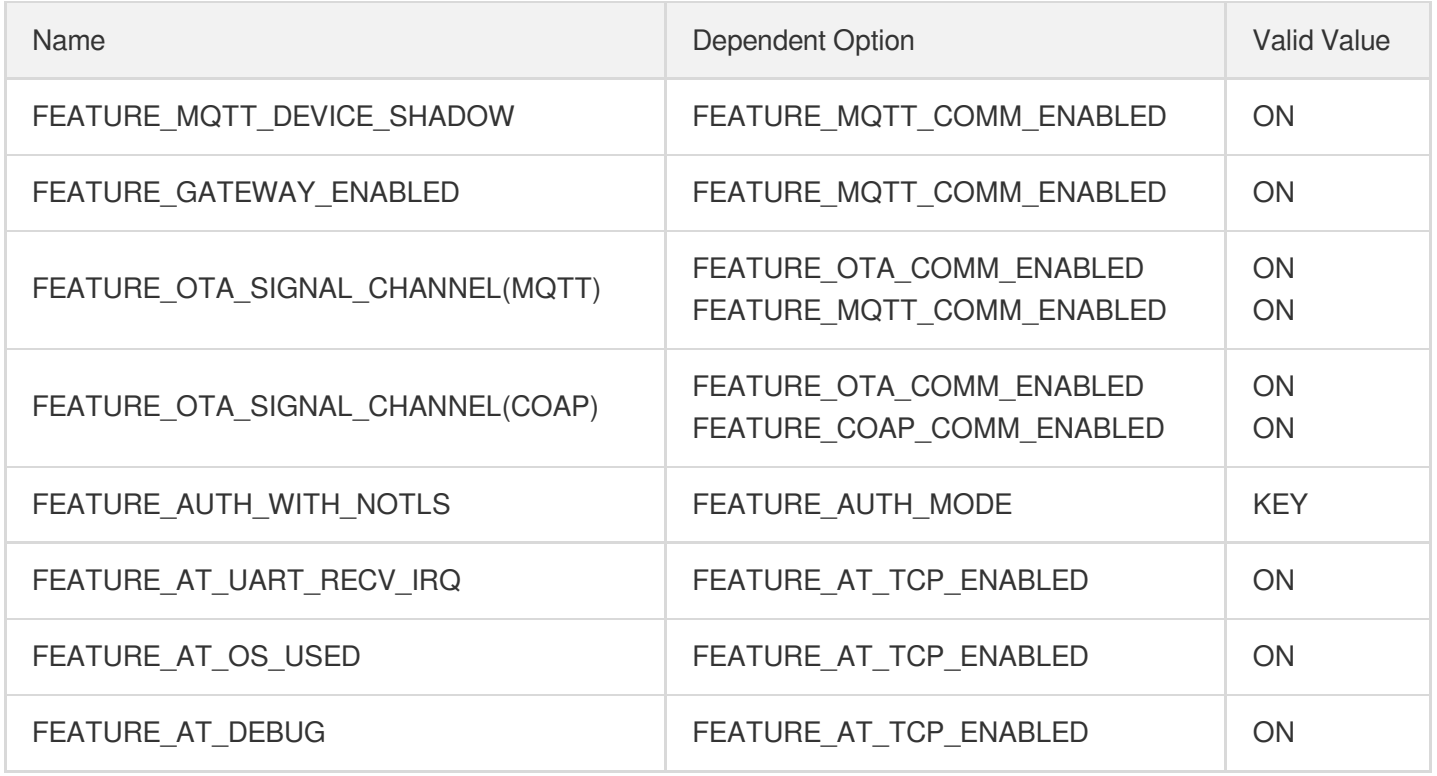

#### **Device information options**

After a device is created in the IoT Hub console, you need to configure its information

( ProductID/DeviceName/DeviceSecret/Cert/Key file) in the SDK first before it can run properly. In the development phase, the SDK provides two methods of storing the device information:

- If the device information is stored in the code (compilation option  $DEBUG_DEV_INFO_USED = ON$ ), you should modify the device information in platform/os/xxx/HAL\_Device\_xxx.c . This method can be used on platforms without a file system.
- If the device information is stored in the configuration file (compilation option DEBUG\_DEV\_INFO\_USED = OFF), you should modify the device information in the device\_info.json file with no need to recompile the SDK. This method is recommended for development on Linux and Windows.

# Compilation Environment (Linux and Windows)

Last updated:2023-07-27 10:41:13

## Linux (Ubuntu)

Note:

The Ubuntu version used for demonstration in this document is v16.04.

#### 1. **Install the necessary software**

The SDK requires CMake v3.5 or above. The CMake version installed by default is low. If compilation fails, [download](https://cmake.org/download/) and install the specific version of CMake as instructed in Installation [Instructions.](https://gitlab.kitware.com/cmake/cmake)

\$ sudo apt-get **install** -y **build-essential** make git gcc cmake

#### 2. **Modify the configuration**

Modify the CMakeLists.txt file in the root directory of the SDK and make sure that the following options exist (with a key-authenticated device as example):

```
set(BUILD_TYPE "release")
set(COMPILE_TOOLS "gcc")
set(PLATFORM "linux")
set(FEATURE_MQTT_COMM_ENABLED ON)
set(FEATURE_AUTH_MODE "KEY")
set(FEATURE_AUTH_WITH_NOTLS OFF)
set(FEATURE_DEBUG_DEV_INFO_USED OFF)
```
#### 3. **Run the script for compilation**

4. Below is a complete compilation library and demo:

./cmake\_build.sh

5. The output library files, header files, and samples are in the output/release folder.

After the complete compilation, if you only need to compile the demo, then run the following code:

./cmake\_build.sh samples

#### 6. **Enter the device information**

Enter the information of the device created on the IoT Hub platform (with a key-authenticated device as example) in device\_info.json in the root directory of the SDK. Below is the sample code:

```
"auth_mode":"KEY",
"productId":"S3EUVBQAZW",
"deviceName":"test_device",
"key deviceinfo": {
"deviceSecret":"vX6PQqazsGsMyf5SMfs6OA6y"
}
```
#### 7. **Run the demo**

The demo output is in the output/release/bin folder. For example, to run the data\_template\_sample demo, enter ./output/release/bin/data\_template\_sample .

### **Windows**

#### **Getting and installing Visual Studio 2019**

1. Download Visual [Studio](https://visualstudio.microsoft.com/zh-hans/downloads/) 2019 and install it. In this document, the downloaded and installed version is v16.2 Community.

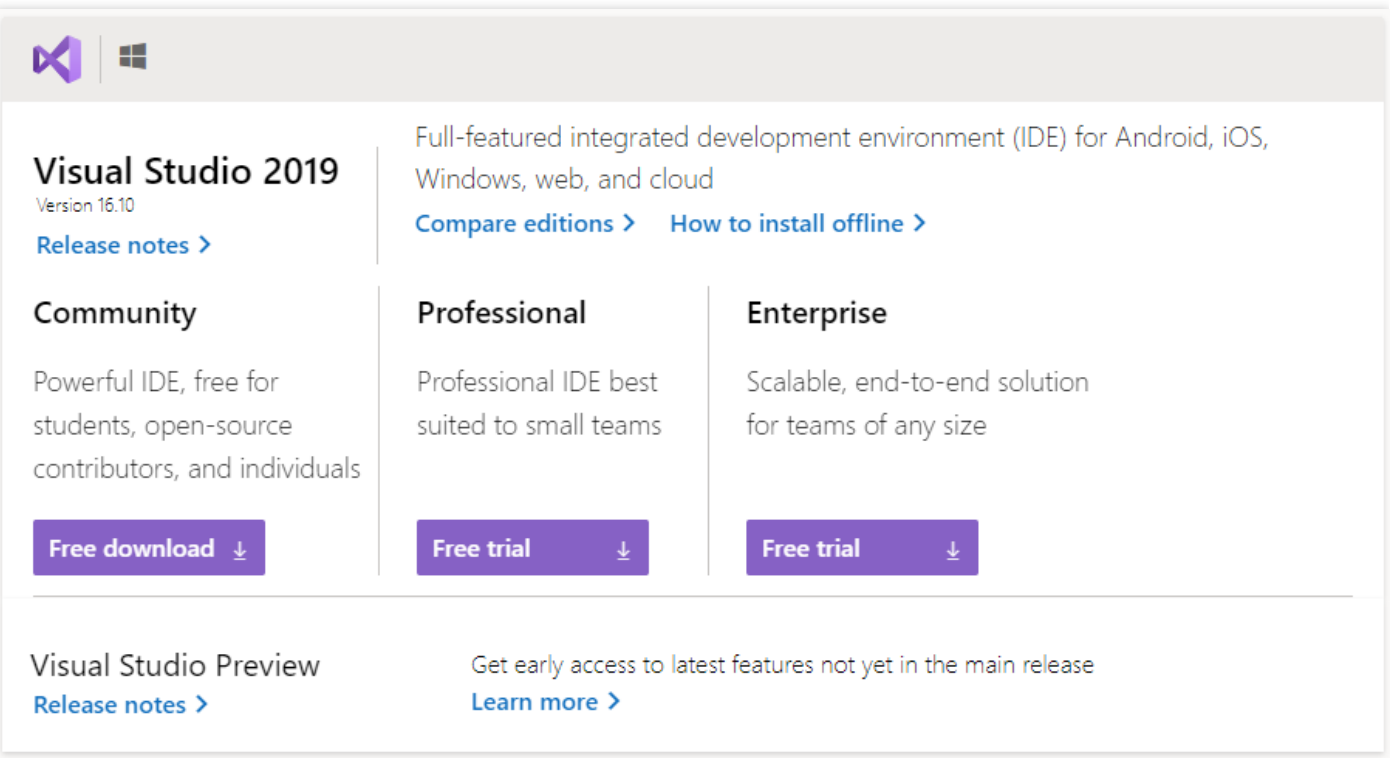

2. Select **Desktop development with C++** and **C++ CMake tools for Windows**.

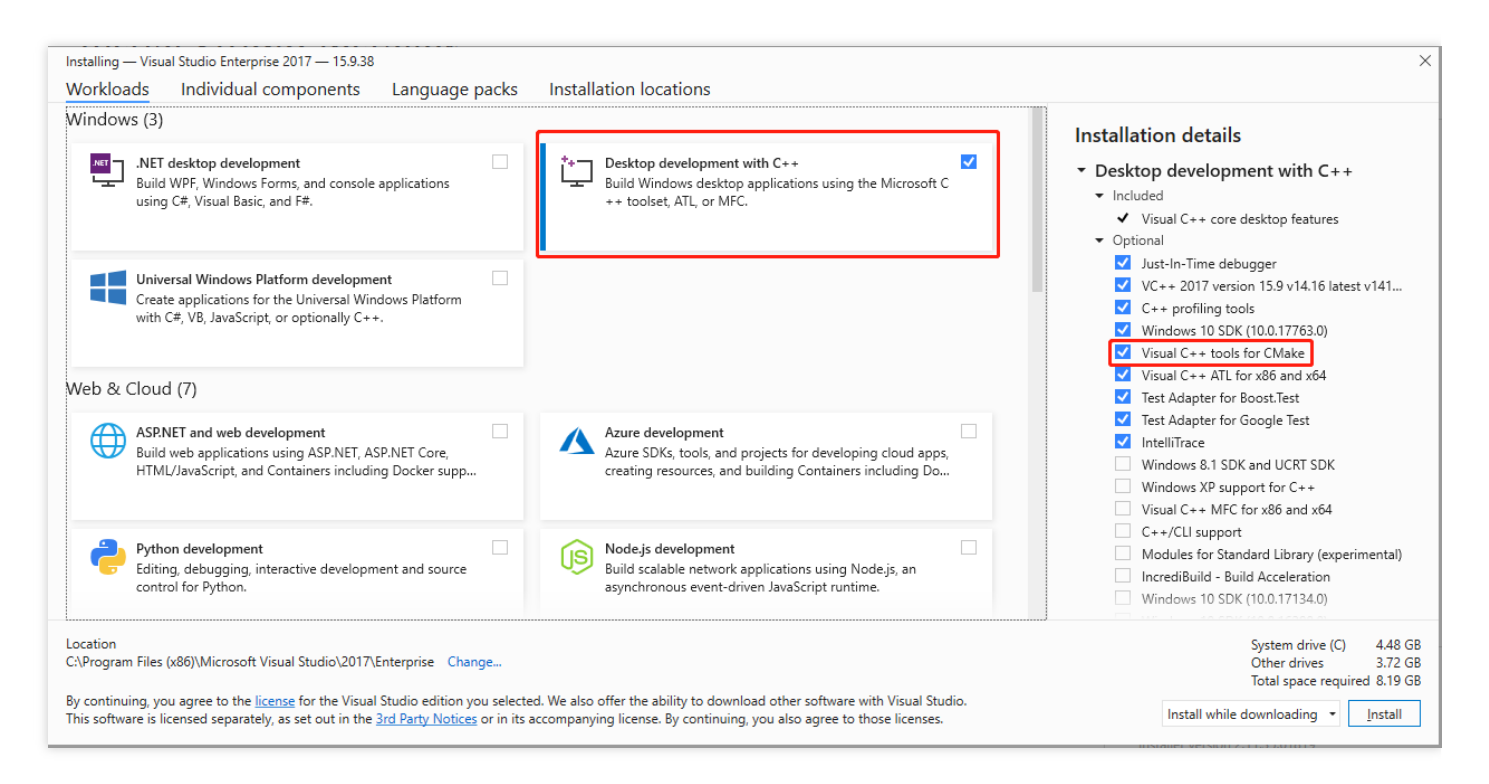

#### **Compilation and running**

1. Run Visual Studio, select **Open a local folder**, and select the downloaded SDK for C directory.

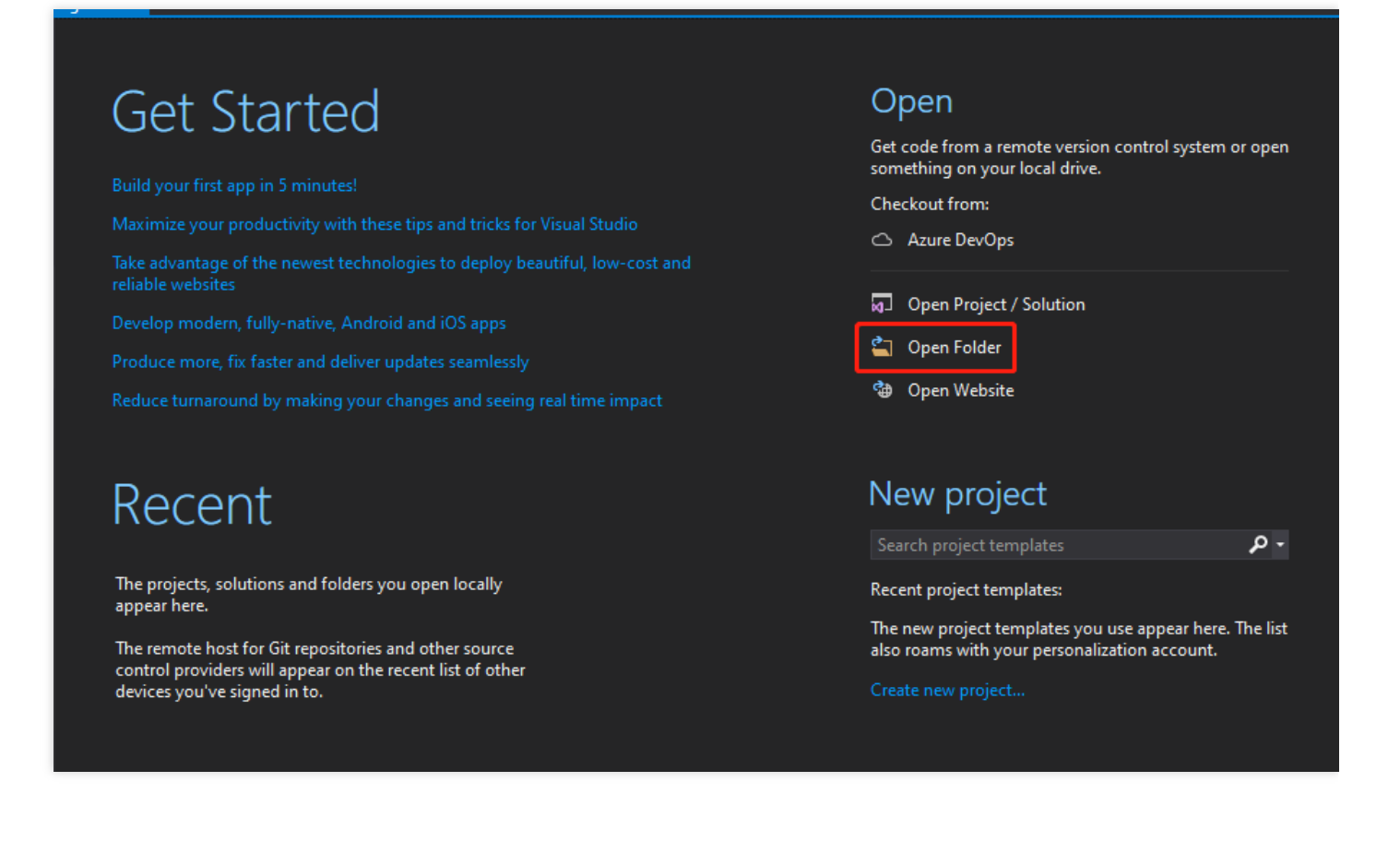

2. Enter the information of the device created in the IoT Hub console (with a key-authenticated device as example) in device\_info.json . Below is the sample code:

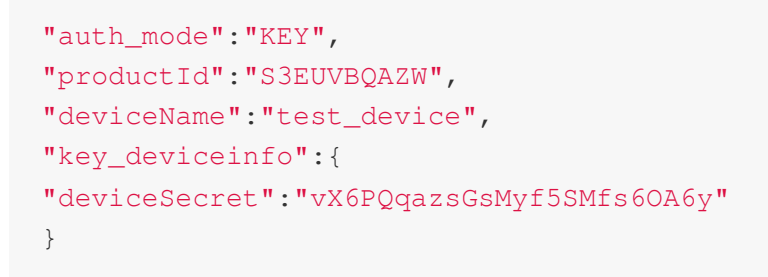

3. Double-click CMakeLists.txt in the root directory and make sure that the platform is set to **Windows** and the compilation tool is set to **MSVC** in the compilation toolchain.

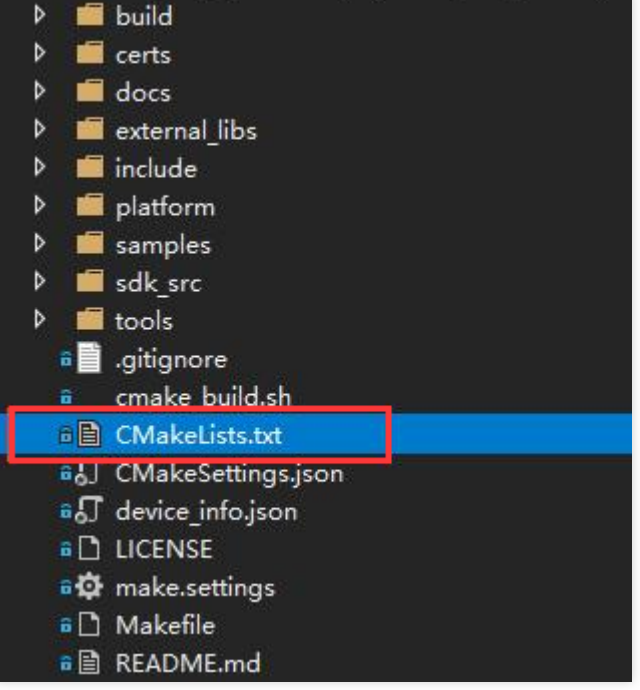

```
# Compilation toolchain
#set(COMPILE_TOOLS "gcc")
#set(PLATFORM "linux")
set(COMPILE_TOOLS "MSVC")
set(PLATFORM "windows")
```
4. Visual Studio will automatically build the CMake cache. Just wait for the build to complete.

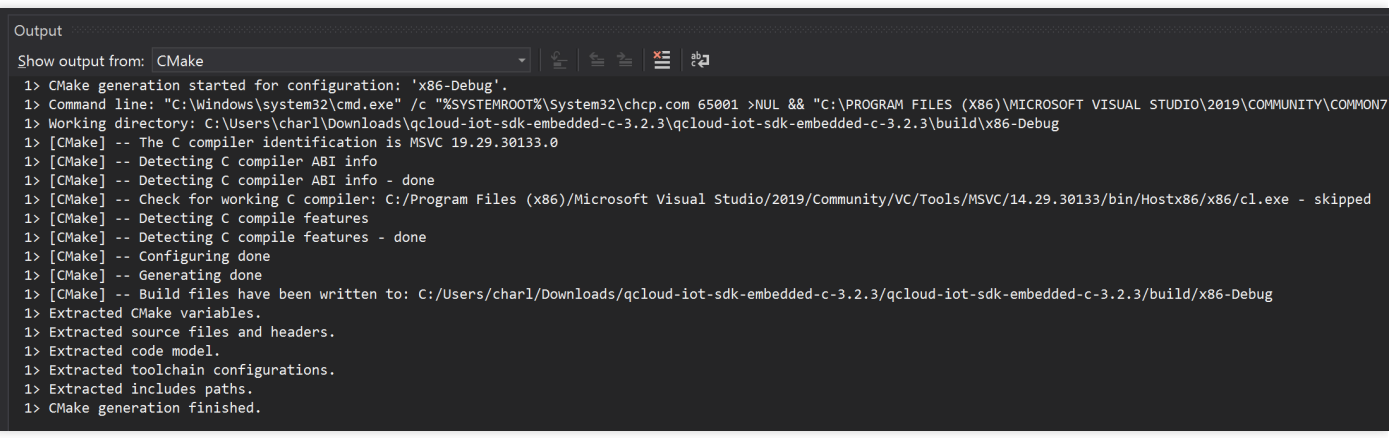

5. After the cache is generated, select **Build** > **Build All**.

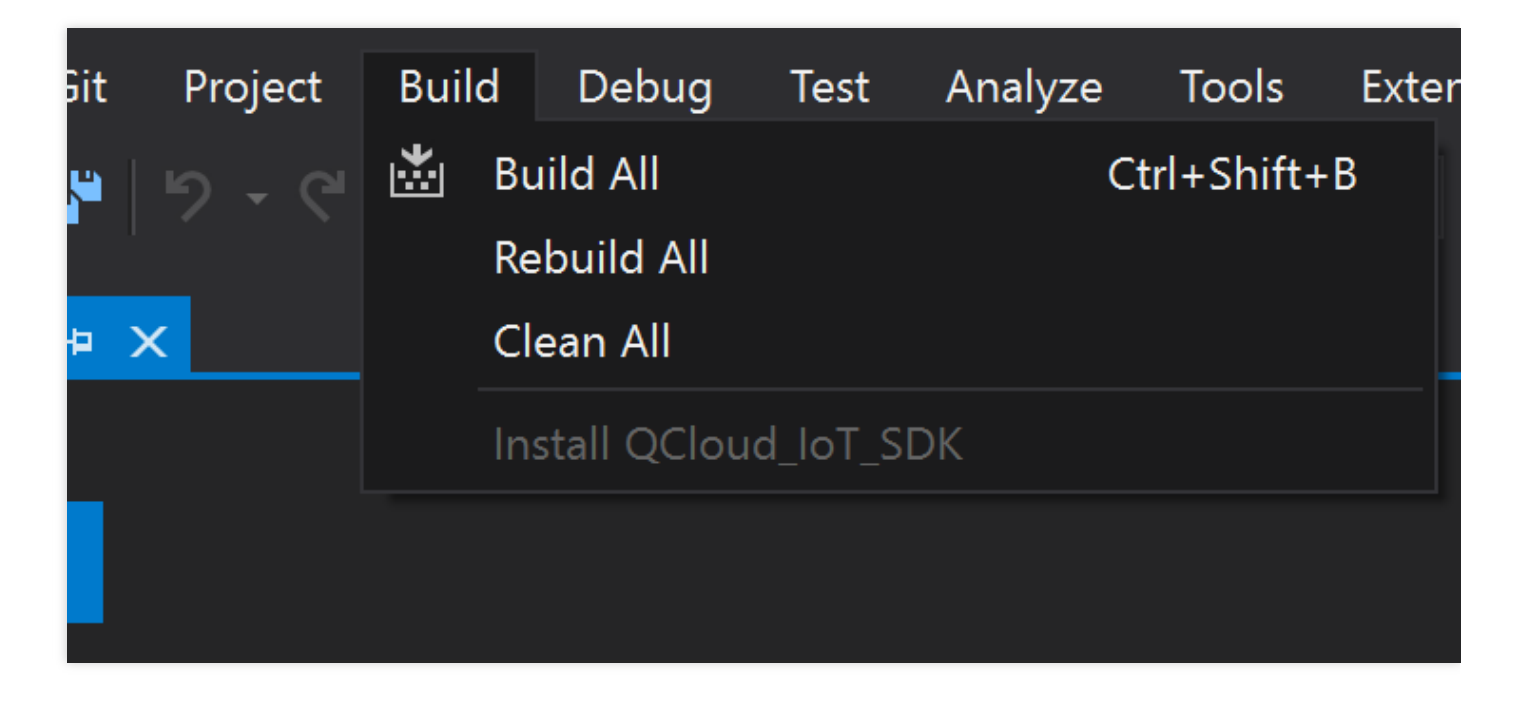

6. Select the corresponding demo for running, which should correspond to the user information.

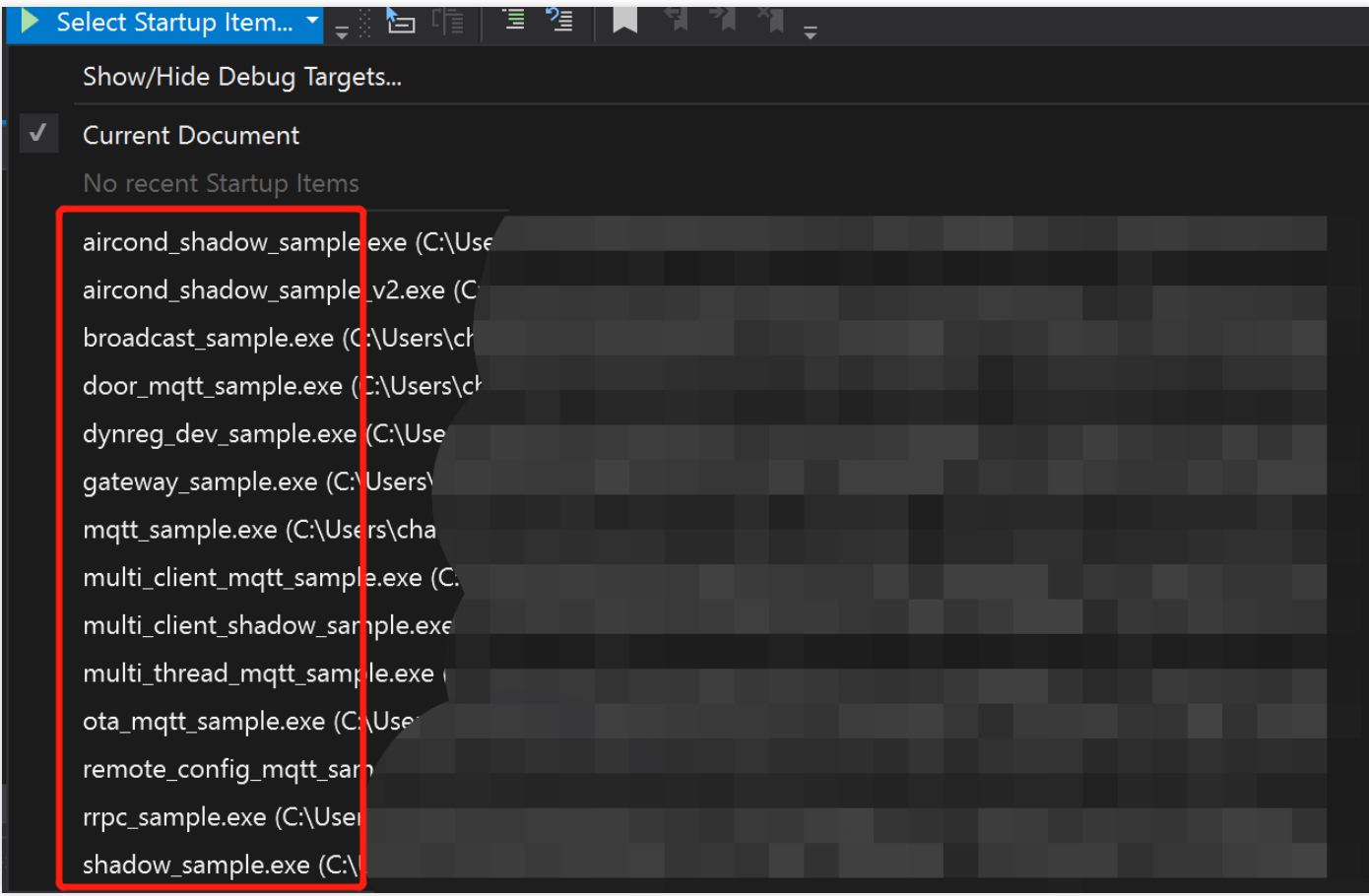

# Getting Started with MQTT

Last updated:2023-07-27 10:41:13

This document describes how to create devices and permissions in the IoT Hub console and quickly try out device connection to IoT Hub over the MQTT protocol for message sending and receiving based on the **mqtt\_sample** of the C-SDK.

## Operations in Console

#### **Creating product and device**

- 1. Log in to the IoT Hub [console](https://console.tencentcloud.com/iotcloud) and click **Products** on the left sidebar.
- 2. On the product list page, click **Create Product**.
- 3. On the pop-up product adding page, select the node type and product type, enter the product name, select the authentication method and data format, and enter the product description.

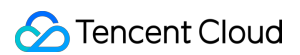

Then, click **Confirm** (select as shown below for directly connected general devices).

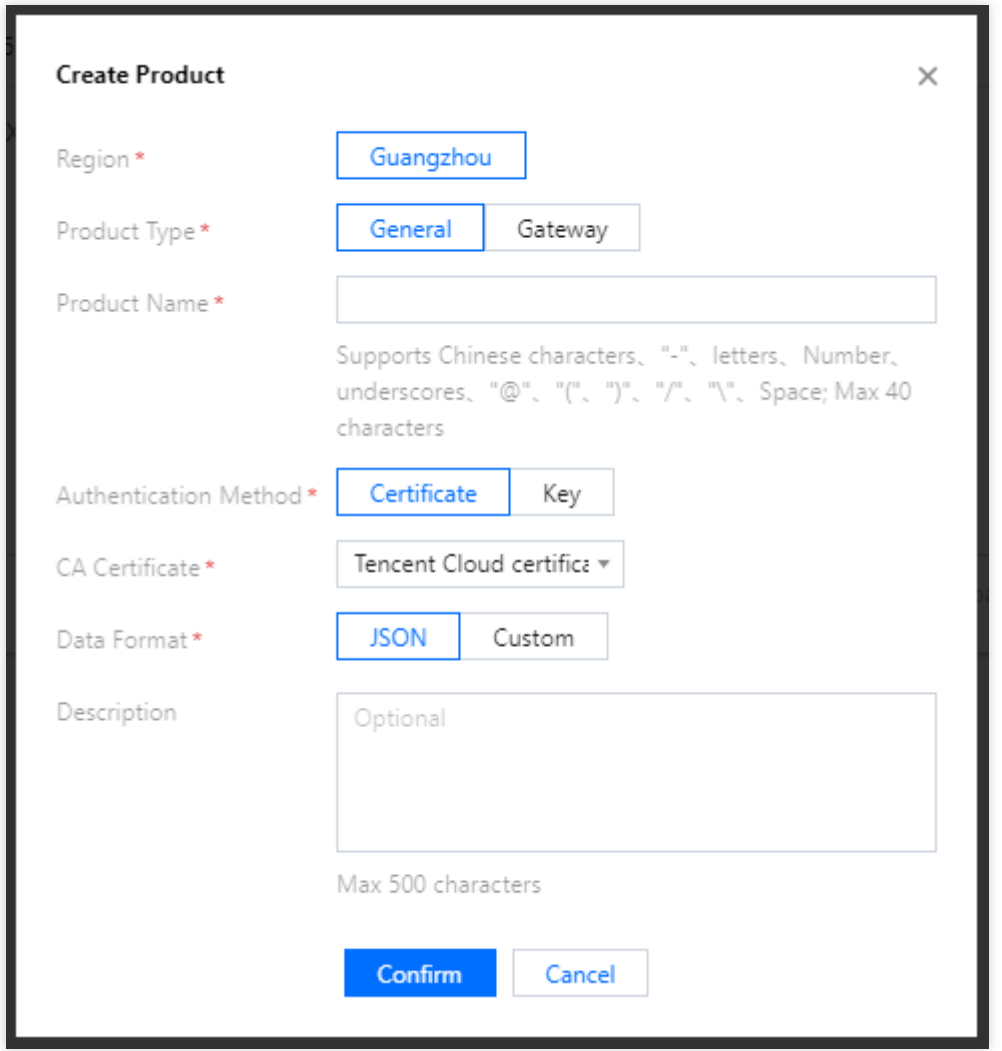

4. After the product is created, click **Devices** at the bottom of the generated product page.

- 5. On the device list page, click **Add Device**.
- If the authentication method is certificate authentication, after the device name is entered, be sure to click **Download** in the pop-up window. The device key and device certificate in the downloaded package are used for

authenticating the device during connection to IoT Hub.

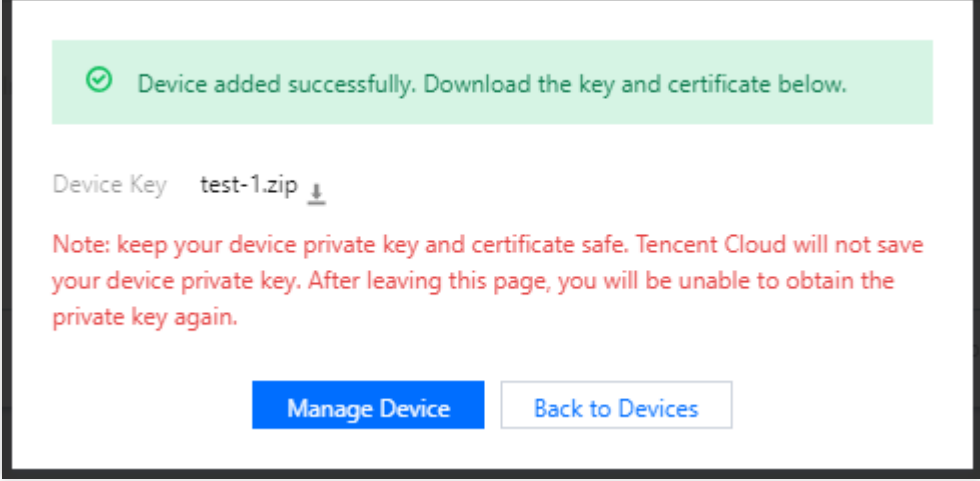

If the authentication method is key authentication, after the device name is entered, the key of the added device will be displayed in the pop-up window.

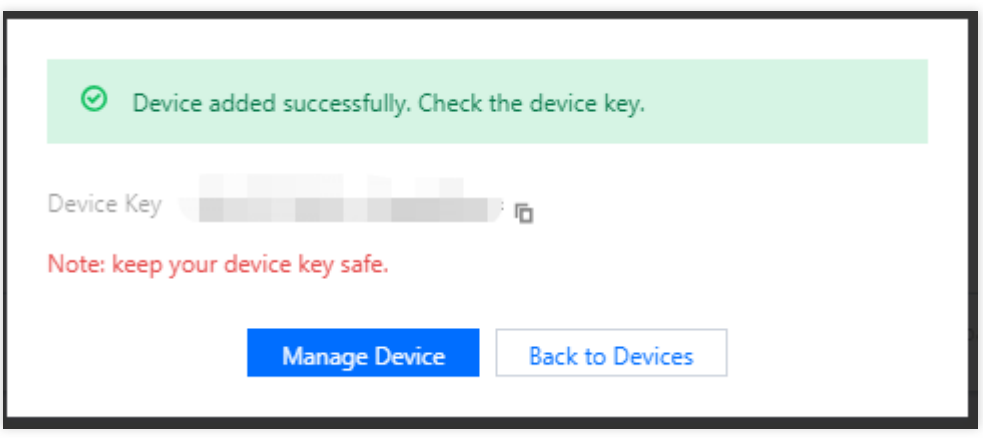

#### **Creating topic**

- 1. On the generated product page, click **Permissions**.
- 2. On the permission list page, click **Add Topic Permission**.
- 3. In the topic permission pop-up window, enter data , set the operation permission to **Subscribe and Publish**, and click **Confirm**.

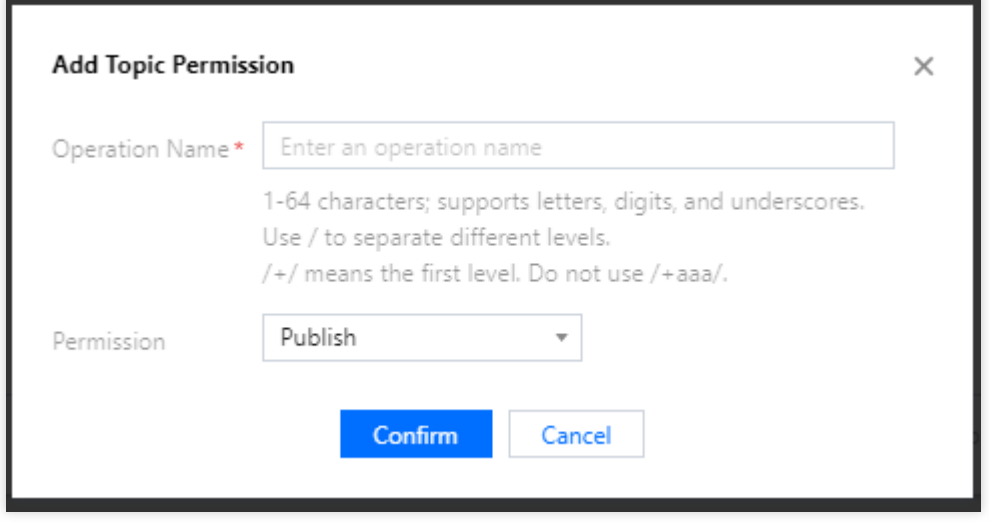

4. Then, the productID/\\${deviceName}/data topic will be created, and you can view all permissions of the product in the permission list on the product page.

## Compiling and Running Demo

The following describes how to compile and run the mqtt\_sample demo in the Linux environment (with a keyauthenticated device as example).

#### **1. Compile the SDK**

```
(1) Modify CMakeLists.txt to ensure that the following options exist:
```

```
set(BUILD_TYPE "release")
set(COMPILE_TOOLS "gcc")
set(PLATFORM "linux")
set(FEATURE_MQTT_COMM_ENABLED ON)
set(FEATURE_AUTH_MODE "KEY")
set(FEATURE_AUTH_WITH_NOTLS OFF)
set(FEATURE_DEBUG_DEV_INFO_USED OFF)
```
(2) Run the following script for compilation.

```
./cmake_build.sh
```
(3) The demo output is in the output/release/bin folder.

#### **2. Enter the device information**

Enter the information of the device created above on the IoT Hub platform in device\_info.json.

```
"auth_mode":"KEY",
"productId":"S3EUVBRJLB",
"deviceName":"test_device",
"key_deviceinfo":{
"deviceSecret":"vX6PQqazsGsMyf5SMfs6OA6y"
}
```
#### **3. Run the mqtt\_sample demo**

```
./output/release/bin/mqtt_sample
INF|2019-09-12 21:28:20|device.c|iot_device_info_set(67): SDK_Ver: 3.1.0, Product
ID: S3EUVBRJLB, Device Name: test device
DBG|2019-09-12 21:28:20|HAL_TLS_mbedtls.c|HAL_TLS_Connect(204): Setting up the SS
L/TLS structure...
DBG|2019-09-12 21:28:20|HAL_TLS_mbedtls.c|HAL_TLS_Connect(246): Performing the SS
L/TLS handshake...
DBG|2019-09-12 21:28:20|HAL_TLS_mbedtls.c|HAL_TLS_Connect(247): Connecting to /S3
EUVBRJLB.iotcloud.tencentdevices.com/8883...
INF|2019-09-12 21:28:20|HAL_TLS_mbedtls.c|HAL_TLS_Connect(269): connected with /S
3EUVBRJLB.iotcloud.tencentdevices.com/8883...
INF|2019-09-12 21:28:20|mqtt_client.c|IOT_MQTT_Construct(125): mqtt connect with
id: p8t0W success
INF|2019-09-12 21:28:20|mqtt_sample.c|main(303): Cloud Device Construct Success
DBG|2019-09-12 21:28:20|mqtt_client_subscribe.c|qcloud_iot_mqtt_subscribe(138): t
opicName=$sys/operation/result/S3EUVBRJLB/test_device|packet_id=1932
INF|2019-09-12 21:28:20|mqtt_sample.c|_mqtt_event_handler(71): subscribe success,
packet-id=1932
DBG|2019-09-12 21:28:20|system_mqtt.c|_system_mqtt_sub_event_handler(80): mqtt sy
s topic subscribe success
DBG|2019-09-12 21:28:20|mqtt_client_publish.c|qcloud_iot_mqtt_publish(337): publi
sh packetID=0|topicName=$sys/operation/S3EUVBRJLB/test_device|payload={"type": "g
et", "resource": ["time"]}
DBG|2019-09-12 21:28:20|system_mqtt.c|_system_mqtt_message_callback(63): Recv Msg
Topic:$sys/operation/result/S3EUVBRJLB/test_device, payload:{"type":"get","time":
1568294900}
INF|2019-09-12 21:28:21|mqtt_sample.c|main(316): system time is 1568294900
DBG|2019-09-12 21:28:21|mqtt_client_subscribe.c|qcloud_iot_mqtt_subscribe(138): t
opicName=S3EUVBRJLB/test_device/data|packet_id=1933
INF|2019-09-12 21:28:21|mqtt_sample.c|_mqtt_event_handler(71): subscribe success,
packet-id=1933
DBG|2019-09-12 21:28:21|mqtt_client_publish.c|qcloud_iot_mqtt_publish(329): publi
sh topic seq=1934|topicName=S3EUVBRJLB/test_device/data|payload={"action": "publi
sh test", "count": "0"}
INF|2019-09-12 21:28:21|mqtt_sample.c|_mqtt_event_handler(98): publish success, p
acket-id=1934
```

```
INF|2019-09-12 21:28:21|mqtt_sample.c|on_message_callback(195): Receive Message W
ith topicName:S3EUVBRJLB/test_device/data, payload:{"action": "publish_test", "co
unt": "0"}
INF|2019-09-12 21:28:22|mqtt_client_connect.c|qcloud_iot_mqtt_disconnect(437): mq
tt disconnect!
INF|2019-09-12 21:28:22|system_mqtt.c|_system_mqtt_sub_event_handler(98): mqtt cl
ient has been destroyed
INF|2019-09-12 21:28:22|mqtt_client.c|IOT_MQTT_Destroy(186): mqtt release!
```
#### **4. Observe message sending**

The following log information shows that the demo reported data to  $/(productID)/(devicName)/data$ through the Publish message type of MQTT, and that the server received and successfully processed the message.

```
INF|2019-09-12 21:28:21|mqtt_sample.c|_mqtt_event_handler(98): publish success, p
acket-id=1934
```
#### **5. Observe message receiving**

The following log information shows that as the message reached the subscribed topic, it was pushed to the demo asis by the server and entered the corresponding callback function.

INF|2019-09-12 21:28:21|mqtt\_sample.c|on\_message\_callback(195): Receive Message W ith topicName: S3EUVBRJLB/test device/data, payload: { "action": "publish test", "co unt": "0"}

#### **6. Observe logs in the console**

Log in to the IoT Hub [console,](https://console.tencentcloud.com/iotcloud) click the product name, and click **Cloud Log** on the top to view the message just reported.

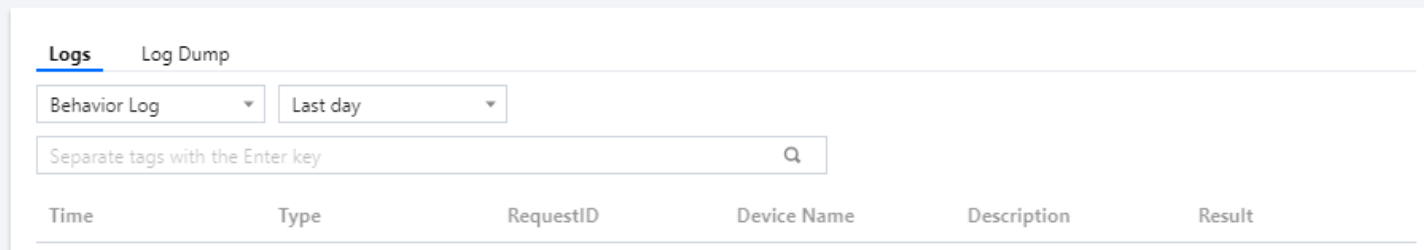

## API and Variable Parameter Description

Last updated:2023-07-27 10:41:13

The header files of the device SDK for C provided for you to call such as API function declarations, constants, and variable parameter definitions are in the include directory. This document describes the variable parameters and API functions in the directory.

## Variable Parameter Configuration

You can configure corresponding parameters in the SDK for C based on the needs in specific scenarios to ensure the smooth operations of your businesses. Variable connection parameters include:

- 1. Timeout period of blocking MQTT calls (including connection, subscribing, and publishing) in milliseconds. 5000 ms is recommended.
- 2. Size of the buffer for message sending and receiving over the MQTT protocol, which is 2,048 bytes by default and can be up to 16 KB.
- 3. Size of the buffer for message sending and receiving over the CoAP protocol, which is 512 bytes by default and can be up to 1 KB.
- 4. MQTT heartbeat message sending interval in milliseconds, which can be up to 690s.
- 5. Maximum waiting time for reconnection in milliseconds. When a device is reconnected after disconnection, the waiting time will double if reconnection fails, and reconnection will stop when the maximum waiting time is exceeded.

You can modify the configuration of the corresponding connection parameters by modifying the following macro definitions in the include/qcloud\_iot\_export\_variables.h file.

You need to recompile the SDK after modification. Below is the sample code:

```
/* default MQTT/CoAP timeout value when connect/pub/sub (unit: ms) */
#define QCLOUD_IOT_MQTT_COMMAND_TIMEOUT (5 * 1000)
/* default MQTT keep alive interval (unit: ms) */
#define QCLOUD_IOT_MQTT_KEEP_ALIVE_INTERNAL (240 * 1000)
/* default MQTT Tx buffer size, MAX: 16*1024 */
#define QCLOUD_IOT_MQTT_TX_BUF_LEN (2048)
/* default MQTT Rx buffer size, MAX: 16*1024 */
#define QCLOUD_IOT_MQTT_RX_BUF_LEN (2048)
```

```
/* default COAP Tx buffer size, MAX: 1*1024 */
#define COAP_SENDMSG_MAX_BUFLEN (512)
/* default COAP Rx buffer size, MAX: 1*1024 */
#define COAP_RECVMSG_MAX_BUFLEN (512)
/* MAX MQTT reconnect interval (unit: ms) */
#define MAX_RECONNECT_WAIT_INTERVAL (60 * 1000)
```
## API Function Description

The following describes the main features and corresponding APIs provided by the SDK for C v3.1.0 for you to compile business logic. For more information on API parameters and returned values, please see the comments in the header files of the SDK code such as include/exports/gcloud iot export \*.h .

#### **MQTT APIs**

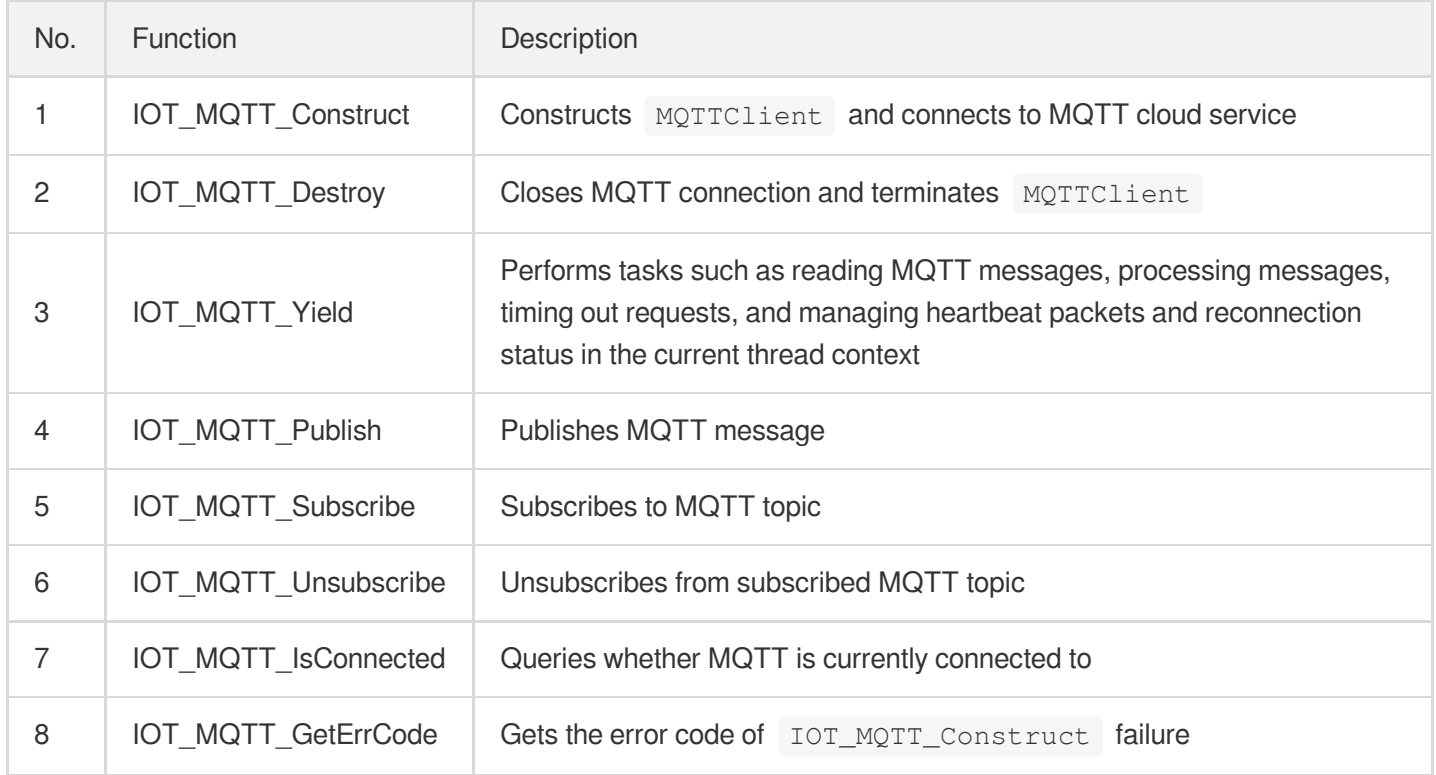

#### **Notes on use in multithreaded environment**

To use MQTT APIs in a multithreaded environment, you need to pay attention to the following:

• You cannot use multiple threads to call  $IOT_MQTT\_Yield$ ,  $IOT_MQTT\_Construct$ , or IOT\_MQTT\_Destroy .

### Tencent Cloud

- You can use multiple threads to call IOT\_MQTT\_Publish , IOT\_MQTT\_Subscribe , and IOT\_MQTT\_Unsubscribe .
- As the function to read MQTT messages from socket and process them, IOT\_MQTT\_Yield should have a certain execution time to prevent it from being suspended or preempted for a long time.

#### **Device shadow APIs**

For more information on the device shadow feature, please see Device [Shadow](https://www.tencentcloud.com/document/product/1105/41834) Details.

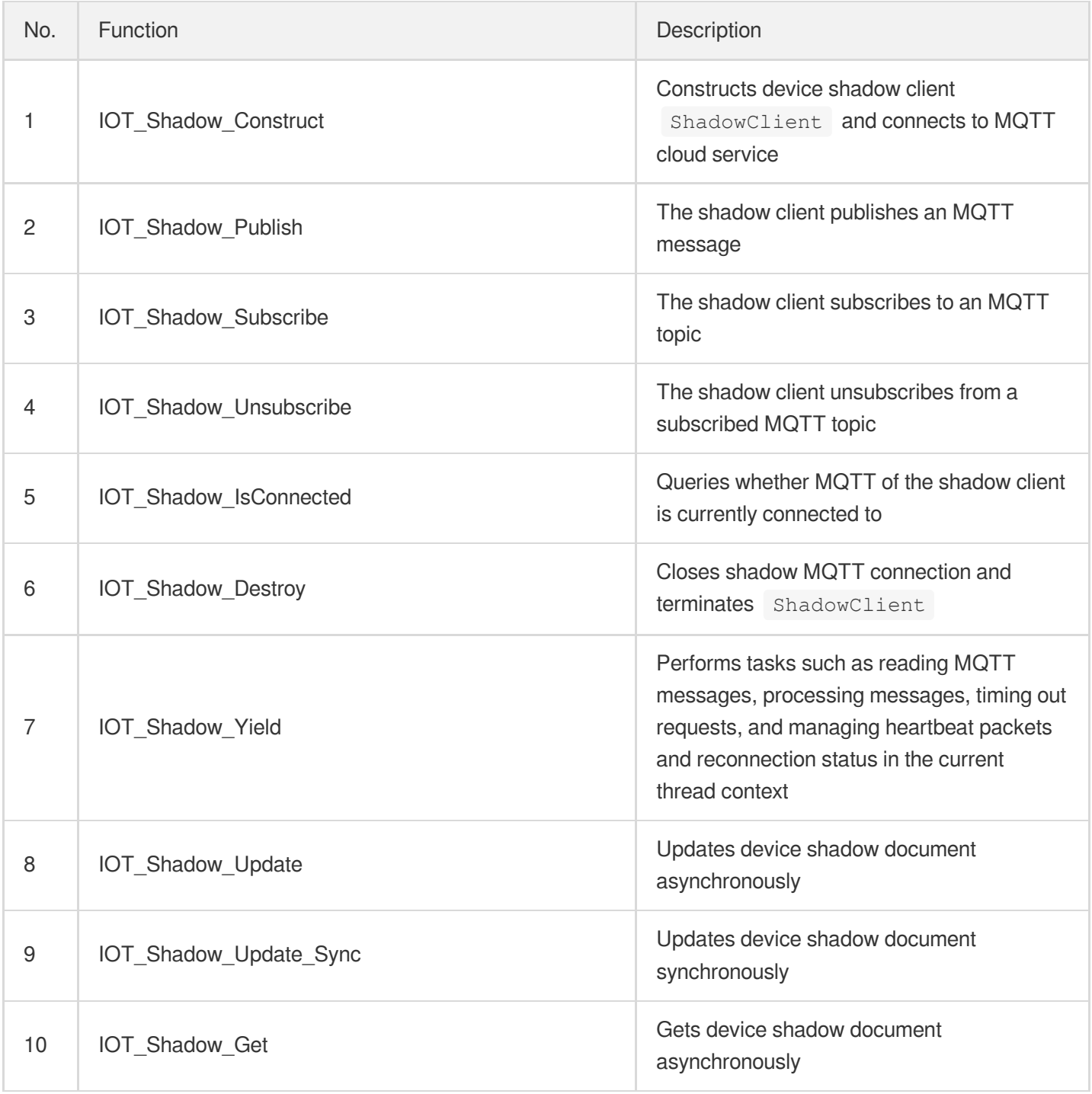

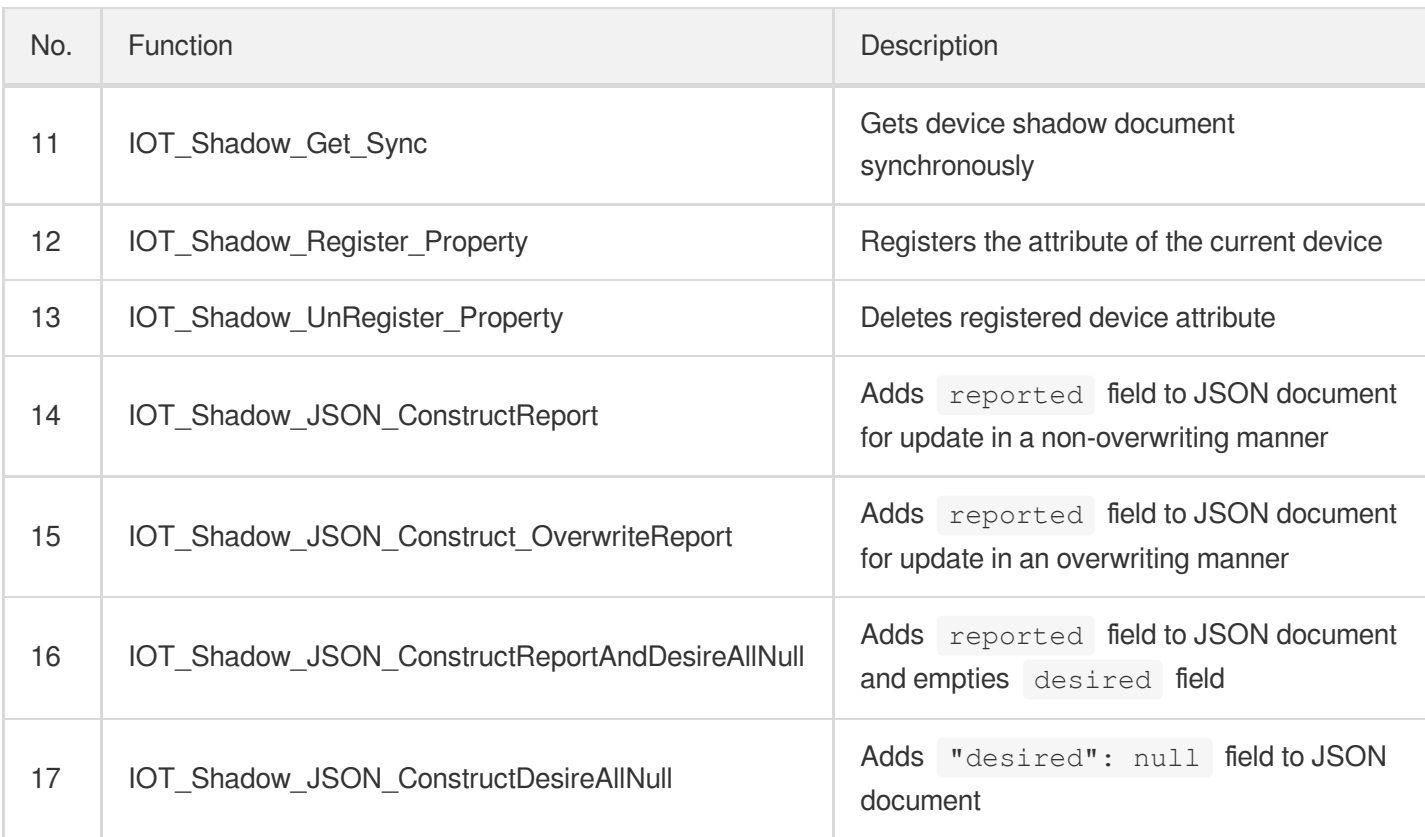

#### **CoAP APIs**

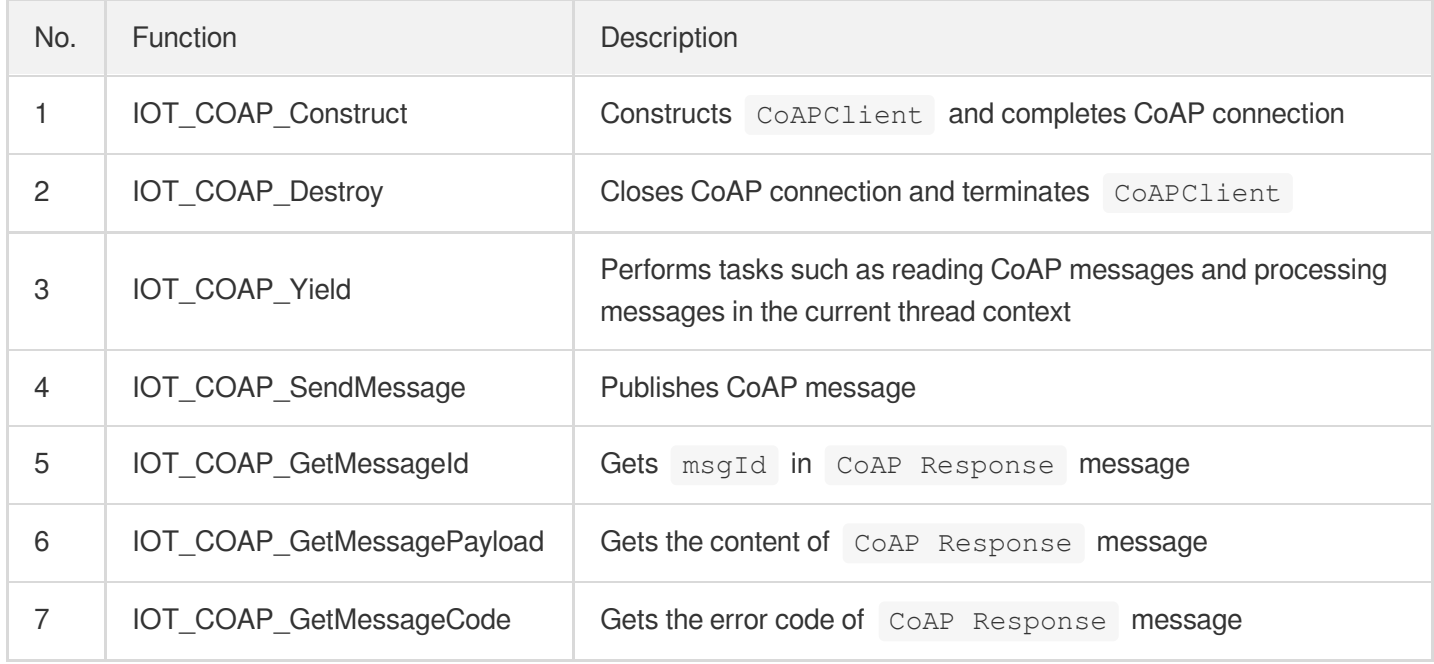

#### **OTA APIs**

For more information on the OTA firmware download feature, please see Device [Firmware](https://www.tencentcloud.com/document/product/1105/41507) Update.

No. Function Description

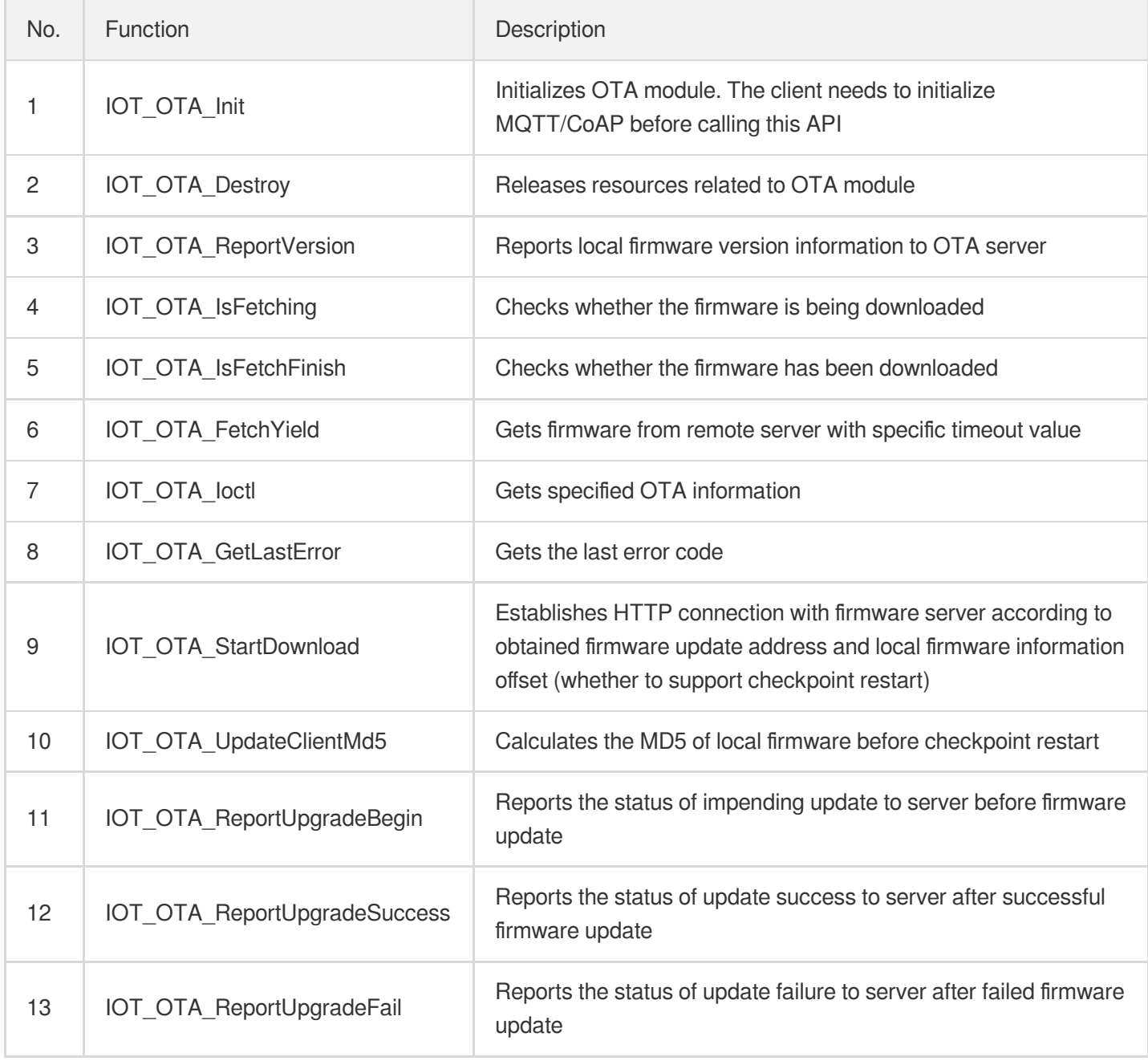

#### **Log APIs**

For more information on the device log reporting feature, please see the log reporting section of the IoT Hub documentation in the SDK docs directory.

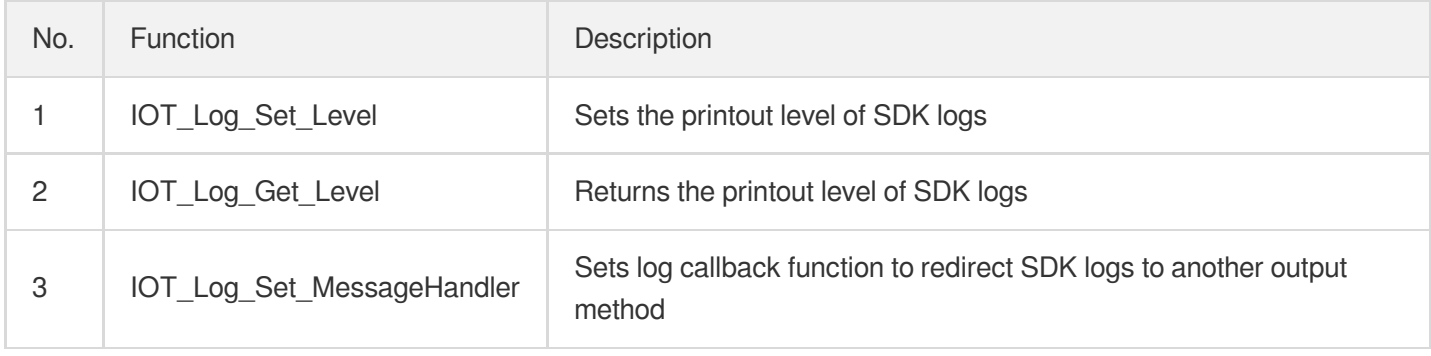

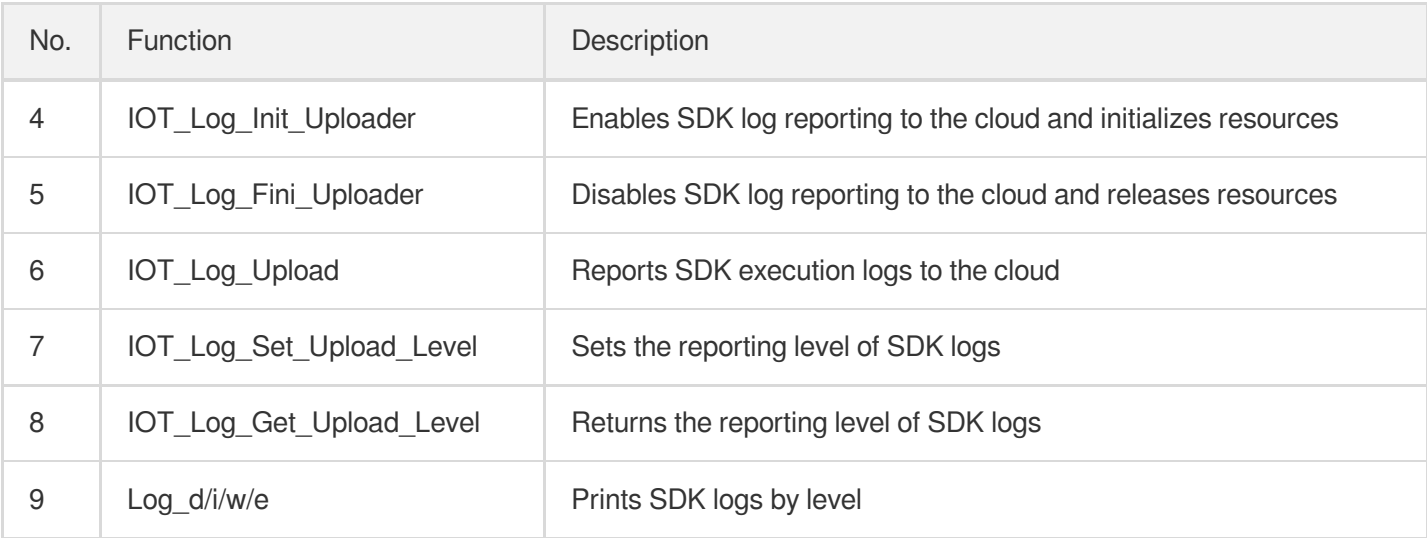

#### **System time APIs**

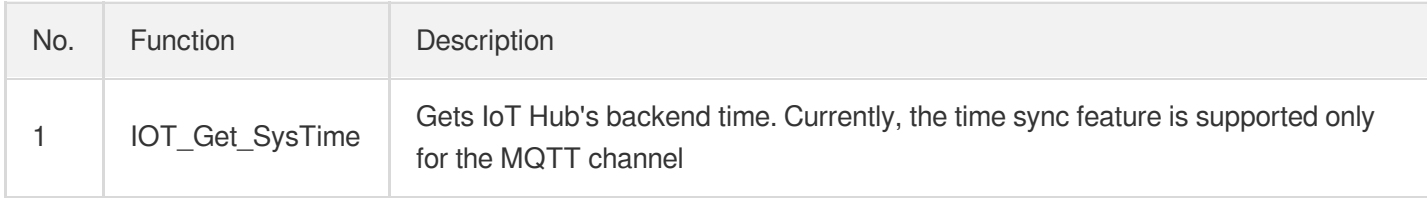

#### **Gateway feature APIs**

Fore more information on the gateway feature, please see the gateway product section of the IoT Hub documentation in the SDK docs directory.

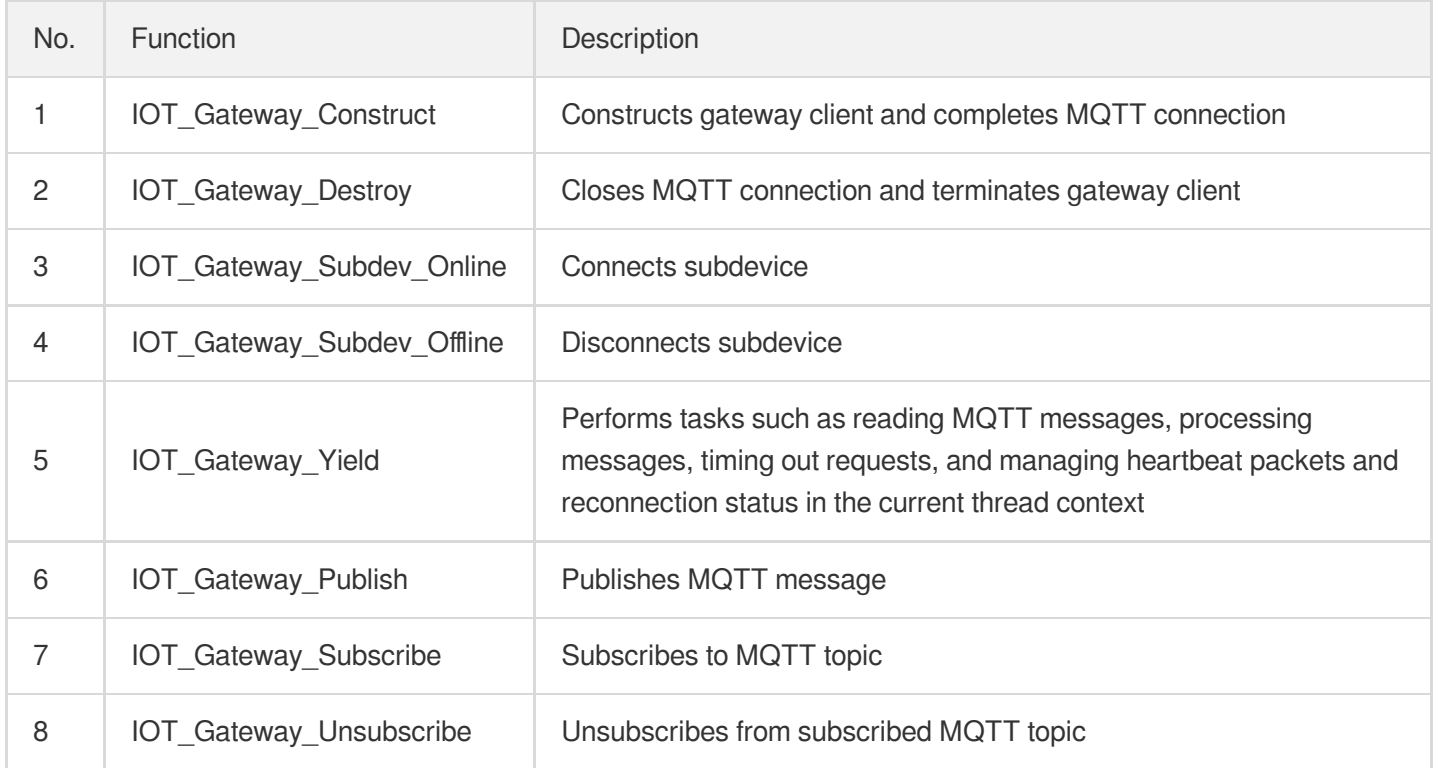

# Device Information Storage

Last updated:2023-07-27 10:41:13

## **Overview**

IoT Hub assigns a unique product ID to each created product. You can customize the DeviceName to identify devices and use the product ID + device ID + device certificate/key to authenticate devices. Devices need to store such identity information. The C-SDK provides APIs for reading and writing the device information and reference implementations for adaptation as needed.

## Device Identity Information

- Certificate-authenticated devices must carry the following four pieces of information before it can pass the authentication by the platform: product ID (ProductId), device name (DeviceName), device certificate (DeviceCert), and device private key (DevicePrivateKey), among which, the certificate and private key files are generated by the platform and correspond to each other.
- Key-authenticated devices must carry the following three pieces of information before it can pass the authentication by the platform: product ID (ProductId), device name (DeviceName), and device key (DeviceSecret), among which, the device key is generated by the platform.

## Device Identity Information Burning

Device information burning is divided into preset burning and dynamic burning, which differ in terms of convenience and security.

#### **Preset burning**

After a product is created, you can create devices one by one in the IoT Hub [console](https://console.tencentcloud.com/iotcloud) or through TencentCloud API, get their corresponding device information, and burn the above three or four pieces of information into a non-volatile medium in a specific step of device production, so that the device SDK can read the stored device information during running for device authentication.

#### **Dynamic burning**

Preset burning: this involves performing personalized production actions in the mass production process and thus affects the production efficiency. To improve the ease of use, the platform supports dynamic burning. This feature is implemented as follows: after a product is created, its dynamic registration feature can be enabled to generate a

product key (ProductSecret). Unified product information can be burned for all devices under it in the production process, i.e., product ID (ProductId) and product key (ProductSecret). After the devices are shipped, the device identity information can be obtained through dynamic registration and then saved, and then obtained three or four pieces of information can be used for device authentication.

Device name (DeviceName) generation for dynamic burning: if automatic device creation is enabled during dynamic registration, device names can be generated by devices themselves, which are generally device IMEIs or MAC addresses but must be unique under the same product ID (ProductId). If automatic device creation is not enabled during dynamic registration, device names should be entered on the platform in advance, and the platform will verify whether the requested device names are validly entered during dynamic device registration. This can reduce the security risks in case of product key leakage.

Note:

For dynamic registration, you should ensure the security of the product key (ProductSecret); otherwise, major security risks may arise.

### Device Information Read/Write HAL APIs

The SDK provides HAL APIs for reading and writing device information, which must be implemented. For more information on how to implement device information read/write, please see HAL\_Device\_Linux.c on Linux.

Device information HAL APIs:

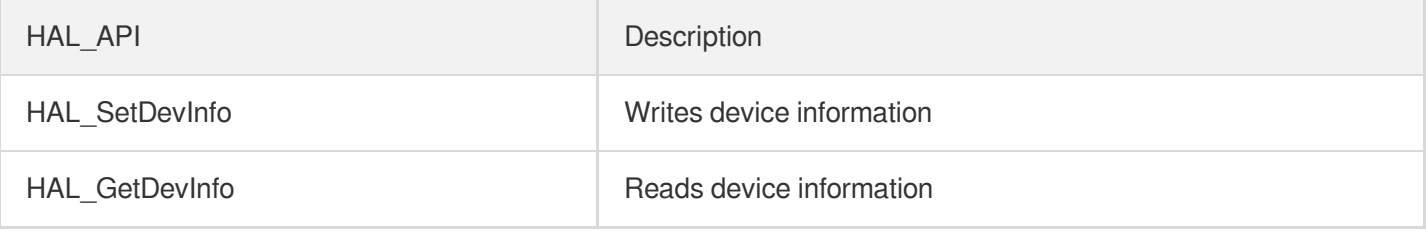

### Device Information Configuration in Development Phase

After a device is created, you need to configure its information

( ProductID/DeviceName/DeviceSecret/Cert/Key file) in the SDK first before the demo can run properly. In the development phase, the SDK provides two methods of storing the device information:

1. If the device information is stored in the code (compilation option DEBUG DEV INFO USED = ON ), you should modify the device information in platform/os/xxx/HAL\_Device\_xxx.c . This method can be used on platforms without a file system.

### **Tencent Cloud**

```
/* product Id */
static char sg_product_id[MAX_SIZE_OF_PRODUCT_ID + 1] = "PRODUCT_ID";
/* device name */
static char sg_device_name[MAX_SIZE_OF_DEVICE_NAME + 1] = "YOUR_DEV_NAME";
#ifdef DEV_DYN_REG_ENABLED
/* product secret for device dynamic Registration */
static char sg_product_secret[MAX_SIZE_OF_PRODUCT_SECRET + 1] = "YOUR_PRODUCT_SEC
RET";
#endif
#ifdef AUTH_MODE_CERT
/* public cert file name of certificate device */
static char sg_device_cert_file_name[MAX_SIZE_OF_DEVICE_CERT_FILE_NAME + 1] = "YO
UR_DEVICE_NAME_cert.crt";
/* private key file name of certificate device */
static char sg_device_privatekey_file_name[MAX_SIZE_OF_DEVICE_SECRET_FILE_NAME +
1] = "YOUR DEVICE NAME private.key";
#else
/* device secret of PSK device */
static char sg_device_secret[MAX_SIZE_OF_DEVICE_SECRET + 1] = "YOUR_IOT_PSK";
#endif
```
2. If the device information is stored in the configuration file (compilation option DEBUG DEV INFO\_USED = OFF), you should modify the device information in the device  $\pm$ info. json file with no need to recompile the SDK. This method is recommended for development on Linux and Windows.

```
{
"auth_mode":"KEY/CERT",
"productId":"PRODUCT_ID",
"productSecret":"YOUR_PRODUCT_SECRET",
"deviceName":"YOUR_DEV_NAME",
"key_deviceinfo":{
"deviceSecret":"YOUR_IOT_PSK"
},
"cert_deviceinfo":{
"devCertFile":"YOUR_DEVICE_CERT_FILE_NAME",
"devPrivateKeyFile":"YOUR_DEVICE_PRIVATE_KEY_FILE_NAME"
},
"subDev":{
```

```
"sub_productId":"YOUR_SUBDEV_PRODUCT_ID",
"sub_devName":"YOUR_SUBDEV_DEVICE_NAME"
}
}
```
## Use Cases

• Initialize the connection parameters

```
static DeviceInfo sq devInfo;
static int setup connect init params(MQTTInitParams* initParams)
{
int ret;
ret = HAL_GetDevInfo((void *)&sg_devInfo);
if(QCLOUD ERR SUCCESS != ret){
return ret;
}
initParams->device_name = sg_devInfo.device_name;
initParams->product_id = sg_devInfo.product_id;
......
}
```
Generate the parameters for authenticating a key-authenticated device

```
static int _serialize_connect_packet(unsigned char *buf, size_t buf_len, MQTTConn
ectParams *options, uint32_t *serialized_len) {
......
......
int username_len = strlen(options->client_id) + strlen(QCLOUD_IOT_DEVICE_SDK_APPI
D) + MAX_CONN_ID_LEN + cur_timesec_len + 4;
options->username = (char*)HAL_Malloc(username_len);
get_next_conn_id(options->conn_id);
HAL_Snprintf(options->username, username_len, "%s;%s;%s;%ld", options->client_id,
QCLOUD_IOT_DEVICE_SDK_APPID, options->conn_id, cur_timesec);
#if defined(AUTH_WITH_NOTLS) && defined(AUTH_MODE_KEY)
if (options->device_secret != NULL && options->username != NULL) {
char sign[41] = \{0\};utils_hmac_sha1(options->username, strlen(options->username), sign, options->devi
```

```
ce_secret, options->device_secret_len);
options->password = (char*) HAL_Malloc (51);
if (options->password == NULL) IOT_FUNC_EXIT_RC(QCLOUD_ERR_INVAL);
HAL_Snprintf(options->password, 51, "%s; hmacsha1", sign);
}
#endif
......
}
```
# Connection Based on SDK for Android SDK for Android Release Notes

Last updated:2023-07-27 10:51:42

#### **Code Hosting**

The code of the device SDK for Android has been hosted on [GitHub](https://github.com/tencentyun/iot-device-java/tree/master/hub/hub-device-android) since v1.0.0.

#### **Version Information**

For the version iteration information of the device SDK for Android since v1.0.0, please visit [GitHub.](https://github.com/tencentyun/iot-device-java/releases)

# SDK for Android Project Configuration

Last updated:2023-07-27 10:51:43

IoT Hub device SDK for Android relies on a secure and powerful data channel to enable IoT developers to quickly connect devices to the cloud for two-way communication. You only need to complete the corresponding project configuration to connect devices.

## **Prerequisites**

Products and devices have been created as instructed in Device Connection [Preparations.](https://www.tencentcloud.com/document/product/1105/41476)

## How to Import

#### **SDK integration**

If you don't need to run the IoT Hub SDK in the service component, only dependency on iot core is required.

Depend on Maven for remote build. Below is the sample code:

```
dependencies {
implementation 'com.tencent.iot.hub:hub-device-android-core:x.x.x'
implementation 'com.tencent.iot.hub:hub-device-android-service:x.x.x'
}
```
Note:

- You can set the above x.x.x to the latest version according to SDK for Android [Release](https://www.tencentcloud.com/document/product/1105/41855) Notes.
- If you don't need to run the IoT Hub SDK in the service component, only dependency on iot\_core is required.
- If you need to run the IoT Hub SDK in the service component, only dependency on iot\_service is required.
- Depend on the local SDK source code for build:  $\bullet$

Modify the build gradle of the application module to make it dependent on the jot core and jot service source code. Below is the sample code:

```
dependencies {
implementation project(':hub:hub-device-android:iot_core')
implementation project(':hub:hub-device-android:iot_service')
}
```
### Connection Authentication

Edit the configuration information in the app-config.json file so that the following data in loTMqttFragment.java can be read:

```
{
"PRODUCT_ID": "",
"DEVICE_NAME": "",
"DEVICE_PSK": "",
"SUB_PRODUCT_ID": "",
"SUB_DEV_NAME": "",
"SUB_PRODUCT_KEY": "",
"TEST_TOPIC": "",
"SHADOW_TEST_TOPIC": "",
"PRODUCT_KEY": ""
}
```
The SDK supports two authentication methods: certificate authentication and key authentication, which should be selected and set according to the authentication type of the created product.

- For key authentication, you need to enter the parameters corresponding to PRODUCT\_ID, DEVICE\_NAME, and DEVICE\_PSK in the configuration information in app-config.json. The SDK will automatically generate a signature based on the device configuration information as a credential for connection to IoT Hub.
- For certificate authentication, you need to enter the PRODUCT\_ID and DEVICE\_NAME in the configuration information in app-config.json and read the content of the device certificate and private key files in either of the following two ways:
- Read through AssetManager . In this case, you need to create the assets directory under the hub/hubandroid-demo/src/main path of the project and place the device certificate and private key files in it.
- Read through InputStream . In this case, you need to pass in the full path information of the device certificate and private key files.

i. After successfully reading the certificate and private key files, you need to set the mDevCertName certificate name and mDevKeyName private key name in loTMqttFragment.java.

```
private String mDevCertName = "YOUR_DEVICE_NAME_cert.crt";
private String mDevKeyName = "YOUR_DEVICE_NAME_private.key";
```
ii. After the configuration is completed, call the MQTT connection APIs of the SDK in the project to complete device connection.

```
mMqttConnection = new TXGatewayConnection(mContext, mBrokerURL, mProductID, m
DevName, mDevPSK,null,null ,mMqttLogFlag, mMqttLogCallBack, mMqttActionCallBa
ck);
mMqttConnection.connect(options, mqttRequest);
```
# SDK for Android Use Instructions

Last updated:2023-07-27 10:51:42

In addition to the device connection feature, the SDK for Android also provides gateway subdevice, device shadow, and OTA features with the following APIs.

#### **MQTT APIs**

#### **TXMqttConnection**

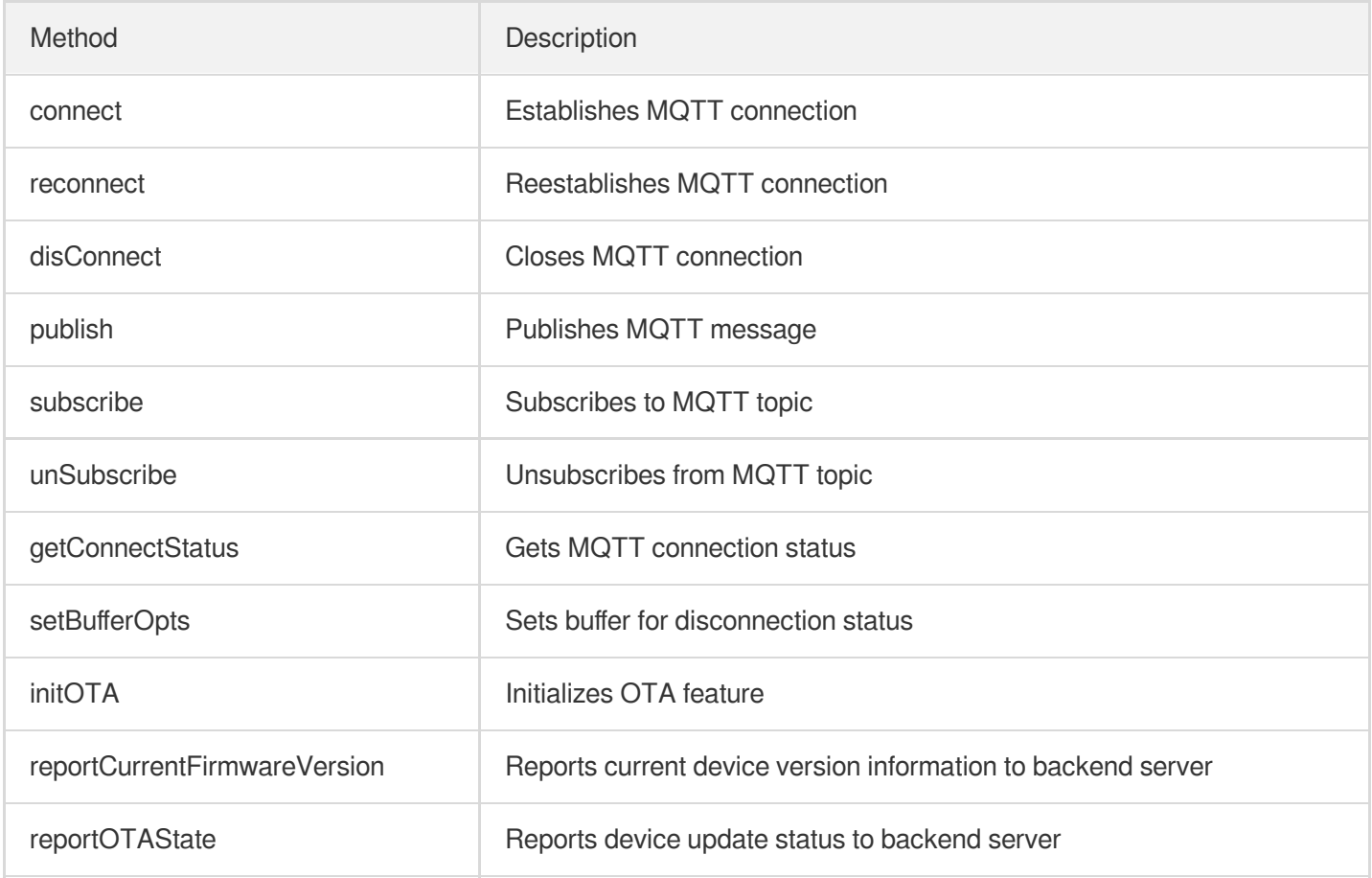

#### **MQTT Gateway APIs**

#### **TXGatewayConnection**

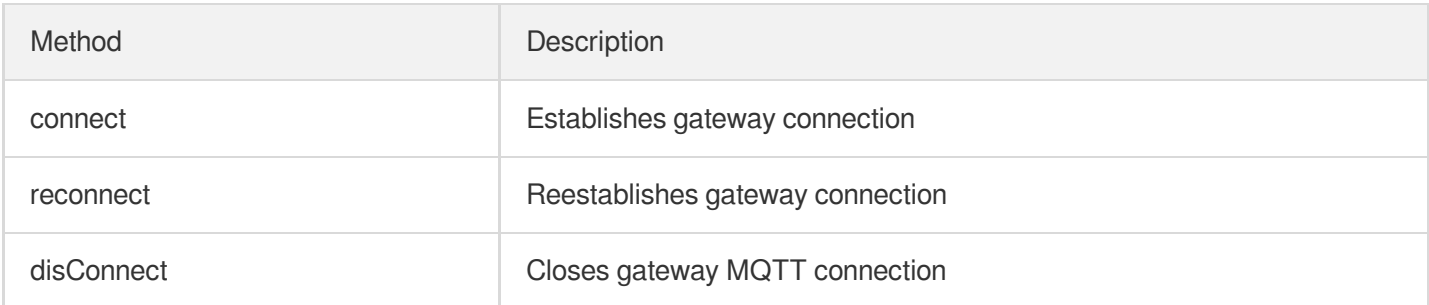

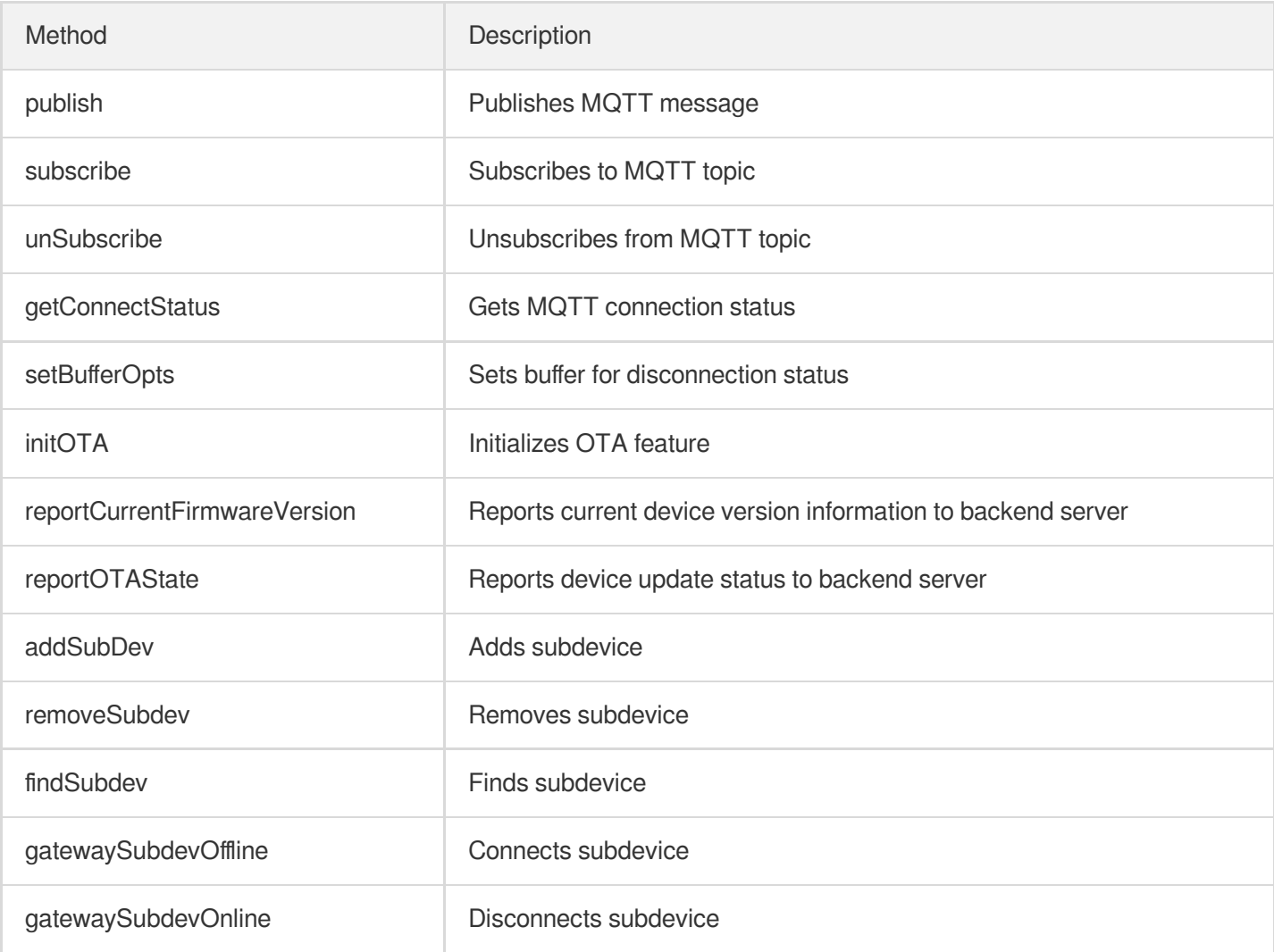

#### **Device Shadow APIs**

#### **TXShadowConnection**

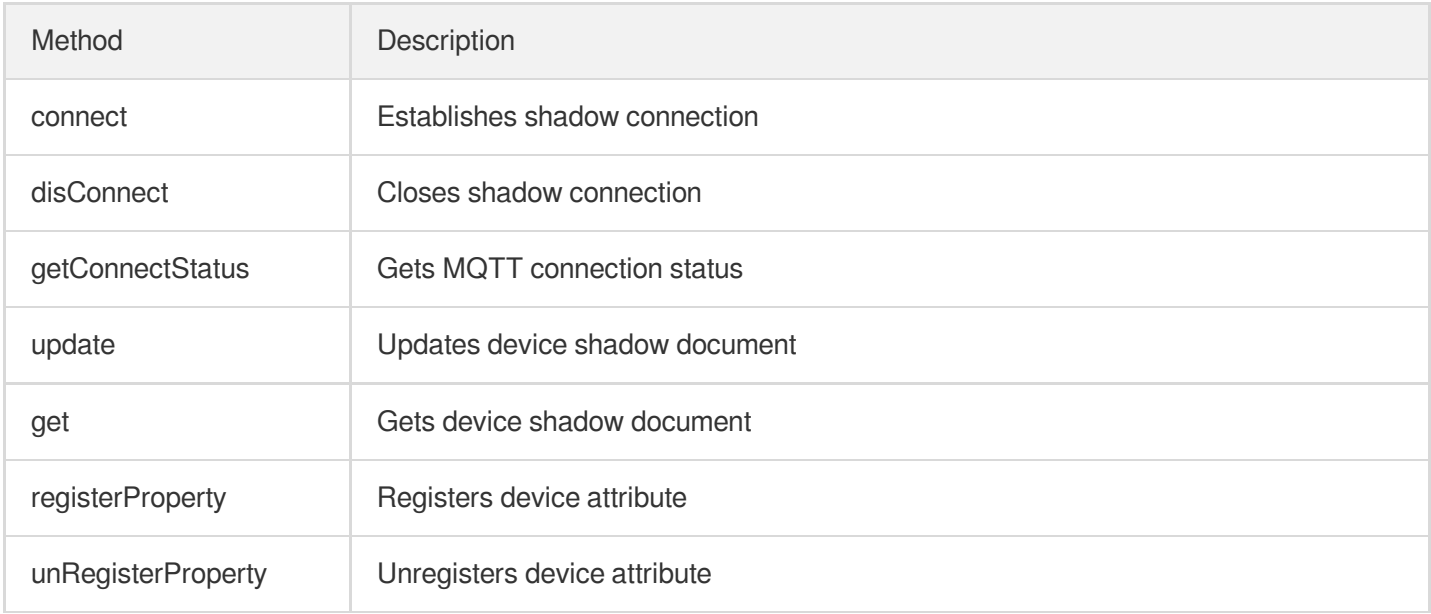

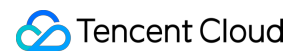

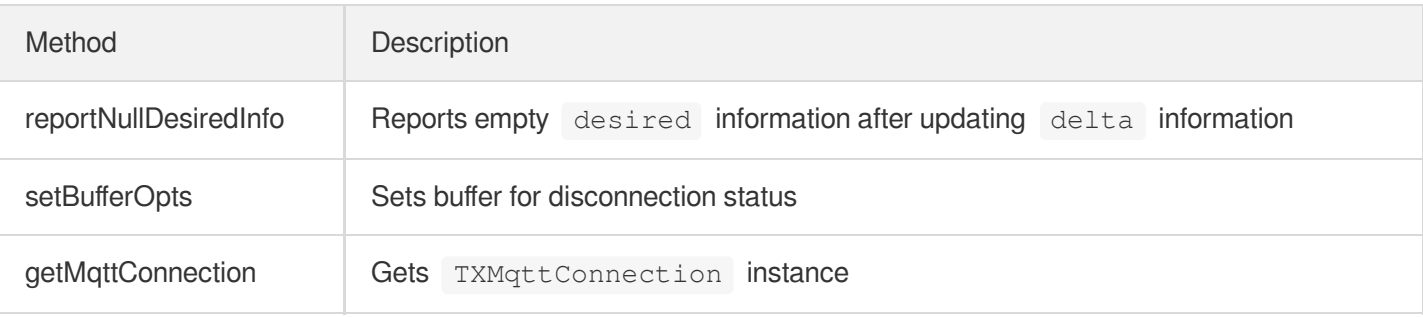

#### **MQTT Remote Service Client**

#### **TXMqttClient**

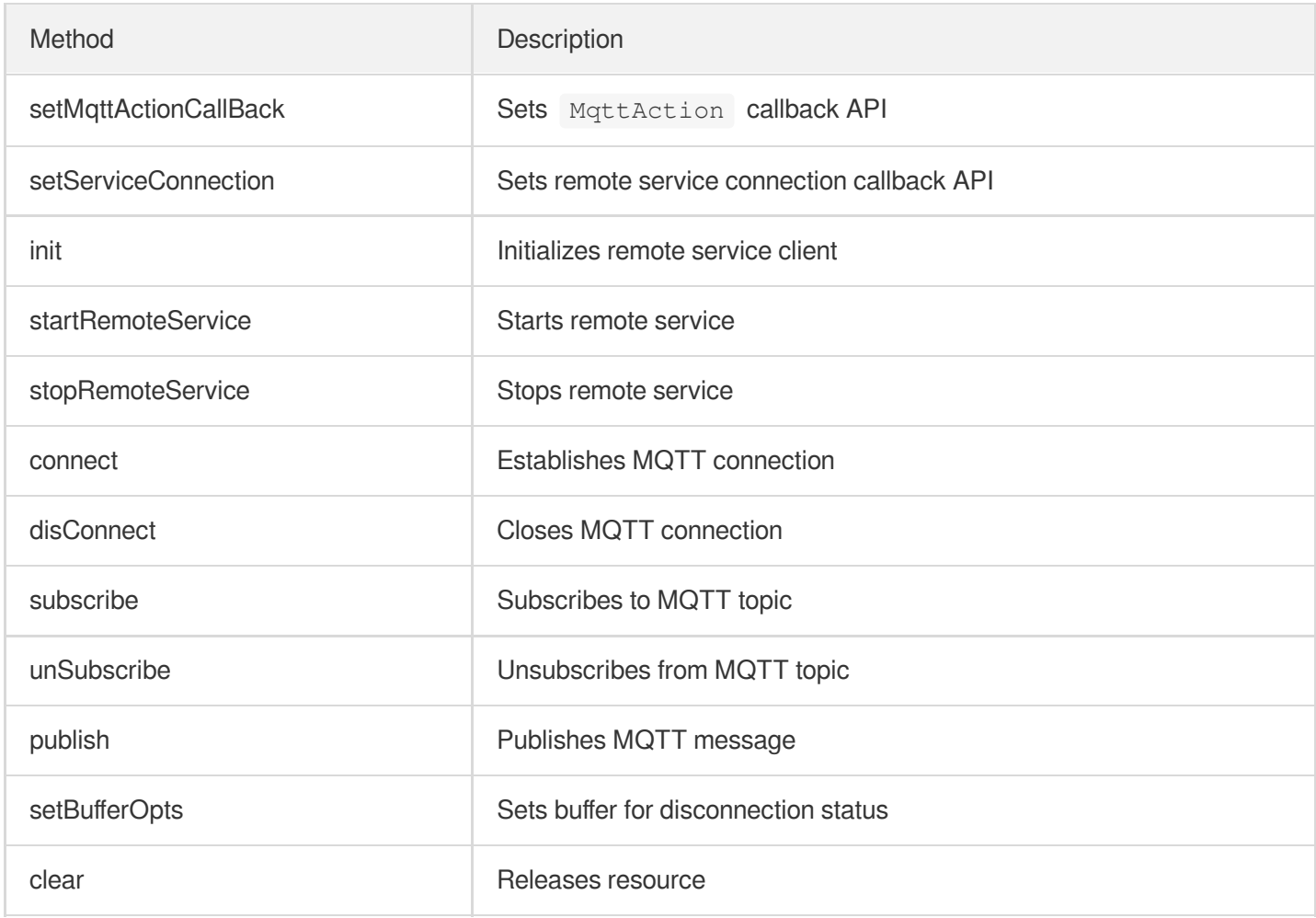

#### **Shadow Remote Service Client**

#### **TXShadowClient**

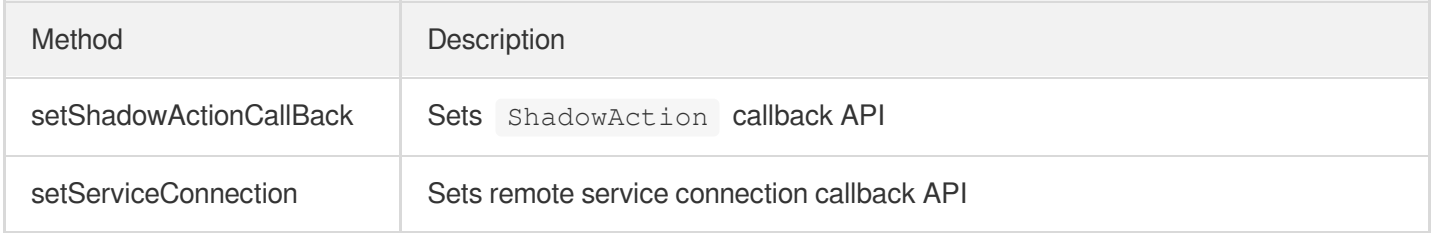
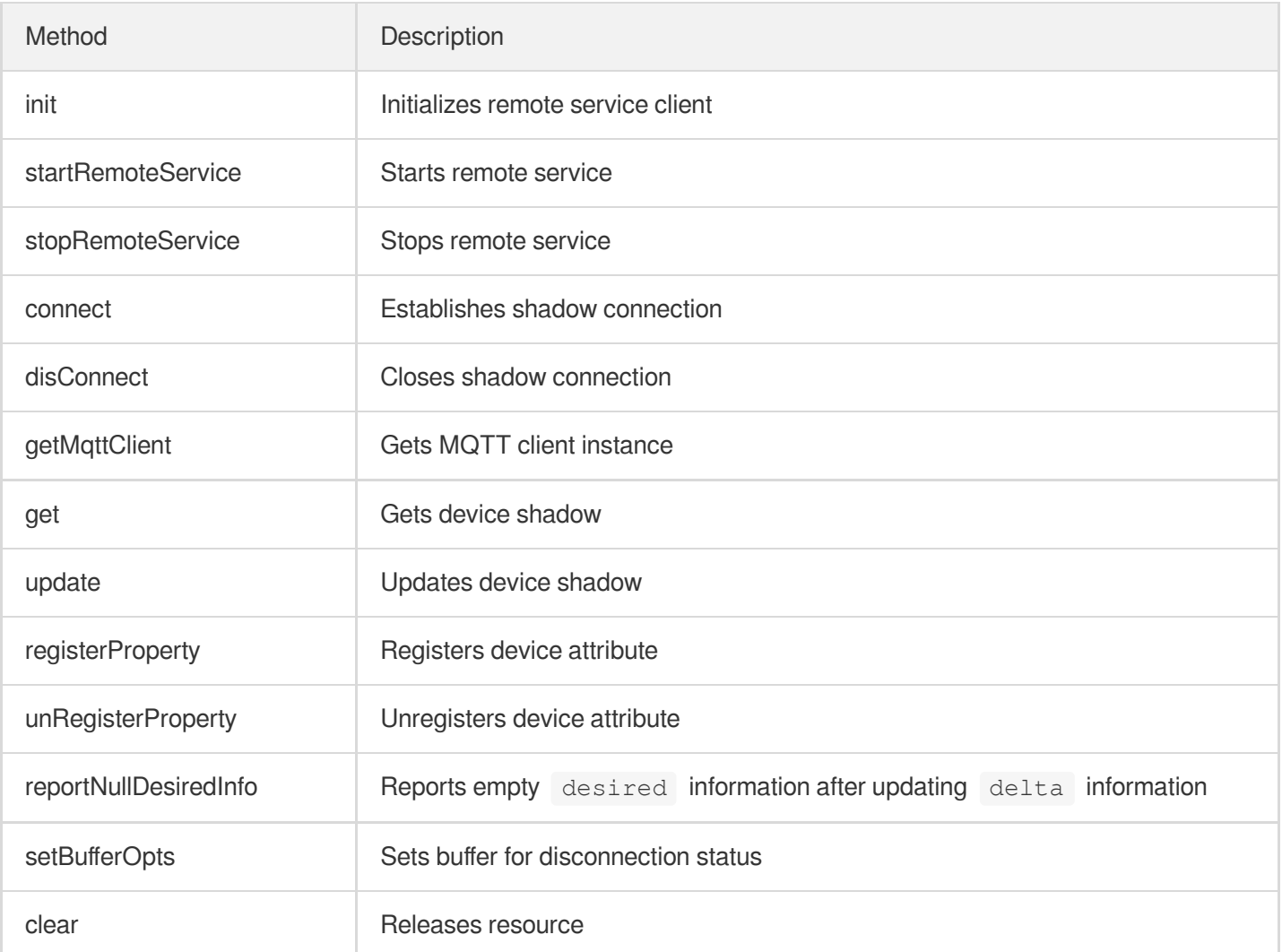

### **Firmware Update over MQTT Channel**

### **TXMqttClient**

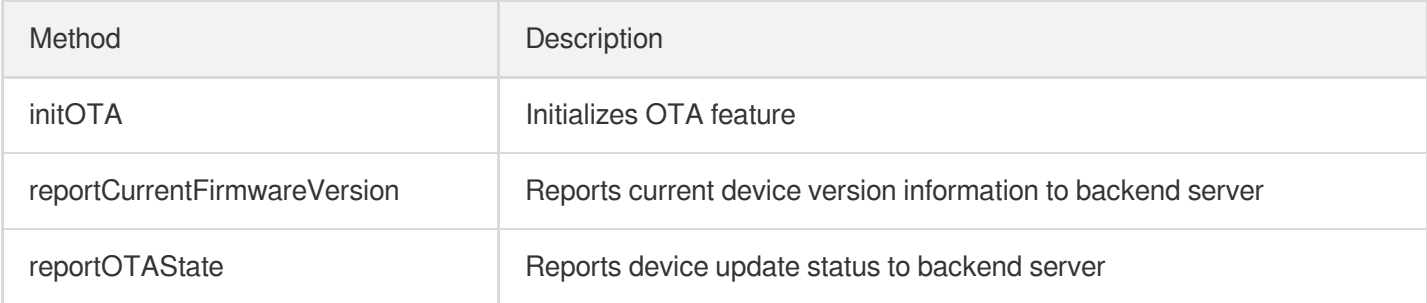

# Connection Based on SDK for Java SDK for Java Release Notes

Last updated:2023-07-27 10:51:42

### **Code Hosting**

The code of the device SDK for Java has been hosted on [GitHub](https://github.com/tencentyun/iot-device-java/tree/master/hub/hub-device-java) since v1.0.0.

### **Version Information**

For the version iteration information of the device SDK for Java since v1.0.0, please visit [GitHub](https://github.com/tencentyun/iot-device-java/releases).

# SDK for Java Project Configuration

Last updated:2023-07-27 10:51:42

IoT Hub device SDK for Java relies on a secure and powerful data channel to enable IoT developers to quickly connect devices to the cloud for two-way communication. You only need to complete the corresponding project configuration to connect devices.

## **Prerequisites**

Products and devices have been created as instructed in Device Connection [Preparations.](https://www.tencentcloud.com/document/product/1105/41476)

## How to Import

If you need to use JAR import for project development, you can add dependencies in build.gradle in the module directory as follows:

```
dependencies {
...
implementation 'com.tencent.iot.hub:hub-device-java:x.x.x'
}
```
Note:

You can set the above x.x.x to the latest version according to SDK for Java [Release](https://www.tencentcloud.com/document/product/1105/41858) Notes.

If you need to develop a project through code integration, you can download the SDK for Java source code from [GitHub](https://github.com/tencentyun/iot-device-java/tree/master/hub/hub-device-java).

### Connection Authentication

Two device authentication methods are supported: key authentication and certificate authentication.

- Key authentication requires ProductID, DevName, and DevPSK.
- Certificate authentication requires ProductID , CertFile , and PrivateKeyFile .

Below is the sample code for connection authentication:

```
private String mProductID = "YOUR_PRODUCT_ID";
private String mDevName = "YOUR_DEVICE_NAME";
private String mDevPSK = "YOUR_DEV_PSK";
private String mCertFilePath = null;
private String mPrivKeyFilePath = null;
TXMqttConnection mqttconnection = new TXMqttConnection(mProductID, mDevName, mDev
PSK, new callBack());
mqttconnection.connect(options, null);
try {
Thread.sleep(20000);
} catch (InterruptedException e) {
// TODO Auto-generated catch block
e.printStackTrace();
}
mqttconnection.disConnect(null);
```
# SDK for Java Use Instructions

Last updated:2023-07-27 10:51:42

In addition to the device connection feature, the SDK for Java also provides gateway subdevice and device shadow features with the following APIs.

## MQTT APIs

The APIs related to MQTT are defined in the TXMqttConnection class and support publishing and subscribing. If you want to support the device shadow feature, you need to use the TXShadowConnection class and its methods. TXMqttConnection class APIs are as detailed below:

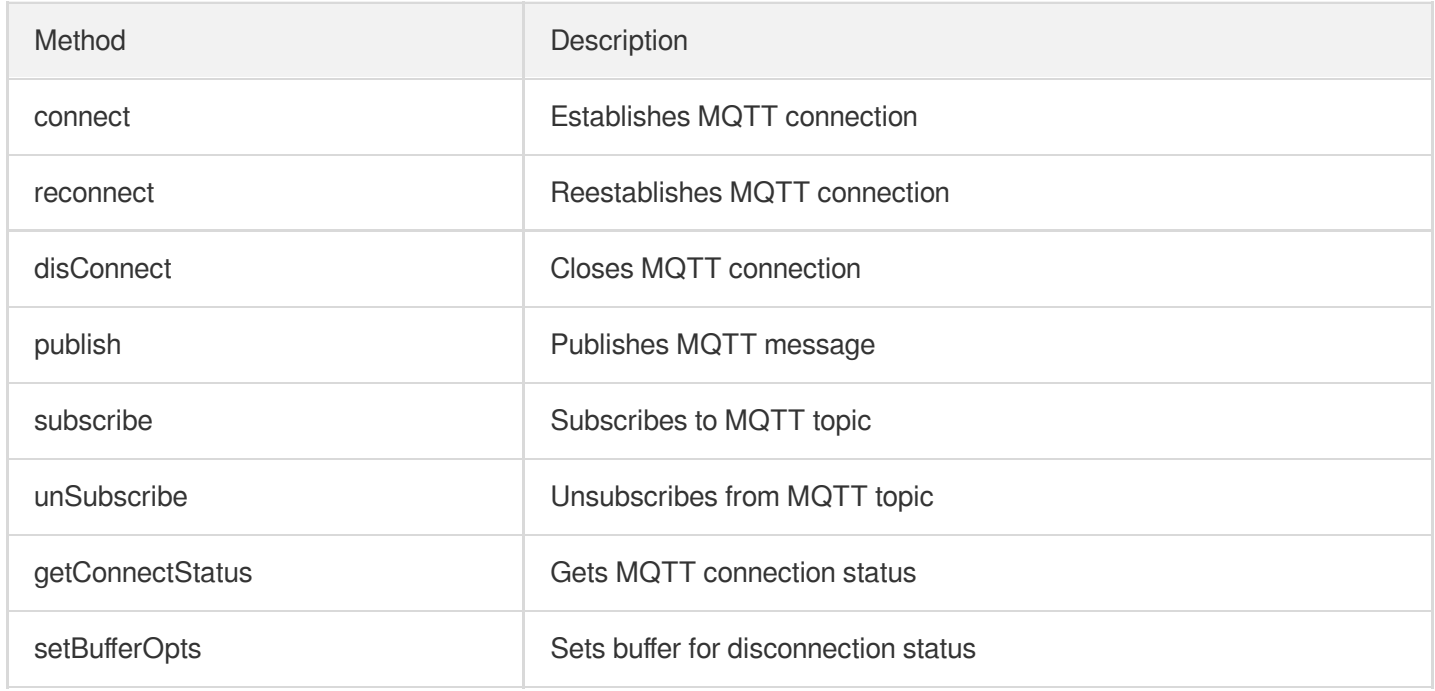

## MQTT Gateway APIs

- Devices that don't have direct access to the Ethernet can be connected to the network of the local gateway device first and then connected to the IoT Hub platform through the communication feature of the gateway device.
- For the subdevices that join or leave the LAN, they need to be bound or unbound through the platform.

Note:

After a subdevice is connected once, as long as the gateway is successfully connected subsequently, the backend will show that the subdevice is online until it is disconnected.

The APIs related to MQTT gateway are defined in the TXGatewayConnection class as detailed below:

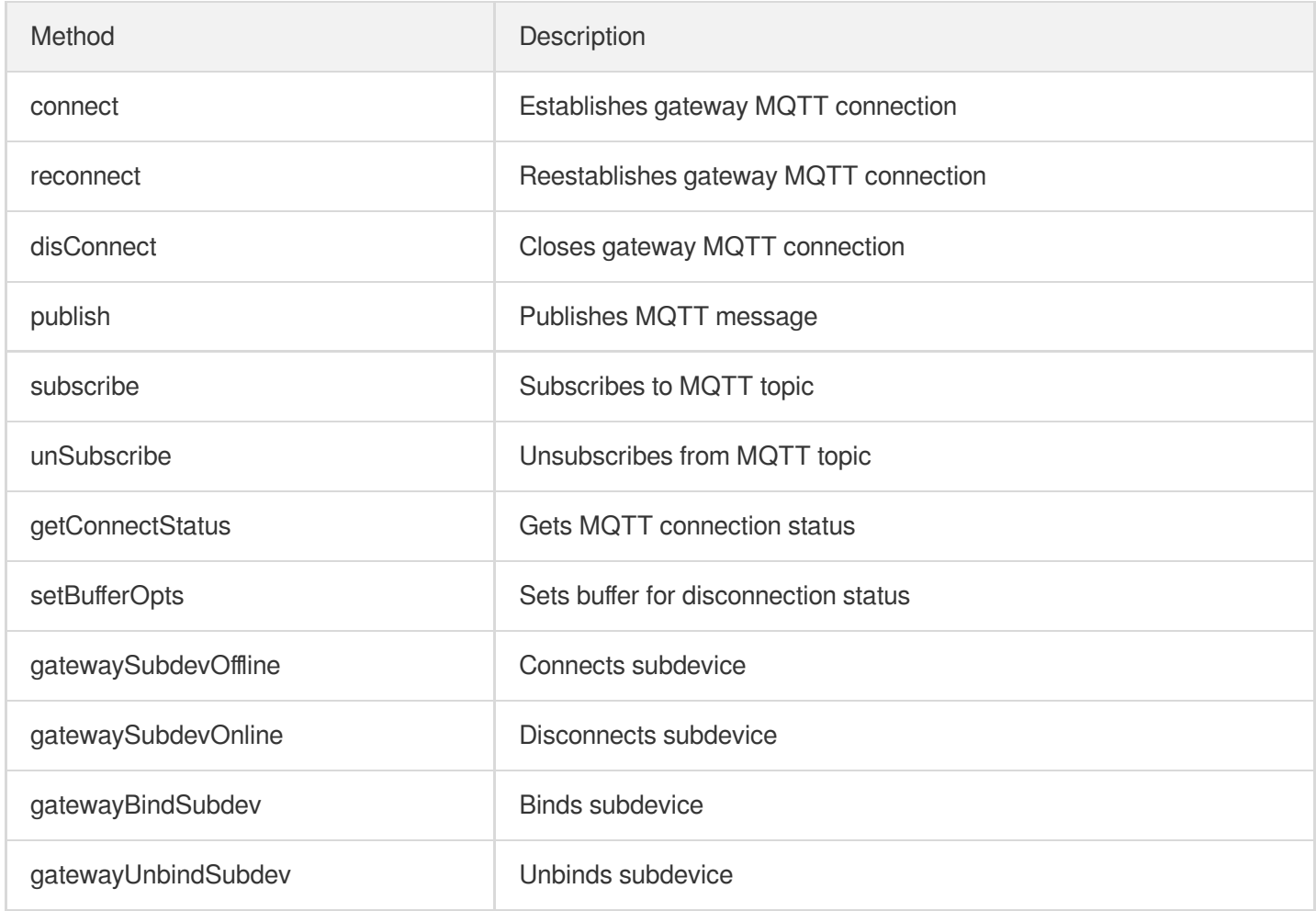

### Device Shadow APIs

If you want to support the device shadow feature, you need to use the APIs in the TXShadowConnection class as detailed below:

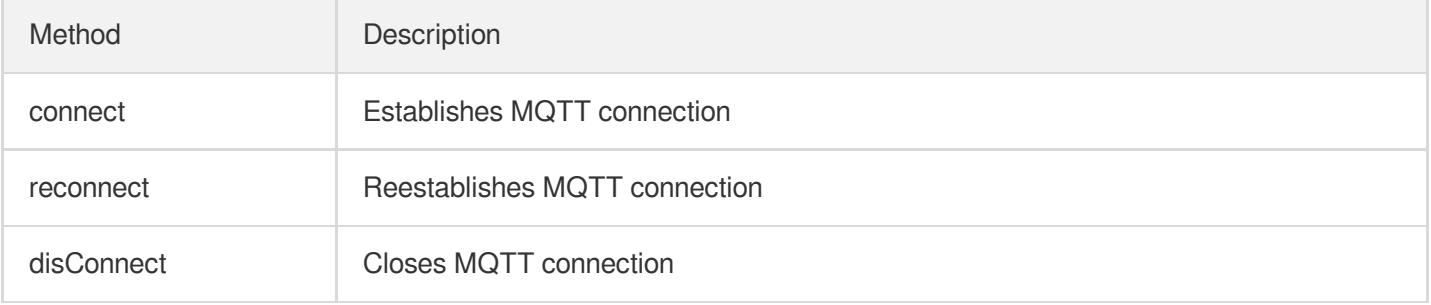

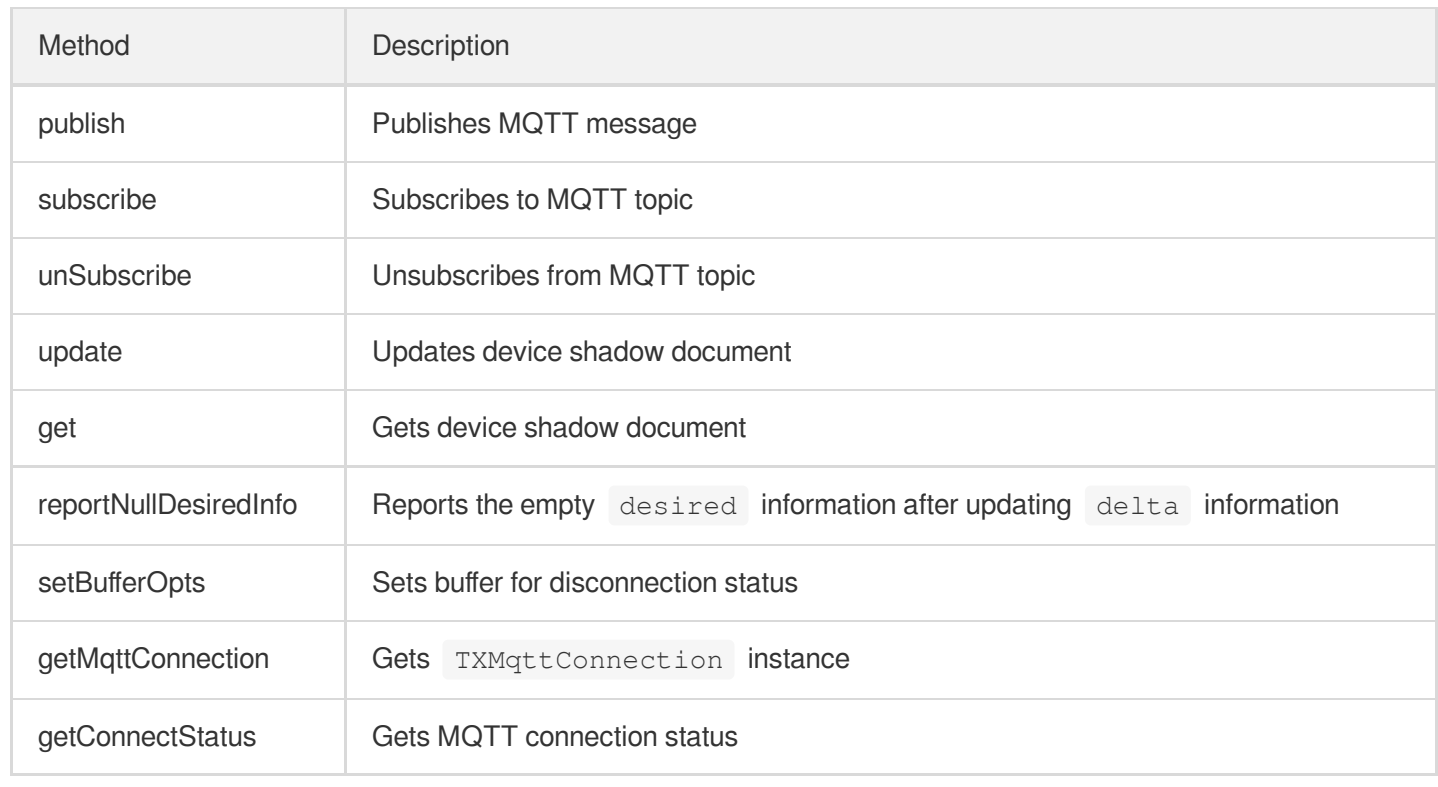

# Connection Based on SDK for Python Python SDK Release Notes

Last updated:2023-07-27 10:51:42

### **Code Hosting**

The code of the device SDK for Python has been hosted on [GitHub](https://github.com/tencentyun/iot-device-python) since v1.0.0.

### **Version Information**

For the version iteration information of the device SDK for Python since v1.0.0, see [GitHub](https://github.com/tencentyun/iot-device-python/releases).

# SDK for Python Project Configuration

Last updated:2023-07-27 10:51:43

IoT Hub device SDK for Python relies on a secure and powerful data channel to enable IoT developers to quickly connect devices to the cloud for two-way communication. You only need to complete the corresponding project configuration to connect devices.

### **Prerequisites**

Products and devices have been created as instructed in Device Connection [Preparations.](https://www.tencentcloud.com/document/product/1105/41476)

### How to Import

• If you want to develop a project through import, you can install the SDK as follows:

pip3 **install** tencent-iot-device

If you need to view the used SDK version, run the following command:

pip3 **show** *--files tencent-iot-device*

If you need to update the SDK version, run the following command:

pip3 install *--upgrade tencent-iot-device*

If you want to develop a project through code integration, you can download the SDK for Python source code from [Github.](https://github.com/tencentyun/iot-device-python)

## SDK for Python Use Instructions

Last updated:2023-07-27 10:51:42

In addition to the device connection feature, the SDK for Python also provides gateway subdevice and device shadow features with the following APIs.

## MQTT APIs

MQTT APIs are defined in the [hub.py](https://github.com/tencentyun/iot-device-python/blob/master/hub/hub.py) class and support publishing and subscribing. If you want to support the device shadow feature, you need to use the [shadow.py](https://github.com/tencentyun/iot-device-python/blob/master/hub/services/shadow/shadow.py) class and its methods as detailed below:

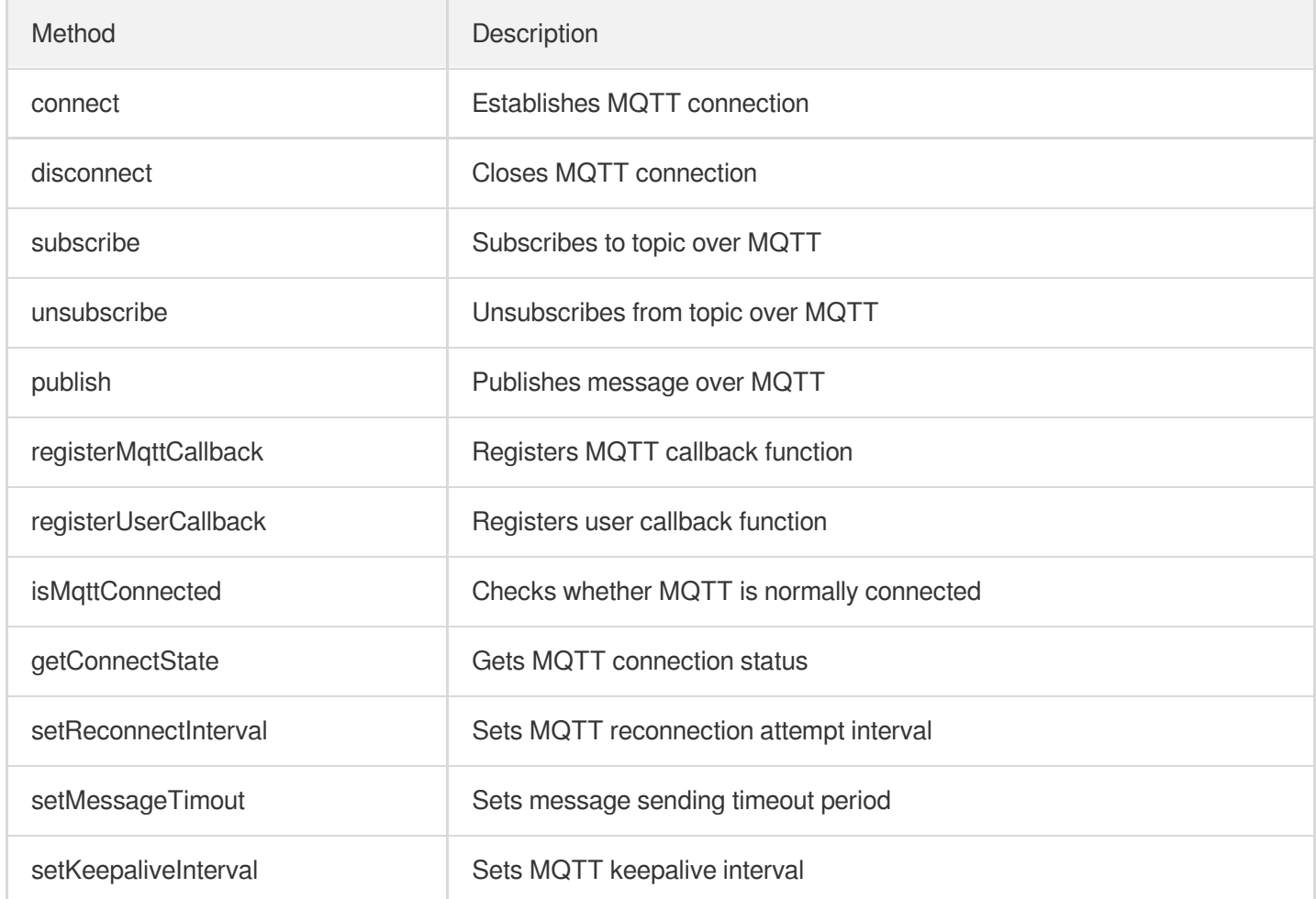

## MQTT Gateway APIs

Devices that don't have direct access to the Ethernet can be connected to the network of the local gateway device first and then connected to the IoT Hub platform through the communication feature of the gateway device.

For the subdevices that join or leave the LAN, they need to be bound or unbound through the platform.

#### Note:

After a subdevice is connected once, as long as the gateway is successfully connected subsequently, the backend will show that the subdevice is online until it is disconnected.

MQTT gateway APIs are defined in the [gateway.py](https://github.com/tencentyun/iot-device-python/blob/master/hub/services/gateway/gateway.py) class as detailed below:

| Method                     | Description                                 |
|----------------------------|---------------------------------------------|
| gatewaylnit                | Initializes gateway                         |
| isSubdevStatusOnline       | Determines whether subdevice is connected   |
| updateSubdevStatus         | Updates subdevice's connection status       |
| gatewaySubdevGetConfigList | Gets subdevice list from configuration file |
| gatewaySubdevOnline        | Proxies subdevice connection                |
| gatewaySubdevOffline       | Proxies subdevice disconnection             |
| gatewaySubdevBind          | <b>Binds subdevice</b>                      |
| gatewaySubdevUnbind        | Unbinds subdevice                           |
| gatewaySubdevSubscribe     | Proxies subdevice subscription              |

### Dynamic Registration APIs

If you want to use the dynamic registration feature, you need to use the APIs in the [hub.py](https://github.com/tencentyun/iot-device-python/blob/master/hub/hub.py) class as detailed below:

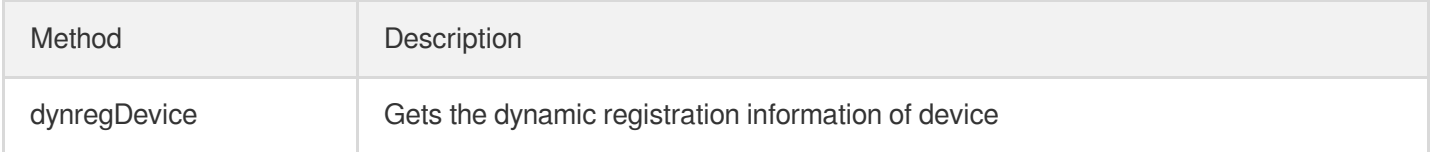

### OTA APIs

If you want to use the OTA feature, you need to use the APIs in the [hub.py](https://github.com/tencentyun/iot-device-python/blob/master/hub/hub.py) class as detailed below:

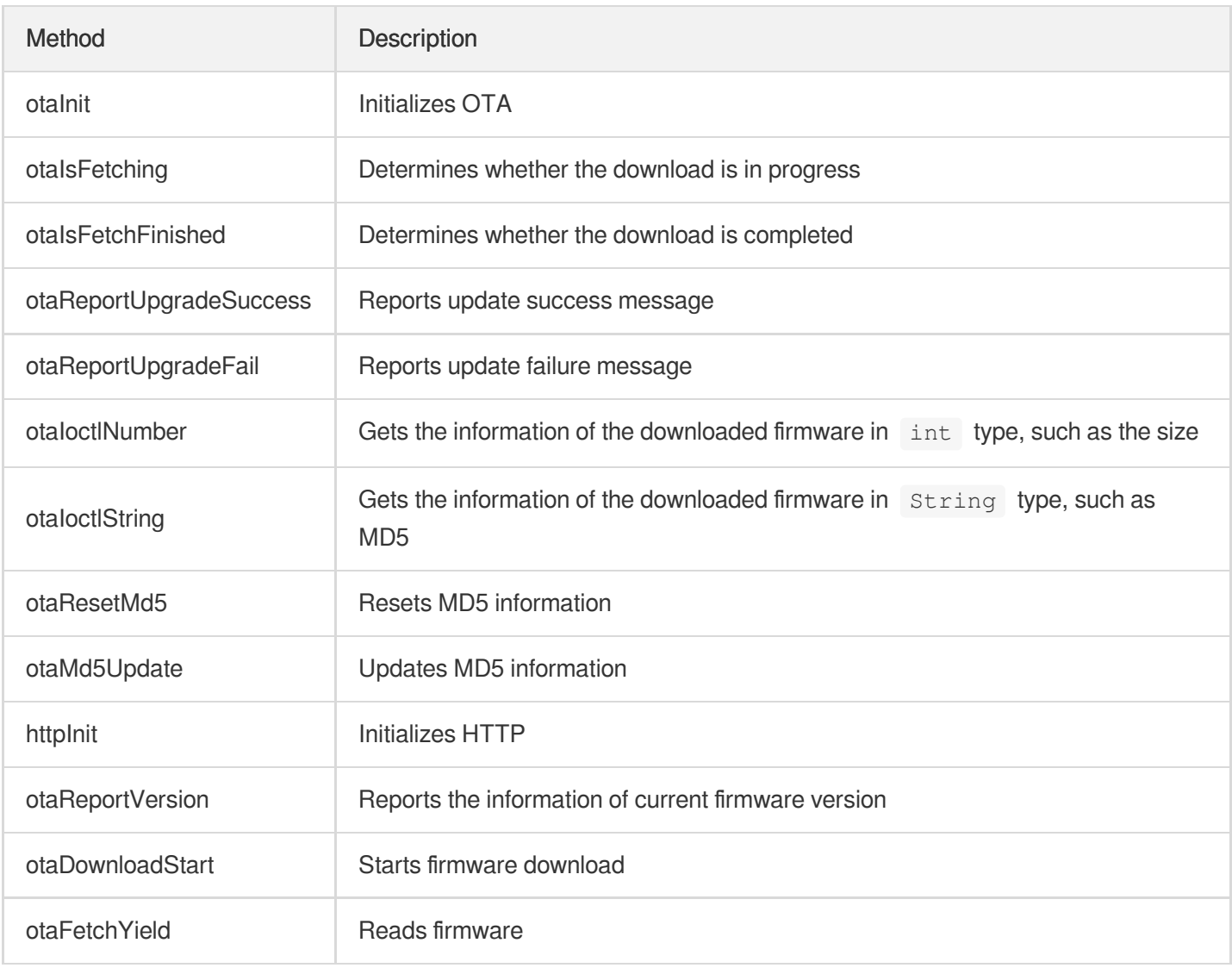